## SBE 25*plus* Sealogger CTD

Conductivity, Temperature, and Pressure Recorder with RS-232 Interface

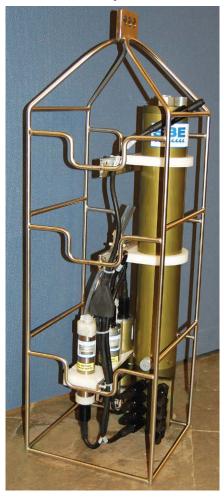

Note: NEW ADDRESS As of January 2010

CE

### User's Manual

Sea-Bird Electronics, Inc. 13431 NE 20<sup>th</sup> Street Bellevue, Washington 98005 USA Telephone: +1 425-643-9866 Fax: +1 425-643-9954 seabird@seabird.com www.seabird.com SBE

USA Manual Version #002, 05/23/12 Firmware Version 1.0 and later SeatermV2 Version 1.1k and later Seasave V7 Version 7.21k and later SBE Data Processing Version 7.21k and later

## **Limited Liability Statement**

Extreme care should be exercised when using or servicing this equipment. It should be used or serviced only by personnel with knowledge of and training in the use and maintenance of oceanographic electronic equipment.

SEA-BIRD ELECTRONICS, INC. disclaims all product liability risks arising from the use or servicing of this system. SEA-BIRD ELECTRONICS, INC. has no way of controlling the use of this equipment or of choosing the personnel to operate it, and therefore cannot take steps to comply with laws pertaining to product liability, including laws which impose a duty to warn the user of any dangers involved in operating this equipment. Therefore, acceptance of this system by the customer shall be conclusively deemed to include a covenant by the customer to defend, indemnify, and hold SEA-BIRD ELECTRONICS, INC. harmless from all product liability claims arising from the use or servicing of this system.

## **Table of Contents**

| Section 1: Introduction                                      | 5  |
|--------------------------------------------------------------|----|
| About this Manual                                            | 5  |
| Quick Start                                                  |    |
| Unpacking SBE 25plus                                         | 6  |
| Section 2: Description of SBE 25 <i>plus</i>                 | 7  |
| System Description                                           |    |
| System Description                                           |    |
| Operation                                                    |    |
| Configuration, Options, and Accessories                      |    |
| Integration with Other Sea-Bird Systems                      |    |
| Software                                                     |    |
| Specifications                                               |    |
| Dimensions                                                   |    |
| Main Housing End Cap Connectors                              |    |
| Plunger Switch                                               |    |
| Data I/O                                                     |    |
| Data Storage                                                 |    |
| Batteries                                                    | 16 |
| Battery Endurance                                            | 16 |
| External Power                                               |    |
| Cable Length and External Power without Deck Unit            |    |
| Plumbing                                                     |    |
| Vertical Mount                                               |    |
| Horizontal Mount                                             | 20 |
| Section 3: Power and Communications Test                     | 21 |
| Software Installation                                        |    |
| Test Setup                                                   |    |
| Test                                                         |    |
|                                                              |    |
| Section 4: Deploying and Operating SBE 25 <i>plus</i>        |    |
| Logging                                                      |    |
| Pump Operation                                               |    |
| Real-Time Setup                                              | 31 |
| Baud Rate, Cable Length, Voltage Channels, and               | 21 |
| Real-Time Output Rate                                        |    |
| Real-Time Data Acquisition<br>Timeout Description            |    |
| Command Descriptions                                         |    |
| Data Format                                                  |    |
| SetOutputFormat=0 (T, C, P, voltage sensors, serial sensors) |    |
| SetOutput of mat=0 (1, C, 1, votage sensors, senar sensors)  |    |
| Optimizing Data Quality                                      |    |
| Setup for Deployment                                         |    |
| Deployment                                                   |    |
| Acquiring Real-Time Data with Seasave                        |    |
| Verifying Contents of Configuration (.xmlcon) File           |    |
| Acquiring Real-Time Data                                     |    |
| Recovery                                                     |    |
| Physical Handling                                            |    |
| Uploading Data                                               | 70 |
| Uploading Data via RS-232                                    |    |
| Uploading Data via USB                                       |    |
| Processing Data Using SBE Data Processing                    | 74 |
|                                                              |    |
| Verifying Contents of Configuration (.xmlcon) File           | 74 |
|                                                              | 74 |

| Section 5: Routine Maintenance and Calibration               |     |
|--------------------------------------------------------------|-----|
| Corrosion Precautions                                        | 79  |
| Connector Mating and Maintenance                             |     |
| Plumbing Maintenance                                         | 80  |
| Replacing Batteries                                          | 81  |
| Conductivity Cell Maintenance                                | 82  |
| Pressure Sensor Maintenance                                  | 82  |
| Pump Maintenance                                             |     |
| Sensor Calibration                                           | 83  |
| Section 6: Troubleshooting                                   |     |
| Problem 1: Unable to Communicate with SBE 25plus             |     |
| Problem 2: No Data Recorded                                  | 85  |
| Problem 3: Unable to View Data in Seasave                    |     |
| (Real-Time Data Acquisition program)                         | 86  |
| Problem 4: Scan Length Error in SBE Data Processing          |     |
| Problem 5: Nonsense or Unreasonable Data                     |     |
| Glossary                                                     |     |
| •                                                            |     |
| Appendix I: Functional Description and Circuitry             |     |
| Sensors and Sensor Interface                                 |     |
| Real-Time Clock                                              |     |
| Battery Wiring                                               | 88  |
| Appendix II: Electronics Disassembly/Reassembly              |     |
| Appendix III: Command Summary                                |     |
| Appendix IV: Integration of Serial Sensors                   |     |
| SBE 25plus Set-up for Use with WET Labs Triplet              |     |
| Setup of SBE 25 <i>plus</i> for Use with Triplet -           |     |
| Storing Triplet Data In-Line (SetInlineSer#=Y)               | 96  |
| Setup of SBE 25 <i>plus</i> for Use with Triplet -           |     |
| Storing Triplet Data in Separate .txt File (SetInlineSer#=N) | 96  |
| Serial Instrument Interface                                  |     |
| Exploring the serial interface                               |     |
| Storing Data                                                 |     |
| Appendix V: Character Map and Values                         | 100 |
| Appendix VI: Replacement Parts                               | 101 |
| Appendix VII: Manual Revision History                        |     |
| Index                                                        |     |
|                                                              |     |

## **Section 1: Introduction**

This section includes contact information, Quick Start procedure, and photos of a standard SBE 25*plus* shipment.

#### **About this Manual**

This manual is to be used with the SBE 25*plus* Sealogger Conductivity, Temperature, and Pressure Recorder.

It is organized to guide the user from installation through operation and data collection. We have included detailed specifications, command descriptions, maintenance and calibration information, and helpful notes throughout the manual.

Sea-Bird welcomes suggestions for new features and enhancements of our products and/or documentation. Please contact us with any comments or suggestions (seabird@seabird.com or 425-643-9866). Our business hours are Monday through Friday, 0800 to 1700 Pacific Standard Time (1600 to 0100 Universal Time) in winter and 0800 to 1700 Pacific Daylight Time (1500 to 0000 Universal Time) the rest of the year.

#### **Quick Start**

Follow these steps to get a Quick Start using the SBE 25*plus*. The manual provides step-by-step details for performing each task:

- 1. Install batteries and test power and communications (see *Section 3: Power and Communications Test*).
- Deploy the 25plus (see Section 4: Deploying and Operating SBE 25plus):
   A. Install new batteries if necessary.
  - B. Ensure all data has been uploaded, and then send **DeleteAll** to make entire memory available for recording if desired.
  - C. Set date and time and establish setup and logging parameters. Send **QS** to put 25*plus* in quiescent state.
  - D. Install dummy plugs and/or cable connectors, and locking sleeves.
  - E. Remove Tygon tubing that was looped end-to-end around conductivity cell for storage. Reconnect cell to 25*plus* plumbing.
  - F. Push plunger switch in to On position.
  - G. Deploy 25plus.

#### Unpacking SBE 25plus

Shown below is a typical SBE 25plus shipment.

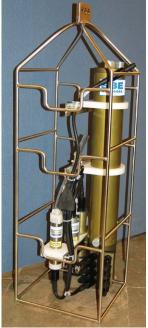

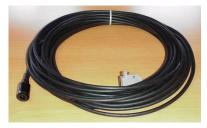

Data I/O cable (connects computer to Y-cable from J7 connector on main housing end cap)

SBE 25plus Sealogger

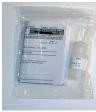

Conductivity cell cleaning solution (Triton-X)

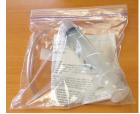

Conductivity cell filling and storage kit

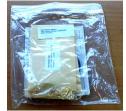

Spares - small hardware and o-ring kit

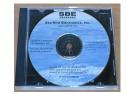

Software, and Electronic Copies of Software Manuals and User Manual

## Section 2: Description of SBE 25plus

This section describes the functions and features of the SBE 25*plus*, including specifications, dimensions, end cap connectors, plunger switch, data I/O, memory endurance, batteries and battery endurance, external power, and plumbing.

#### **System Description**

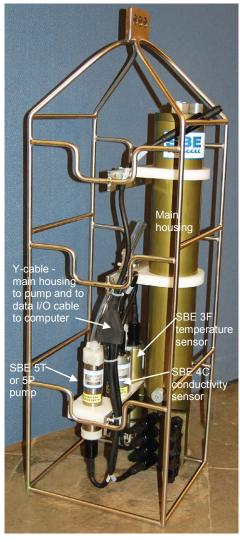

The SBE 25*plus* Sealogger is the ideal research-quality CTD profiling system for coastal, estuarine, and budget-minded deep-water deployments. The battery-powered 25*plus* records data in memory, eliminating the need for a large vessel, electro-mechanical sea cable, and on-board computer. The 25*plus* can also operate in real-time, transmitting data via an RS-232 serial port or Sea-Bird deck unit.

Compared to the previous SBE 25, the 25*plus* incorporates an electronics upgrade, mechanical redesign, and additional features, with 16 Hz sampling, 8 differentially amplified A/D input channels, 16-bit A/D resolution for auxiliary sensor channels, more power for auxiliary sensors such as nitrate and  $CO_2$  sensors, 2 RS-232 data input channels, and 2 GB memory. Data in

memory is uploaded via the external bulkhead connector or the internal USB connector (for fast upload of large data sets). The unique end cap design provides easy access to bulkhead connectors, simplifying the addition and removal of sensors from the package.

#### Sensors

Temperature and conductivity are measured by the modular Sea-Bird SBE 3F and SBE 4C sensors. The SBE 5 Pump and TC Duct provide pump-controlled, TC-ducted flow, to ensure coordinated measurement of the same parcel of water. This significantly reduces salinity spiking caused by ship heave, and in calm waters allows slower descent for improved resolution of water column features. The integrated, temperature-compensated strain-gauge pressure sensor is available in eight depth ranges to suit the operating depth requirement. The 2*5plus* includes interface electronics for up to 8 voltage-output sensors (dissolved oxygen, pH, fluorescence, PAR, light transmission, optical backscatter, etc.) and 2 RS-232 output sensors.

#### Operation

The 16 Hz scan rate provides very high spatial resolution of oceanographic structures and gradients, and recording endurance of up to 55 hours (without auxiliary sensors) with alkaline batteries. Recorded data are transferred via RS-232 or USB to a PC for processing.

Simultaneous with recording, real-time data can be transmitted directly to a PC serial port. Real-time data output rate varies from 0.5 to 8 Hz, depending on the baud rate and the number of auxiliary voltage sensors enabled for real-time output. Transmission distance is dependent on number of auxiliary voltage sensors enabled for real-time output, baud rate, and cable properties. External power and two-way real-time communication over 10,000 meters of single-core, armored cable can be provided with the SBE 36 CTD Deck Unit and Power/Data Interface Module (PDIM), or with the SBE 33 Deck Unit and SBE 32 or 55 Water Sampler.

The SBE 25*plus* is easily integrated with an SBE 32 Carousel Water Sampler or SBE 55 ECO Water Sampler. Both real-time and autonomous *auto-fire* operations are possible with any Sea-Bird CTD / Water Sampler system.

Future upgrades and enhancements to the SBE 25*plus* firmware can be easily installed in the field through a computer serial port and the *Data I/O, Pump, and External Power* bulkhead connector on the 25*plus*, without the need to return the 25*plus* to Sea-Bird.

#### **Configuration, Options, and Accessories**

A standard SBE 25plus is supplied with:

- Plastic main housing for depths to 600 meters (1950 feet)
  - Modular temperature (SBE 3F) and conductivity (SBE 4C) sensors
- Integrated strain-gauge pressure sensor (choice of 8 ranges), in main housing
- T-C Duct, which ensures that Temperature and Conductivity measurements are made on the same parcel of water
- SBE 5P plastic submersible pump (for depths to 600 meters) for pumped conductivity; by fixing the flow to a constant rate, the pump ensures a constant conductivity time response. *The T-C duct and pump combination results in dramatically lower salinity spiking*.
- Eight 16-bit differentially amplified A/D input channels for optional auxiliary sensors
- Two RS-232 input channels for optional auxiliary sensors
- 2 GByte memory
- 12 D-size alkaline batteries (Duracell MN1300, LR20) in a battery pack
- Glass-reinforced epoxy bulkhead connectors
- Protective stainless-steel cage

SBE 25plus options include:

- Aluminum housing for use to 6800 meters (22,300 feet) and SBE 5T titanium pump in place of SBE 5P plastic pump
- Wet-pluggable (MCBH) connectors in place of standard connectors
- Auxiliary sensors for dissolved oxygen, pH, fluorescence, radiance (PAR), light transmission, optical backscatter (turbidity), etc.
- Plastic shipping case instead of standard wood crate
- Load-bearing underwater cables for hand-hauled, real-time profiling
- SBE 36 CTD Deck Unit and PDIM or SBE 33 Deck Unit and Sea-Bird water sampler for real-time operation on single-core armored cable (cable length to 10,000 m)

#### Notes:

- The SBE 32 Carousel is a 12-, 24-, or 36-bottle water sampler. The SBE 55 ECO is a 3- or 6-bottle water sampler.
- Seasave also supports acquisition of data from a NMEA device connected directly to the computer (instead of the deck unit).
- SBE 33's NMEA interface was optional prior to 2010.
- SBE 33's Surface PAR interface was optional prior to 2012.

#### Integration with Other Sea-Bird Systems

The SBE 25plus can be used with the following Sea-Bird equipment:

• SBE 32 Carousel Water Sampler and SBE 33 Carousel Deck Unit OR SBE 55 ECO Water Sampler and SBE 33 Carousel Deck Unit -The SBE 32 or SBE 55 provides +15 VDC power to the 25*plus* and has ample power available for auxiliary sensors not normally supported by battery-powered CTDs. CTD data from the 25*plus* is converted into single-wire telemetry for transmission over long (up to 10,000 meter [32,800 feet]) sea cables. Bottles may be closed at any depth without interrupting CTD data via software control using the Seasave program or from the front panel of the SBE 33 Deck Unit. See the SBE 33 manual for operating details.

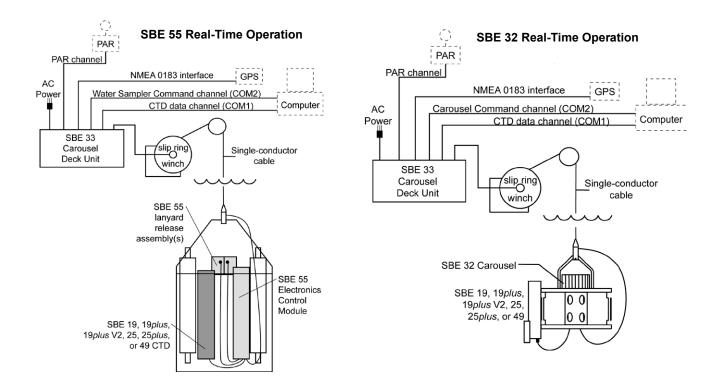

 SBE 36 CTD Deck Unit and Power Data Interface Module (PDIM) -These items provide power and real-time data handling capabilities over single-conductor sea cables using the same method as employed in the SBE 32/SBE 33. The PDIM is a small pressure housing that is mounted on or near the 25*plus*. It provides +15 VDC power to the 25*plus* and interfaces two-way RS-232 communications from the 25*plus* to the telemetry used on the sea cable. See the SBE 36/PDIM manual for operating details.

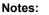

- Seasave also supports acquisition of data from a NMEA device connected directly to the computer (instead of the deck unit).
- SBE 36's Surface PAR interface was optional prior to 2012.

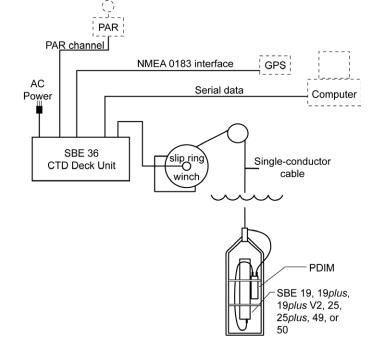

**SBE 32 Carousel Water Sampler and Auto Fire Module (AFM)** - The AFM, mounted on or near the 25*plus*, allows the SBE 32 to operate autonomously on non-conducting cables. The AFM supplies the operating voltage, logic, and control commands necessary to operate the SBE 32. The AFM monitors the pressure data recorded by the 25*plus* in real-time, closing water sampler bottles at predefined pressures (depths) or whenever the system is stationary for a specified period of time. Bottle number, firing confirmation, and five scans of CTD data are recorded in the AFM memory for each bottle fired. See the AFM manual for operating details.

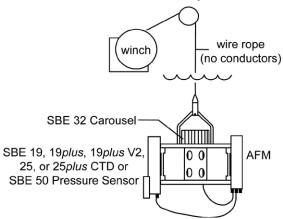

#### **SBE 32 Autonomous Operation**

#### Note:

The SBE 32 Carousel is a 12-, 24-, or 36-bottle water sampler. The SBE 55 ECO is a 3- or 6-bottle water sampler.

**SBE 55 ECO Water Sampler** - The SBE 55 has built-in capabilities similar to that of an SBE 32 Carousel Water Sampler integrated with an Auto Fire Module, allowing the SBE 55 to operate autonomously on non-conducting cables. The SBE 55 monitors the pressure data recorded by the 2*5plus* in real-time, closing water sampler bottles at predefined pressures (depths) or whenever the system is stationary for a specified period of time. Bottle number, firing confirmation, and five scans of CTD data are recorded in the SBE 55 memory for each bottle fired. See the SBE 55 manual for operating details.

#### SBE 55 Autonomous Operation

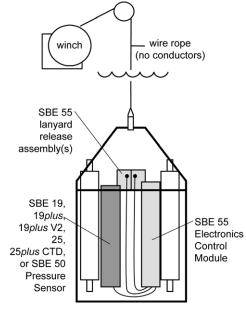

#### Software

#### Notes:

- Help files provide detailed information on the software.
- Separate software manuals on CD-ROM contain detailed information on Seasave V7 and SBE Data Processing.
- The older version of Seasave, Seasave-Win32, is not compatible with the 25*plus*.
- Sea-Bird supplies the current version of our software when you purchase an instrument. As software revisions occur, we post the revised software on our FTP site. See our website (www.seabird.com) for the latest software version number, a description of the software changes, and instructions for downloading the software from the FTP site.

The SBE 25*plus* is supplied with a powerful Windows 2000/XP software package, Seasoft<sup> $\circ$ </sup> V2, which includes:

- SeatermV2 terminal program for easy communication and data retrieval. SeatermV2 is a *launcher*. Depending on the instrument selected it launches Seaterm232 (RS-232 instruments, such as the 25*plus*), Seaterm485 (RS-485 instruments), or SeatermIM (inductive modem instruments).
- SeatermAF terminal program for easy communication and data retrieval when the SBE 25*plus* is used with a water sampler operated autonomously (SBE 32 Carousel Water Sampler with Auto Fire Module or SBE 55 ECO Water Sampler).
- Seasave V7 program for acquiring, converting, and displaying real-time or archived raw data.
- SBE Data Processing program for calculation and plotting of conductivity, temperature, pressure, auxiliary sensor data, and derived variables such as salinity and sound velocity.

#### Specifications

|                                                                                                    | Temperature (°C)                                                                                                    | Conductivity (S/m)                               | Pressure                                                                                                    |
|----------------------------------------------------------------------------------------------------|----------------------------------------------------------------------------------------------------|--------------------------------------------------|----------------------------------------------------------------------------------------------------|
| Measurement<br>Range                                                                                                    | -5 to +35                                                                                                    | 0 to 7                                           | 0 to full scale range<br>(expressed in meters of<br>deployment depth capability):<br>20 / 100 / 350 / 600 /<br>1000 / 2000 / 3500 /<br>7000 meters |
| Initial Accuracy                                                                                                    | ±0.001                                                                                                    | ±0.0003                                          | ±0.1% of full scale range                                                                                                    |
| Resolution                                                                                                    | 0.0003                                                                                                    | 0.00004                                          | 0.002% of full scale range                                                                                                    |
| Sensor Calibration<br>(measurement outside<br>these ranges may be at<br>slightly reduced accuracy<br>due to extrapolation<br>errors) | -1.4 to +32.5                                                                                                    | 2.6 to 6 S/m, plus<br>zero conductivity<br>(air) | Ambient pressure to full<br>scale range in<br>5 steps                                                                                              |
| Memory                                                                                                    | 2 GByte<br>Holds approximately 20 hours of data (T, C, P, and 8 external<br>voltage sensors; does not include auxiliary serial sensor data)                                                                                                    |                                                  |                                                                                                    |
| Data Storage                                                                                                    | Recorded ParameterBytes/sampletemperature + conductivity + pressure10each external voltage2each auxiliary RS-232 sensorsensor dependent                                                                                                    |                                                  |                                                                                                    |
| Real-Time Clock                                                                                                    | 32,768 Hz TCXO accurate to ±1 minute/year                                                                                                    |                                                  |                                                                                                    |
| Internal Batteries<br>(nominal capacity)                                                                                             | Main batteries:<br>Twelve (12) alkaline D-cells (Duracell MN1300, LR20) in battery<br>pack - 55 hours profiling with no auxiliary sensors.<br>Back-up batteries:<br>Main back-up – two (2) ½AA (LS14250) batteries; usable range<br>7.2 to 3.8V<br>Real-time clock back-up – one (1) coin cell, CR2330/1HF,<br>usable range 3.6 to 2.8V |                                                  |                                                                                                    |
| External<br>Power Supply<br>(if not relying on<br>internal batteries)                                                                | 14 - 20 VDC; consult factory for required current                                                                                                    |                                                  |                                                                                                    |
| Power<br>Requirements                                                                                                    | Sampling (no auxiliary sensors or pump)95 mAPump (SBE 5P or 5T)150 mACommunications70 mAQuiescent70 μA                                                                                                    |                                                  |                                                                                                    |
| Auxiliary Sensors                                                                                                    | Auxiliary power out: 12 VD, up to 1.2 A across all channels<br>(1 A maximum per channel)<br>Voltage sensor: 0 - 5 VDC, 16 bits                                                                                                    |                                                  |                                                                                                    |
| Main Housing<br>Material,<br>System Weight<br>(including all standard<br>sensors, pump, and<br>cage)                                 | 600 meter (1950 ft) - acetal copolymer (plastic)<br>6800 meter (22,300 ft) - 7075 aluminum, 22.5 kg (50 lbs)                                                                                                    |                                                  |                                                                                                    |

#### Dimensions

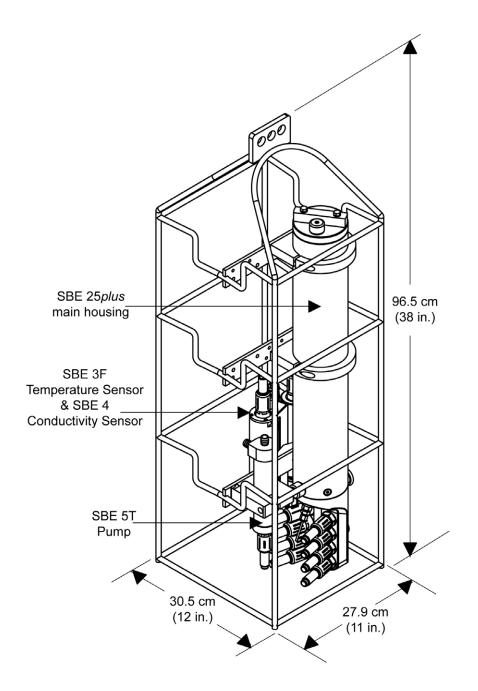

#### Main Housing End Cap Connectors

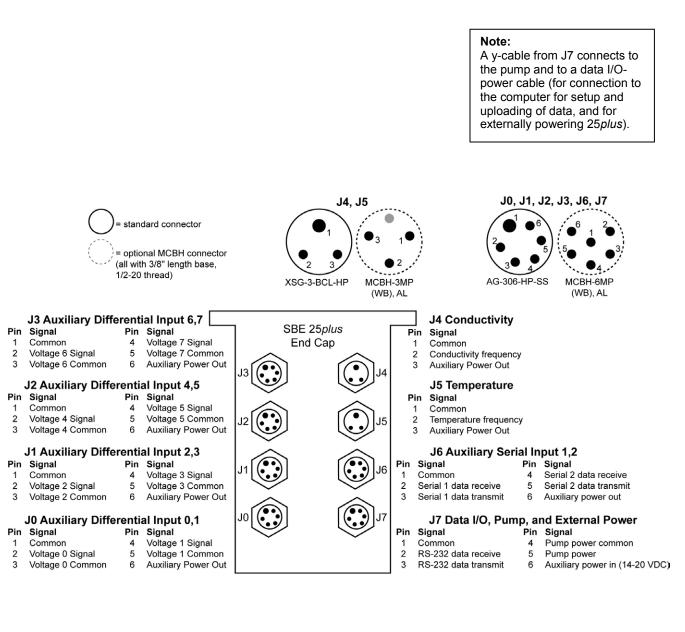

14

#### **Plunger Switch**

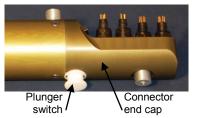

A plunger with a magnet, mounted on the end cap on the main housing, is used to start and stop logging. Pushing the switch in wakes up the SBE 25*plus* and starts logging. Pulling the switch out stops logging; if no commands are then sent, the 25*plus* enters quiescent (sleep) state after two minutes.

The plunger must be pulled out when the SBE 25*plus* is not logging data; i.e., during setup, diagnostics, and data upload.

#### Note:

See Section 4: Deploying and Operating SBE 25plus for details on commands and alternate methods for starting and stopping logging.

#### Data I/O

The SBE 25*plus* receives set-up instructions and outputs diagnostic information or previously recorded data via a three-wire RS-232C link, and is factory-configured for 9600 baud, 8 data bits, 1 stop bit, and no parity. SBE 25*plus* RS-232 levels are directly compatible with standard serial interface cards (IBM Asynchronous Communications Adapter or equal). The communications baud rate can be changed using **SetBaudConsole=** (see Section 4: Deploying and Operating SBE 25*plus*).

#### **Data Storage**

#### Note:

See *Specifications* for data storage required for each parameter.

The SBE 25*plus* has a 2 GB memory. Shown below are calculations of available data storage for several configurations.

*Example 1:* 2 GB memory, no auxiliary sensors T, C, and P = 10 bytes/sample Storage space  $\approx 2,000,000,000 / 10 \approx 200,000,000$  samples *Example 2:* 2 GB memory, 4 auxiliary voltage sensors T, C, and P = 10 bytes/sample External voltages = 2 bytes/sample x 4 sensors = 8 bytes/sample Storage space  $\approx 2,000,000,000 / (10 + 8) \approx 111,111,111$  samples

#### **Batteries**

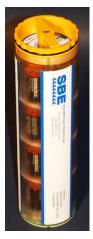

**Note:** See *Replacing Batteries* in *Section 5: Routine Maintenance and Calibration.* 

For the main battery, the SBE 25*plus* uses twelve D-cell alkaline batteries (Duracell MN 1300, LR20) in a battery pack.

On-board lithium batteries (non-hazardous units that are unrestricted for shipping purposes) are provided to back-up the buffer and the real-time clock in the event of main battery failure or exhaustion. The main batteries may be replaced without affecting either the real-time clock or memory.

#### **Battery Endurance**

#### Notes:

- See *Specifications* for power requirements.
- See *Data Storage* and *Specifications* for data storage limitations.
- If the SBE 25*plus* is logging data and the internal battery voltage is less than 9.5 volts for 20 seconds or the external power is less than 14 volts for 20 seconds, it halts logging and displays <Powerfail/>.

The standard 12-cell alkaline battery pack has a nominal capacity of 18.6 Amp-hours; for planning purposes, Sea-Bird recommends using a conservative value of 14 Amp-hours. Current consumption varies, depending on inclusion of auxiliary sensors.

Examples are shown below for two sampling schemes.

Example 1: no auxiliary sensors Sampling current (T, C, and P) = 95 mA = 0.095 A Pump current = 150 mA = 0.15 A Maximum sampling time  $\approx$  14 Amp-hours / (0.095 A + 0.15 A)  $\approx$  55 hours Example 2: auxiliary sensors drawing 100 mA Sampling current (T, C, and P) = 95 mA = 0.095 A Pump current = 150 mA = 0.15 A Auxiliary sensor current = 100 mA = 0.10 A Maximum sampling time  $\approx$  14 Amp-hours / (0.095 A + 0.15 A + 0.10 A)  $\approx$  40 hours

#### **External Power**

The SBE 25*plus* can be powered from an external source (14 - 20 volts DC) through the Y-cable connected to the Data I/O, Pump, and External Power bulkhead connector (J7). If external power of 14 volts or higher is applied, the 25*plus* runs off of the external power, even if the main battery voltage is higher. The 25*plus* can also be operated from the external supply without having the internal battery pack installed. Electrical isolation of conductivity is retained in units powered externally, preventing ground loop noise contamination in the conductivity measurement.

On the ship, cables longer than 3 meters should be installed inside an earthed metal conduit by a qualified electrician. This minimizes the potential for external signals to disrupt communication and ensures that high voltage lines (such as the sea cable) are sufficiently protected. Cables shorter than 3 meters can be used without shielding when installing or bench testing the instrument.

#### Cable Length and External Power without Deck Unit

There are two issues to consider if powering the SBE 25plus externally:

- Limiting the communication IR loss to 1 volt **if transmitting real-time data**; higher IR loss will prevent the instrument from transmitting real-time data because of the difference in ground potential.
- Supplying enough power at the power source so that sufficient power is available at the instrument after considering IR loss.

Each issue is discussed below.

#### Limiting Communication IR Loss to 1 Volt if Transmitting Real-Time Data

The limit to cable length is typically reached when the maximum current during *communication* times the power common wire resistance is more than 1 volt, because the difference in ground potential of the SBE 25*plus* and ground controller prevents the 25*plus* from transmitting real-time data.

 $V_{limit} = 1 \text{ volt} = IR_{limit}$ 

Maximum cable length = R  $_{limit}$  / wire resistance per foot where I = current required by 25plus during communication. The 25plus samples and transmits data continuously; use the total current required for sampling plus communication (sampling, pump, auxiliary sensor current, and communication current) in the calculation.

**Example - for 25plus with no auxiliary sensors** For 20 gauge wire, what is maximum distance to transmit power to 25plus if transmitting real-time data? Current = 95 mA (sampling) + 150 mA (pump) + 70 mA (communication) = 315 mA R<sub>limit</sub> = V<sub>limit</sub> / I = 1 volt / 0.315 amps = 3.2 ohms For 20 gauge wire, resistance is 0.0107 ohms/foot. Maximum cable length = 3.2 ohms / 0.0107 ohms/foot = 299 feet = 91 meters

#### Note:

See Real-Time Setup in Section 4: Deploying and Operating SBE 25plus for baud rate limitations on cable length if transmitting realtime data.

| Note:  |                        |
|--------|------------------------|
| Common | wire resistances:      |
| Gauge  | Resistance (ohms/foot) |
| 12     | 0.0016                 |
| 14     | 0.0025                 |
| 16     | 0.0040                 |
| 18     | 0.0064                 |
| 19     | 0.0081                 |
| 20     | 0.0107                 |
| 22     | 0.0162                 |
| 24     | 0.0257                 |
| 26     | 0.0410                 |
| 28     | 0.0653                 |
|        |                        |

#### Supplying Enough Power to SBE 25plus

Another consideration in determining maximum cable length is supplying enough power at the power source so that sufficient voltage is available, after IR loss in the cable (*from the turn-on transient, two-way resistance*), to power the 25*plus*. The table summarizes the maximum 2-way resistance for various input supplies:

| Power Supply Input<br>and Pump Configuration | R <sub>limit</sub> = Maximum 2-way<br>Resistance (ohms) |
|----------------------------------------------|---------------------------------------------------------|
| 3.0 amps at 14V input, SBE 5T or 5P pump     | 2                                                       |
| 1.5 amps at 19V input, SBE 5T or 5P pump     | 7                                                       |

Calculate maximum cable length as: Maximum cable length = R  $_{\text{limit}} / 2 *$  wire resistance per foot

*Example* – For 20 gauge wire, what is maximum distance to transmit power to 25plus if using 12 volt power source? Maximum cable length = R limit / 2 \* wire resistance per foot = 2 ohms / 2 \* 0.0107 ohms/foot = 93 ft = 28 meters Note that 28 meters < 173 meters and 474 meters (maximum distance if transmitting real-time data in examples above), so IR drop in power is controlling factor for this example. Using a higher voltage power supply or a different wire gauge would increase allowable cable length.

#### Plumbing

An SBE 25*plus* is typically deployed in a vertical position. However, when used with an SBE 32 Carousel Water Sampler, the 25*plus* may be deployed in a horizontal position. Pump placement and plumbing for a horizontal mount is different than that for a vertical mount.

Sea-Bird provides the system with pump placement and plumbing for the desired orientation at the time of purchase. However, you may reorient the system later as needed. Failure to place the pump and plumbing properly can trap air, preventing the pump from working properly.

Shown below are schematics of the system configuration for vertical and horizontal deployment.

#### **Vertical Mount**

- The main plumbing is 13 mm ID x 19 mm OD (1/2 inch x 3/4 inch) Tygon tubing.
- Place the exhaust as far from the intake as possible, preferably in diagonally opposing corners, so that exhaust water is not pulled into the intake. Failure to place the exhaust away from the intake can lead to errors in temperature data, because the pump transfers heat to the exhaust water.
- Place a 13 mm (0.5 inch) piece of 9.5 mm ID Tygon tubing at the dissolved oxygen (DO) sensor intake and exhaust. Slide the larger diameter Tygon tubing (13 mm ID) over the smaller diameter tubing to provide tight seals.
- If the system does not include a DO sensor, connect the tubing from the conductivity cell directly to the Y-fitting.

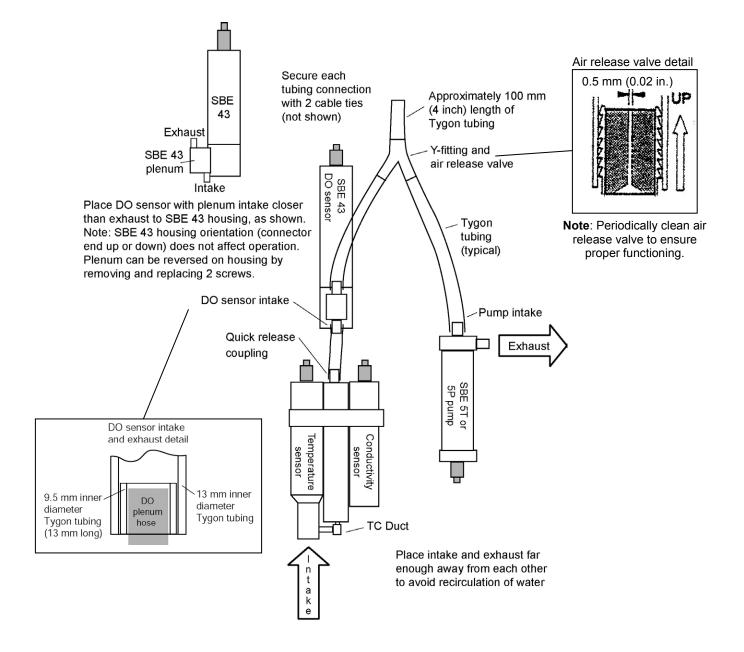

#### **Horizontal Mount**

- The main plumbing is 13 mm ID x 19 mm OD (1/2 inch x 3/4 inch) Tygon tubing.
- Place the DO sensor intake above the conductivity sensor exhaust.
- Place the pump intake above the DO sensor exhaust.
- Orient the pump with the exhaust outlet *corner* up.
- Place a 13 mm (0.5 inch) piece of the 9.5 mm ID Tygon tubing at the DO sensor intake and exhaust. Slide the larger diameter tubing (13 mm ID) over the smaller diameter tubing to provide tight seals.
- If the system does not include a DO sensor, connect the tubing from the conductivity cell directly to the pump intake.

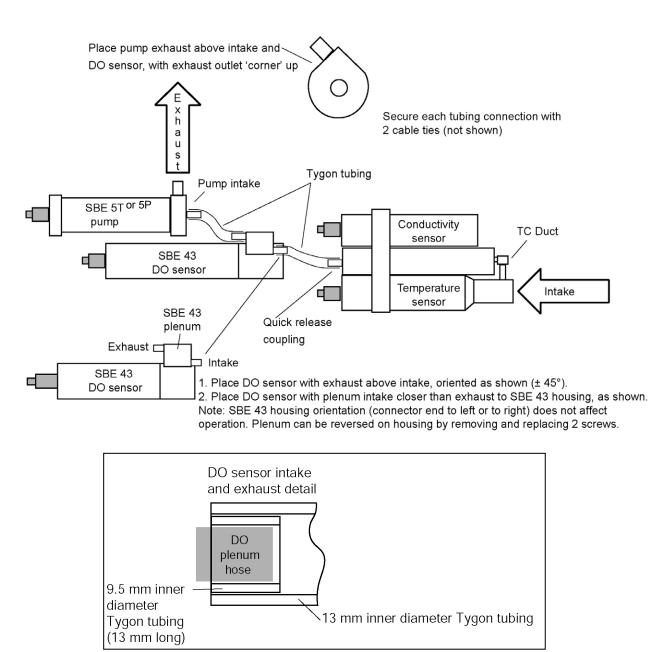

## Section 3: Power and Communications Test

This section describes software installation and the pre-check procedure for preparing the SBE 25*plus* for deployment. The power and communications test will verify that the system works, prior to deployment.

#### Software Installation

#### Notes:

- Help files provide detailed information on the software. Separate software manuals on the CD-ROM contain detailed information on Seasave V7 and SBE Data Processing.
- The older version of Seasave, Seasave-Win32, is not compatible with the 25*plus*.
- It is possible to use the 25plus without the SeatermV2 terminal program by sending direct commands from a dumb terminal or terminal emulator, such as Windows HyperTerminal.
- Sea-Bird supplies the current version of our software when you purchase an instrument. As software revisions occur, we post the revised software on our FTP site. See our website (www.seabird.com) for the latest software version number, a description of the software changes, and instructions for downloading the software from the FTP site.

Sea-Bird recommends the following minimum system requirements for installing the software: Windows 2000 or later, 500 MHz processor, 256 MB RAM, and 90 MB free disk space for installation. Although Seasoft V2 was designed to work with a PC running Win 2000/XP; extensive testing has not shown any compatibility problems when using the software with a PC running Windows Vista or Windows 7.

If not already installed, install Sea-Bird software programs on your computer using the supplied software CD:

- 1. Insert the CD in your CD drive.
- 2. Install software: Double click on SeasoftV2\_date.exe (date is the date that version of the software was created). Follow the dialog box directions to install the software. The installation program allows you to install the desired components. Install all the components, or just install SeatermV2 (terminal program launcher for 25plus), SeatermAF (terminal program for autonomous water sampler setup), Seasave V7 (real-time data acquisition), and SBE Data Processing (data processing).

The default location for the software is c:\Program Files\Sea-Bird. Within that folder is a sub-directory for each program.

#### Test Setup

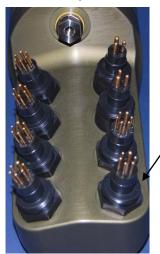

J7 Data I/O,

& external

pump.

power (connects to Y-cable)

- Remove the dummy plug from the Y-cable and install the I/O cable:
   A. Pulling the plug firmly away from the connector, remove the dummy plug from the 25*plus*' Y-cable connector strapped to the Main housing near the top of the cage. Note that the Y-cable is connected to the data I/O, pump, and external power connector, and provides power to the pump as well as communications with the computer.
  - B. Standard Connector Install the I/O cable connector, aligning the raised bump on the side of the connector with the large pin (pin 1 ground) on the Y-cable. OR
     MCBH Connector Install the I/O cable connector, aligning the pins.
- 2. Connect the I/O cable connector to your computer's serial port.

#### Test

Note: See SeatermV2's help files. 1. Double click on SeatermV2.exe. The main screen looks like this

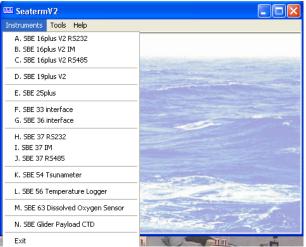

SeatermV2 is a launcher. Depending on the instrument selected, it launches Seaterm232 (RS-232 instruments), Seaterm485 (RS-485 instruments), or SeatermIM (inductive modem instruments).

See Seaterm232's Help files.

2. In the Instruments menu, select SBE 25plus. Seaterm232 opens; the main screen looks like this:

| 🕮 Seaterm232                                                                   |                                 |                                                                                     |                   |
|--------------------------------------------------------------------------------|---------------------------------|-------------------------------------------------------------------------------------|-------------------|
| File Communications Command Capture Upload To                                  | pols Help                       | — Menus                                                                             |                   |
| Send Commands                                                                  | Serial Port - COM1, Baud Rate   |                                                                                     |                   |
| Send Commands<br>Window                                                        |                                 | nand/Data Echo Area                                                                 | <u>×</u>          |
| A                                                                              | Stat                            | us Bar                                                                              |                   |
| No command select Status –<br>Ready,<br>Uploading,<br>Finished<br>Upload, etc. | Progress bar for uploading data | If uploading<br>- upload file name.<br>If sending XML script<br>– script file name. | Capture<br>status |
| No command selected                                                            | Progress bar for                | If uploading<br>- upload file name.<br>If sending XML script                        |                   |

Menus - For tasks and frequently executed instrument commands. .

- Send Commands window Contains commands applicable to your 25plus. The list appears after you connect to the 25plus.
- Command/Data Echo Area Title bar of this window shows Seaterm232's current comm port and baud rate. Commands and the 25plus responses are echoed here. Additionally, a command can be manually typed or pasted (ctrl + V) here. Note that the 25*plus* must be connected and awake for it to respond to a command.
- Status bar Provides connection, upload, script, and capture status information.

•

Following is a description of the menus:

| Menu           | Description                                                                                                    | <b>Equivalent Command*</b>                                                                                                    |
|----------------|----------------------------------------------------------------------------------------------------|----------------------------------------------------------------------------------------------------|
| File           | <ul> <li>Load command file – open selected .XML command file, and fill Send Commands window with commands</li> <li>Unload command file – close command file, and remove commands from Send Commands window</li> <li>Exit - Exit program.</li> </ul>                                                                                                    | -                                                                                                    |
| Communications | <ul> <li>Connect – connect to comm port</li> <li>Disconnect – disconnect from<br/>comm port</li> <li>Configure – Establish communication<br/>parameters (comm port and baud rate).</li> <li>Disconnect and reconnect – may be useful<br/>if 25<i>plus</i> has stopped responding</li> </ul>                                                                                             | -                                                                                                    |
| Command        | <ul> <li>Abort – interrupt and stop 25<i>plus</i> response</li> <li>Send 5 second break (not applicable to 25<i>plus</i>)</li> <li>Send stop command</li> <li>Set local time and Set UTC Time (Greenwich Mean Time) – Both of these selections set date and time to UTC time sent by timekeeping software on your computer; accuracy ± 25 msec of time provided by computer.</li> </ul> | <ul> <li>(press Esc key several times for Abort)</li> <li>Stop</li> <li>SetDateTime=</li> </ul>                                                                                                    |
| Capture        | Capture 25 <i>plus</i> responses on screen to file,<br>to save real-time data or use for diagnostics.<br>File has .cap extension.<br>Click Capture again to turn off capture.<br>Capture status displays in Status bar.                                                                                                    | _                                                                                                    |
| Upload         | Upload data stored in memory, in format<br>Sea-Bird's data processing software can use<br>(raw hex). Uploaded data has .xml<br>extension, and is then automatically<br>converted to a file with .hex extension.<br>Before using Upload: <b>stop logging</b> by<br>sending <b>Stop</b> .                                                                                                 | Several status commands<br>and appropriate data<br>upload command as<br>applicable to user<br>selection of range of data<br>to upload (use Upload<br>menu if you will be<br>processing data with<br>SBE Data Processing or<br>viewing archived data<br>with Seasave) |
| Tools          | <ul> <li>Diagnostics log - Keep a diagnostics log.</li> <li>Convert .XML data file (not applicable to 25plus. Data Conversion module in SBE Data Processing uses .xml file uploaded from 25plus memory.)</li> <li>Send script - Send XML script to 25plus. May be useful if you have a number of 25plus to program with same setup.</li> </ul>                                          | -                                                                                                    |

\*See Command Descriptions in Section 4: Deploying and Operating SBE 25plus.

3. If this is the first time Seaterm232 is being used, the Serial Port Configuration dialog box displays:

| Serial                                                                                                    | Port Configuration |
|----------------------------------------------------------------------------------------------------|--------------------|
| Computer COM port and baud<br>rate for communication between<br>computer and 25 <i>plus</i> .<br>Seaterm232 tries to connect at<br>this baud rate, but if<br>unsuccessful will cycle through<br>all available baud rates. | Port: COM1         |
|                                                                                                    | OK Cancel Help     |

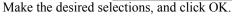

#### Note:

Seaterm232's baud rate must be the same as the 25*plus* baud rate (set with **SetBaudConsole=**). Baud is factory-set to 9600, but can be changed by the user (see *Command Descriptions* in *Section 4: Deploying and Operating SBE 25plus*). Other communication parameters – 8 data bits, 1 stop bit, and no parity – cannot be changed.

4. Seaterm232 tries to automatically connect to the 25*plus*. As it connects, it sends **GetHD** and displays the response, which provides factory-set data such as instrument type, serial number, and firmware version. Seaterm232 also fills the Send Commands window with the correct list of commands for your 25*plus*.

#### If there is no communication:

- A. In the Communications menu, select *Configure*. The Serial Port Configuration dialog box appears. Select the Comm port and baud rate for communication, and click OK. Note that the factory-set baud rate is documented on the Configuration Sheet.
- B. In the Communications menu, select *Connect* (if *Connect* is grayed out, select *Disconnect and reconnect*). Seaterm232 will attempt to connect at the baud specified in Step A, but if unsuccessful will then cycle through all other available baud rates.
- C. If there is still no communication, check cabling between the computer and 25*plus*, and try to connect again.
- D. If there is still no communication, repeat Step A with a different comm port, and try to connect again.

After Seaterm232 displays the **GetHD** response, it provides an S> prompt to indicate it is ready for the next command.

#### Taking a look at the Send Commands window:

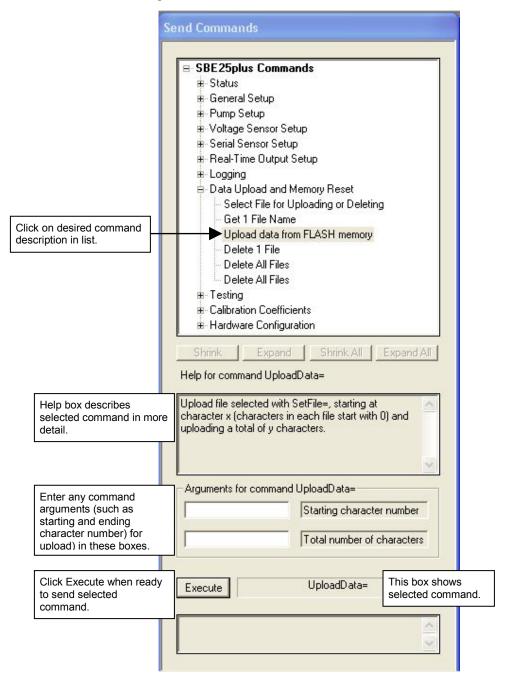

You can use the Send Commands window to send commands, or simply type the commands in the Command/Data Echo area if desired.

#### Note:

The 25*plus* automatically enters quiescent (sleep) state after 2 minutes without receiving a command. This timeout is designed to conserve battery energy if the user does not send **QS** to put the 25*plus* to sleep. If the 25*plus* does not appear to respond, click Connect in the Communications menu to reestablish communications.

## 5. Display 25*plus* setup information by typing **GetCD** and pressing the Enter key. The display looks like this:

```
S>getcd
<ConfigurationData DeviceType='SBE25plus' SerialNumber='0250003'>
   <Serial>
      <SerialPort.0>
         <baudconsole>9600</baudconsole>
         <echoconsole>1</echoconsole>
         </serialPort0>
      <SerialPort1>
         <enableser1>0</enableser1>
         <nameser1>serial1</nameser1>
         <baudser1>9600</baudser1>
         <inlineser1>1</inlineser1>
         <promptser1>S></promptser1>
         <measstringserl>start</measstringserl>
         <measintervalser1>0</measintervalser1>
         <startstringser1>ts</startstringser1>
         <execcharser1>13</execcharser1>
         <termcharser1>10</termcharser1>
         <suppressser1>1</suppressser1>
         <timeoutser1>30</timeoutser1>
         <failoutser1>60</failoutser1>
         <echoser1>0</echoser1>
         </SerialPort1>
      <SerialPort2>
         <enableser2>0</enableser2>
         <nameser2>serial2</nameser2>
         <baudser2>9600</baudser2>
         <inlineser2>1</inlineser2>
         <promptser2>S></promptser2>
         <measstringser2>meas</measstringser2>
         <measintervalser2>16</measintervalser2>
         <startstringser2>gethd</startstringser2>
         <execcharser2>13</execcharser2>
         <termcharser2>10</termcharser2>
         <suppressser2>1</suppressser2>
         <timeoutser2>30</timeoutser2>
         <failoutser2>60</failoutser2>
         <echoser2>0</echoser2>
         </serialPort2>
      </Serial>
   <Settings>
      <vauxdelay0>0</vauxdelay0>
      <vauxdelay1>0</vauxdelay1>
      <vauxdelay2>0</vauxdelay2>
      <vauxdelay3>0</vauxdelay3>
      <mincondfreq>3000</mincondfreq>
      <pumpdelay>60</pumpdelay>
      <executedtag>1</executedtag>
      </Settings>
   <RealTimeOutput>
      <outputformat>0</outputformat>
      <historicrate>1</historicrate>
      <vout.0>0</vout.0>
      <vout1>0</vout1>
      <vout2>0</vout2>
      <vout3>0</vout3>
      <vout4>0</vout4>
      <vout5>0</vout5>
      <vout6>0</vout6>
      <vout7>0</vout7>
      <outputrate>8</outputrate>
      </RealTimeOutput>
   </ConfigurationData>
<Executed/>
```

#### Note:

Note:

In response to TS, the 25plus:

The response time to TS is

for the auxiliary sensors

pressing the Esc key.

dependent on the power-on delay

[SetVAuxDelay#= (#=0, 1, 2, or 3)].

The response can be aborted by

- Always outputs all 8 voltage channels, regardless of which channels are enabled for real-time output with the SetVOut#= commands.
- Never outputs serial sensor data.
- 6. Command the 25*plus* to take a sample by typing **TS** and pressing the Enter key. The display looks like this:

00000000040007000500000005000300060006007599B0008053B34597F32B45E135FE

with 72 Hex characters displayed: (iiiiiiiiivvvvvvvvvvvvvv00ppppp00ppppp00pppppcccccccttttttt)

iiiiiiii = diagnostic information vvvv = external voltage sensor 7 voltage vvvv = external voltage sensor 6 voltage vvvv = external voltage sensor 5 voltage vvvv = external voltage sensor 4 voltage vvvv = external voltage sensor 3 voltage vvvv = external voltage sensor 2 voltage vvvv = external voltage sensor 1 voltage vvvv = external voltage sensor 0 voltage 00ppppp = pressure temperature counts 00ppppp = pressure sensor counts ccccccc = conductivity (Hz) ttttttt = temperature (Hz)

7. Command the 25*plus* to go to sleep (quiescent state) by typing **QS** and pressing the Enter key.

The SBE 25plus is ready for programming and deployment.

# Section 4: Deploying and Operating SBE 25*plus*

#### Note:

Separate software manuals and Help files contain detailed information on installation, setup, and use of Sea-Bird's real-time data acquisition software (Seasave) and data processing software (SBE Data Processing).

#### This section includes discussions of:

- Logging operation
- Pump operation
- Real-time setup
- Timeout description
- Command descriptions
- Data format
- Optimizing data quality
- Setup for deployment
- Deployment
- Acquiring real-time data with Seasave
- Multiple deployments
- Recovery physical handling and uploading data
- Processing data

#### Logging

**Note:** The 25*plus* automatically enters quiescent (sleep) state after 2 minutes without receiving a command. When logging, the SBE 25plus samples data at 16 Hz (16 samples/second), stores the data in its memory, and transmits the data in real-time at 0.5 to 8 Hz (real-time output rate dependent on baud rate and number of auxiliary voltage sensors enabled for real-time output; see *Real-Time Setup*). Each time the 25plus begins logging, it writes header information to the beginning of the data file, containing the date and time that logging was started. When the memory is full, the 25plus will continue to operate and transmit real-time data. However, the data will not be recorded in memory and will not overwrite previously recorded data.

Logging is started by:

- Pushing the plunger switch in. Data is stored in memory. **OR**
- 0
- Sending **StartNow**. Data is stored in memory.

Power is applied as follows:

- Temperature, conductivity, and pressure sensors Power is applied when the 25*plus* is woken up (by switch or by command).
- Pump Power is applied *pump delay* seconds (SetPumpDelay=) after the *minimum conductivity frequency* (SetMindCondFreq=) is reached (see *Pump Operation*).
- Auxiliary voltage sensors and Auxiliary serial sensors Power is applied SetVAuxDelay#= seconds (#= 0, 1, 2, 3) after logging begins. This enables you to stagger powering up of the auxiliary sensors, so that the total inrush current does not exceed the maximum current rating (1.2 Amps). The numbering scheme for the command corresponds to the numbering on the end cap: SetVAuxDelay0= is for J0 (voltage channels 0 and 1), SetVAuxDelay1= is for J1 (voltage channels 2 and 3), etc. SetVAuxDelay3= controls the power application to J3 (voltage channels 6 and 7) and also to J6 (serial sensors 1 and 2).

*As soon as logging is started*, the first data point is stored in memory and the cast header date and time is written. Therefore, the memory will include *bad* data at the beginning of the cast, because:

• sensors depending on the pump (conductivity, optional dissolved oxygen, etc.) will not provide *good* data until the pump turns on, and

• auxiliary sensors will not provide *good* data until power is applied. When processing data after the cast, you can eliminate these initial scans in memory by setting up the post-processing software to *skip* the scans.

Logging is stopped by one of the following methods:

- Pull the plunger switch out to the Off position stops logging and puts 25plus into quiescent (sleep) state.
- OR
- Send **Stop** in a terminal program stops logging. The 25*plus* automatically enters quiescent (sleep) state after 2 minutes without receiving a command.

After recovery, data can be uploaded with one of the following methods:

- With the computer connected to the Y-cable from the 25*plus* J7 connector, use Seaterm232's Upload menu to upload one or more files via RS-232. **OR**
- (Faster, recommended for large amounts of data) With the 25*plus* battery end cap removed and a USB cable connected to the USB port in the battery pack, copy the files in memory and paste them to your computer.

Review the operation of the commands described in *Command Descriptions* before setting up your system.

#### Example:

Wake up 25plus. Set date and time to UTC October 6, 2012 at 9:05 am. Delete all existing data in memory. 25plus has voltage sensors on channels 0, 1, 2, and 3, and you want to view data from all of them in real time. Output data in format compatible with Seasave. Set up with a minimum conductivity frequency of 3000 Hz and 60-second pump turn-on delay after 25plus enters water, to ensure pump is primed before turning on. After all parameters are entered, verify setup with status command. Send power-off command. (Click Connect in Seaterm232's Communications menu to connect and wake up.) S>SETDATETIME=2012-10-06T09:05:00  ${\rm S}{>}\textbf{DELETEALL}$ S>SETVOUT0=Y S>SETVOUT1=Y S>SETVOUT2=Y S>SETVOUT3=Y S>SETOUTPUTFORMAT=0 S>SETMINCONDFREQ=3000 S>SETPUMPDELAY=60 S>GETCD (to verify setup) S>QS Start logging by pushing plunger switch in to On position. Put 25plus in water, and allow to soak for at least time required for pump turn-on (SetPumpDelay=60) before beginning downcast. If desired, use Seasave to view real-time data. When cast is complete, stop logging by pulling switch out to Off position. Upload data in memory, in format SBE Data Processing and Seasave can use. Send poweroff command. (Click Connect in Seaterm232's Communications menu to connect and wake up.) (Click Upload - Seaterm232 leads you through screens to define data to be uploaded and where to store it.) S>QS

#### Note:

See SBE Data Processing's manual or Help files.

#### **Pump Operation**

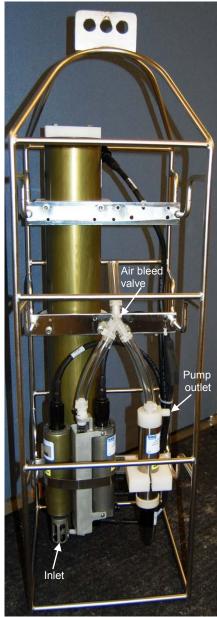

Plumbing for Vertical Orientation (see Configuration Options and Plumbing in Section 2: Description of SBE 25plus for plumbing for horizontal orientation)

After the conductivity cell enters the water, there is a user-programmable delay before pump turn-on so that all the air in the pump tubing can escape. If the pump motor turns on when there is air in the impeller housing, priming is uncertain and a proper flow rate cannot be ensured. When the SBE 25*plus* is deployed in a vertical orientation, the tubing extending above the air-bleed hole will contain a small reserve of water. This maintains the pump prime (for up to 1 minute, depending on the length of tubing above the air-bleed), even if the 25*plus* is lifted up so that the cell inlet and pump outlet are **just below** the water surface. This allows beginning the actual profile very near the top of the water. **The cell inlet and pump outlet must not come above the water surface or the prime will be lost.** 

• If prime is lost, pull the plunger switch out to the Off position. Wait at least 3 seconds, then push the switch in to the On position, submerge the 25*plus* completely, and wait for the pump delay time before beginning the profile.

Pump turn-on occurs when two user-programmable conditions have been met:

• Raw conductivity frequency exceeds the minimum conductivity frequency (SetMindCondFreq=)

Set the minimum conductivity frequency for pump turn-on above the instrument's *zero conductivity raw frequency* (shown on the 25*plus* Configuration Sheet), to prevent the pump from turning on when the 25*plus* is in air.

- For salt water and estuarine applications
  - typical value = *zero conductivity raw frequency* + 500 Hz
- For fresh/nearly fresh water -

typical value = *zero conductivity raw frequency* + 5 Hz If the minimum conductivity frequency is too close to the *zero conductivity raw frequency*, the pump may turn on when the 25*plus* is in air as result of small drifts in the electronics. Some experimentation may be required, and in some cases it may be necessary to rely only on the pump turn-on delay time to control the pump. If so, set a minimum conductivity frequency lower than the *zero conductivity raw frequency*.

#### • Pump turn-on delay time has elapsed (SetPumpDelay=)

Set the pump turn-on delay time to allow time for the Tygon tubing and pump to fill with water after the 25*plus* is submerged. Determine the turnon delay by immersing the 25*plus* (switch out, not running) just below the air-bleed hole at the top of the Tygon tubing (vertical orientation) or just below the pump exhaust (horizontal orientation). Measure the time needed to completely fill the tubing (by watching for when air bubbles stop coming of the air bleed valve or pump exhaust); 30 seconds is typical. Set the delay to at least 1.5 times longer. When actually using the 25*plus*, be sure to *soak* the instrument just under the surface for at least the time required for pump turn-on.

#### **Real-Time Setup**

On the ship, cables longer than 3 meters should be installed inside an earthed metal conduit by a qualified electrician. This minimizes the potential for external signals to disrupt communication and ensures that high voltage lines (such as the sea cable) are sufficiently protected. Cables shorter than 3 meters can be used without shielding when installing or bench testing the instrument.

## Baud Rate, Cable Length, Voltage Channels, and Real-Time Output Rate

The SBE 25*plus* real-time data output rate varies from 0.5 to 8 Hz, depending on the baud rate and the number of auxiliary voltage sensors enabled for real-time output. Transmission distance is dependent on number of auxiliary voltage sensors enabled for real-time output, baud rate, and cable properties.

The SBE 25*plus* always samples and stores data in memory at 16 Hz. For realtime data, it averages the appropriate number of scans and outputs the average. To illustrate the averaging and output scheme, the table below provides an example for a **4** Hz real-time output rate:

| Internal Storage (16 Hz) | Real-Time Output (4 Hz for this example) |
|--------------------------|------------------------------------------|
| Scan 0                   | -                                        |
| Scan 1                   | -                                        |
| Scan 2                   | -                                        |
| Scan 3                   | -                                        |
| Scan 4                   | (calculate average scans 0 to 3)         |
| Scan 5                   | Output average scans 0 to 3              |
| Scan 6                   | -                                        |
| Scan 7                   | -                                        |
| Scan 8                   | (calculate average scans 4 to 7)         |
| Scan 9                   | Output average scans 4 to 7              |

#### Note:

The 25*plus* calculates the real-time data output rate based on **SetBaudConsole=** and **SetVOut#=** (#=0-7). The calculated rate is output at the bottom of the **GetCD** response, with an <outputrate> tag.

#### Without a Sea-Bird Deck Unit

When used without a Sea-Bird deck unit, the rate that real-time data can be transmitted from the SBE 25*plus* is dependent on the number of auxiliary voltage sensors being transmitted in real-time and the serial data baud rate. The length of cable that the 25*plus* can drive is also dependent on the baud rate. The allowable combinations are:

- If calculating elapsed time in Seasave (real-time data acquisition program), Seasave uses the real time data output rate in the 25*plus* configuration (.xmlcon) file. The configuration file must match the real-time data output rate automatically set in the 25*plus*. View and edit the configuration file in Seasave or SBE Data Processing.
- If calculating elapsed time in SBE Data Processing (postprocessing software), SBE Data Processing uses the information in the file header to determine the sample rate:
  - hex file saved by Seasave during real-time data acquisition -SBE Data Processing uses the real time data output rate in the header to calculate elapsed time.
  - File uploaded from 25plus memory - SBE Data Processing uses the internal data storage rate in the header (16 scans/sec) to calculate elapsed time.
  - If outputting real-time data for more than 4 auxiliary voltage sensors, using the SBE 33 or 36 Deck Unit, and appending NMEA and Surface PAR data: Set the 25plus to output real-time data at 4 scans/sec (SetHistoricRate=0), because the Deck Unit cannot keep up with faster data output.

| Baud<br>Rate | Voltage Channels<br>Enabled for Real-<br>Time Output | Real-Time<br>Output<br>(scans/second) | Maximum<br>Cable Length<br>(meters) |
|--------------|------------------------------------------------------|---------------------------------------|-------------------------------------|
| 600          | 0 1 - 8                                              | 0.5                                   | 1600                                |
| 1200         | 0                                                    | 2                                     | 800                                 |
| 2400         | 0 1 - 8                                              | 2                                     | 400                                 |
| 4800         | 0 1 - 8                                              | 8                                     | 200                                 |
| 9600         | 0 - 8                                                | 8                                     | 100                                 |
| 14400        | 0 - 8                                                | 8                                     | 66                                  |
| 19200        | 0 - 8                                                | 8                                     | 50                                  |
| 38400        | 0 - 8                                                | 8                                     | 25                                  |
| 57600        | 0 - 8                                                | 8                                     | 4                                   |
| 115200       | 0 - 8                                                | 8                                     | 8                                   |

The SBE 25*plus* **automatically** adjusts the real-time output rate to the value shown in the table, based on the baud rate (**SetBaudConsole=**) and the number of voltage channels enabled for real-time output (**SetVOut0=** through **SetVOut7=**). Note that the maximum real-time output rate is 8 Hz, while the 25*plus* always takes measurements and stores data in memory at 16 Hz.

#### With a Sea-Bird Deck Unit

Set the SBE 25*plus* baud rate to 4800 (**SetBaudConsole=4800**) if using the 25*plus* with either of the following real-time data acquisition systems:

- SBE 36 CTD Deck Unit and Power and Data Interface Module (PDIM)
- SBE 33 Carousel Deck Unit and SBE 32 Carousel Water Sampler **OR** SBE 33 Carousel Deck Unit and SBE 55 ECO Water Sampler

The data telemetry link can drive 10,000 meters of cable while accepting 4800 baud serial data. The relationship between the number of auxiliary voltage sensor channels being transmitted in real-time, whether NMEA and Surface PAR are appended in the Deck Unit, and the real-time output data rate is shown below:

| Voltage Channels<br>Enabled for Real-<br>Time Output | Real-Time Output<br>(scans/sec) through<br>SBE 33 or 36,<br>no NMEA & PAR<br>(SetHistoricRate=1) | Real-Time Output<br>(scans/sec) through<br>SBE 33 or 36, with<br>NMEA & PAR appended<br>(SetHistoricRate=0) |
|------------------------------------------------------|--------------------------------------------------------------------------------------------------|----------------------------------------------------------------------------------------------------|
| 0                                                    | 8                                                                                                | 4                                                                                                    |
| 1 - 8                                                | 4                                                                                                | 2                                                                                                    |

Note that you must set **SetHistoricRate=0** in the SBE 25plus to provide a slower transmission rate if appending NMEA and Surface PAR in the deck unit, because of deck unit limitations.

#### **Real-Time Data Acquisition**

Note:

If the FLASH memory is filled to capacity, data sampling and transmission of real-time data (if programmed) continue, but excess data is not saved in memory. Real-time data can be acquired in either of the following ways:

- With Seasave (**typical method**) Data can be viewed in Seasave in tabular form or as plots, as raw data or as converted (engineering units) data. Data acquired with Seasave can be processed with SBE Data Processing. See Seasave's manual / Help files for setting up the program displays, baud rates, etc., and beginning data acquisition.
- With Seaterm232 Click the Capture menu; enter the desired file name in the dialog box, and click Save. Begin logging. The data displayed in Seaterm232 will be saved to the designated file. Process the data as desired. Note that this file cannot be processed by SBE Data Processing or displayed in Seasave, as it does not have the required headers and format for Sea-Bird's processing software.

#### **Timeout Description**

The SBE 25*plus* has a timeout algorithm. If the 25*plus* does not receive a command or sample data for 2 minutes, it powers down its main digital circuits. This places the 25*plus* in quiescent (sleep) state, drawing minimal current. To re-establish control (wake up), click Connect in Seaterm232's Communications menu or press the Enter key.

#### **Command Descriptions**

This section describes commands and provides sample outputs. See *Appendix III: Command Summary* for a summarized command list.

When entering commands:

- Input commands to the 25*plus* in upper or lower case letters and register commands by pressing the Enter key.
- Commands to enable a parameter or output (such as enabling real-time output from a voltage channel) can be entered with the *argument* as Y or 1 for yes, and N or 0 for no (for example, **SetVOut0=y** and **SetVOut0=1** are equivalent; both enable real-time output from voltage channel 0).
- The 25*plus* sends an error message if an invalid command is entered.
- If the 25*plus* does not return an S> prompt after executing a command, press the Enter key to get the S> prompt.
- If a new command is not received within 2 minutes after the completion of a command, the 25*plus* returns to the quiescent (sleep) state and the display shows 2 *min inactivity time out, returning to sleep*.
- If in quiescent state, re-establish communications by selecting *Connect* in Seaterm232's Communications menu or pressing the Enter key.
- The 25*plus* does not respond to any commands while logging.
- If the 25*plus* is uploading data and you want to stop it, press the Esc key; then press the Enter key. Alternatively, select *Abort* in Seaterm232's Command menu.

Entries made with the commands are permanently stored in the SBE 25*plus* and remain in effect until you change them.

#### Status Commands

GetCD

#### Note:

**GetCD** output does not include calibration coefficients. To display calibration coefficients, use the **GetCC** command. Get and display configuration data, which includes all parameters related to setup of 25*plus*, including communication settings and sampling settings. Most of these parameters can be user-input/modified. List below includes, where applicable, command used to modify parameter:

- Device type, Serial number
- Serial port setup for communication with computer
  - Baud rate [SetBaudConsole=]
  - Echo commands as typed [SetEchoConsole=]?
- Serial sensor 1 (Ser1) setup
  - Enable sensor [SetEnableSer1=]?
  - Sensor name [SetNameSer1=]
  - Sensor baud [SetBaudSer1=]

- Store sensor data in file with CTD and voltage data [SetInlineSer1=]?

- Sensor prompt [SetPromptSer1=]
- Sensor prompt [Sett romptset ]
- [SetMeasStringSer1=]
- Sensor measurement string interval
- [SetMeasIntervalSer1=]
- Sensor start string [SetStartStringSer1=]
- Sensor execute character [SetExecCharSer1=]
- Sensor termination character
- [SetTermCharSer1=]
- Suppress termination character and prompt
- [SetSupressSer1=]?
- Sensor timeout for command response
- [SetTimeoutSer1=]
- Sensor timeout for data [SetFailoutSer1=]
- factory set echo setup
- Serial sensor 2 (Ser2) setup see description above for sensor 1
- Miscellaneous settings
  - Power supply delay to J0 (voltage channels 0, 1) [SetVauxDelay0=]
  - Power supply delay to J1 (voltage channels 2, 3) [SetVauxDelay1=]
  - Power supply delay to J2 (voltage channels 4, 5) [SetVauxDelay2=]

- Power supply delay to J3 (voltage channels 6, 7) and J6 (serial channels 1,2) [SetVauxDelay3=]

- Minimum conductivity frequency for pump
- turn-on [SetMinCondFreq=]
- Pump turn-on delay [SetPumpDelay=]
- Output Executing and Executed tags?
- [OutputExecutedTag=]
- Real-time output setup
  - Real-time output format when logging [SetOutputFormat=]
  - Output at 8 Hz if baud is 4800
  - [SetHistoricRate=]?

- Output external voltage channel data (0, 1, 2, 3,

4, 5, 6, 7) in real-time? [SetVOut0= through SetVOut7=]

- Real-time data output rate (scans/sec) [calculated internally based on SetBaudConsole= and SetVOut0= through SetVOut7=]

#### Status Commands (continued)

| <i>Example:</i> (user input in bold, command used to modify para                                                                                                    | ameter in parentheses at right)                                            |
|----------------------------------------------------------------------------------------------------|----------------------------------------------------------------------------|
| >getcd                                                                                                    |                                                                            |
| ConfigurationData DeviceType='SBE25plus                                                                                                    | ;' SerialNumber='0250003'>                                                 |
| <serial></serial>                                                                                                    |                                                                            |
| <serialport0></serialport0>                                                                                                    |                                                                            |
| <br><br> | > [SetBaudConso<br>[SetEchoConso                                           |
| <echoconsole>1</echoconsole><br>                                                                                                    |                                                                            |
| <pre> <serialport1></serialport1></pre>                                                                                                    |                                                                            |
| <pre><enableser1>1</enableser1></pre>                                                                                                    | SetEnableSe                                                                |
| <pre><nameser1>serial1</nameser1></pre>                                                                                                    | [SetEnableSe<br>[SetNameSe                                                 |
| <pre><baudser1>38400</baudser1></pre>                                                                                                    | [SetBaudSe                                                                 |
| <pre><inlineser1>1</inlineser1></pre>                                                                                                    | [SetInlineSe                                                               |
| <promptser1>S&gt;</promptser1>                                                                                                    | [SetPromptSe                                                               |
| <pre><measstringser1>@</measstringser1></pre>                                                                                                    |                                                                            |
| <pre><measstillingsell <measintervalserl="" @<="" measstillingse="">0</measstillingsell></pre>                                                                                                    |                                                                            |
| <pre><startstringser1>fastmode</startstringser1></pre>                                                                                                    |                                                                            |
| <pre><stattstringseri>rastmode<execcharser1>13</execcharser1></stattstringseri></pre>                                                                                                    |                                                                            |
| <pre><termcharser1>10</termcharser1></pre>                                                                                                    | L. L. L. L. L. L. L. L. L. L. L. L. L. L                                   |
| <pre><suppressser1>1</suppressser1></pre>                                                                                                    | [SetSuppressSe                                                             |
| <pre><suppresser1>1</suppresser1><br/><timeoutser1>4</timeoutser1></pre>                                                                                                    | [SetSuppresse                                                              |
| <failoutser1>4<br/><failoutser1>30</failoutser1></failoutser1>                                                                                                    | [SetFailoutSe                                                              |
| <pre><railoutseri>30</railoutseri> <echoserl>0</echoserl></pre>                                                                                                    | [SetFanoutSe                                                               |
|                                                                                                    |                                                                            |
| <serialport2></serialport2>                                                                                                    |                                                                            |
| <pre><enableser2>1</enableser2></pre>                                                                                                    | [SetEnableSe                                                               |
| <pre><nameser2>serial1</nameser2></pre>                                                                                                    | [SetNameSe                                                                 |
| <pre><baudser2>38400</baudser2></pre>                                                                                                    | [SetBaudSe                                                                 |
| <inlineser2>1</inlineser2>                                                                                                    | [SetInlineSe                                                               |
| <promptser2>S&gt;</promptser2>                                                                                                    | [SetPromptSe                                                               |
| <pre><measstringser2>@</measstringser2></pre>                                                                                                    |                                                                            |
| <measintervalser2>0<td></td></measintervalser2>                                                                                                    |                                                                            |
| <pre><startstringser2>fastmode</startstringser2></pre>                                                                                                    |                                                                            |
| <pre><execcharser2>13</execcharser2></pre>                                                                                                    |                                                                            |
| <termcharser2>10</termcharser2>                                                                                                    | L                                                                          |
| <suppressser2>1</suppressser2>                                                                                                    | [SetSuppressSe                                                             |
| <pre><timeoutser2>4</timeoutser2></pre>                                                                                                    | [SetTimeoutSe                                                              |
| <failoutser2>30</failoutser2>                                                                                                    | SetFailoutSe                                                               |
| <echoser2>0</echoser2>                                                                                                    | Ľ                                                                          |
|                                                                                                    |                                                                            |
|                                                                                                    |                                                                            |
| <settings></settings>                                                                                                    |                                                                            |
| <vaux0delay>0</vaux0delay>                                                                                                    | [SetVAuxDela]                                                              |
| <vaux1delay>0</vaux1delay>                                                                                                    | [SetVAuxDela]                                                              |
| <vaux2delay>0</vaux2delay>                                                                                                    | [SetVAuxDela]                                                              |
| <vaux3delay>0</vaux3delay>                                                                                                    | [SetVAuxDela]                                                              |
| <mincondfreq>0</mincondfreq>                                                                                                    | [SetMinCondFr                                                              |
| <pumpdelay>60</pumpdelay>                                                                                                    | [SetPumpDel:                                                               |
| <pre><executedtag>0</executedtag></pre>                                                                                                    | [SetExecutedT                                                              |
|                                                                                                    |                                                                            |
| <realtimeoutput></realtimeoutput>                                                                                                    |                                                                            |
| <pre><outputformat>0</outputformat></pre>                                                                                                    | [SetOutputForm                                                             |
| <historicrate>1</historicrate>                                                                                                    | [SetHistoricRa                                                             |
| <vout0>0</vout0>                                                                                                    | [SetVOu                                                                    |
| <vout1>0</vout1>                                                                                                    | [SetVOu                                                                    |
| <vout2>0</vout2>                                                                                                    | [SetVOu                                                                    |
| <vout3>0</vout3>                                                                                                    | [SetVOu                                                                    |
| <vout4>0</vout4>                                                                                                    | [SetVOu                                                                    |
| <vout5>0</vout5>                                                                                                    | [SetVOu                                                                    |
| <vout6>0</vout6>                                                                                                    | [SetVOu                                                                    |
| <vout7>0</vout7>                                                                                                    | [SetVOu                                                                    |
| <pre><outputrate>8</outputrate></pre>                                                                                                    | [calculated internally, based on SetBaudConsole=, SetVOut0= through SetVOu |
|                                                                                                    |                                                                            |
|                                                                                                    |                                                                            |

#### InitCD

Reset all user-programmable parameters that appear in **GetCD** response to factory defaults. **Requires confirmation.** 

#### Notes:

- Sending **GetSD** causes the pump to turn on for a moment, so that the 25*plus* can measure and output the pump current. Because the pump is designed to be water lubricated, you will hear a noise when the impeller spins in air. Running the pump *dry* for such a **short** time will not harm the pump.
- If there are a large number of files in memory, the 25*plus* can take up to approximately 45 seconds to complete the **GetSD** response, because it must go through the files in memory sequentially to output the MemorySummary portion of the response. Click the Esc key to abort the response.

#### **Status** Commands (*continued*)

GetSD

Get and display status data, which contains data that changes while deployed. List below includes, where applicable, command used to modify parameter:

- Device type, Serial number
- Date and time [SetDateTime=] in ISO8601-2000 extended format (yyyy mm-ddThh:mm:ss)
- Number of recorded events in event counter [see details with **GetEC**; reset with **ResetEC**]
- Voltages and currents -
  - Main battery pack voltage
  - External power input voltage
  - Back-up lithium battery voltage
  - Real-time clock battery voltage
  - Sum of currents for all auxiliary (voltage and serial) sensors
  - Sum of currents for C, T, and P sensors and pump
  - Sum of currents for processors
- Memory [reset with InitLogging]
  - Number of bytes in memory
  - Number of additional bytes that can be placed in memory
  - Approximate number of samples in memory
  - Approximate number of additional
  - samples that can be placed in memory
     Total number of files in memory (there
    may be multiple files for each cast, if
    using serial sensors and sensor data is
    saved in separate files (see
    SetInlineSer#=)

- Number of casts (profiles) in memory

| <i>Example:</i> (user input in bold, command used to modify parameter in parentheses at right) s>getsd |                                      |
|----------------------------------------------------------------------------------------------------|--------------------------------------|
| <pre><statusdata devicetype="SBE25plus" serialnumber="0250003"></statusdata></pre>                     |                                      |
| <pre><datetime>2012-01-20T10:25:41</datetime></pre>                                                    | [SetDateTime=]                       |
| <eventsummary numevents="5"></eventsummary>                                                            | [can clear with <b>ResetEC</b> ]     |
| <power></power>                                                                                        | L .                                  |
| <vbattery>14.8</vbattery>                                                                              | (main battery pack voltage)          |
| <vexternal>0.7</vexternal>                                                                             | (external power input voltage)       |
| <vlithium>0.5</vlithium>                                                                               | (back-up lithium battery voltage)    |
| <vrtc>0.7</vrtc>                                                                                       | (real-time clock battery voltage)    |
| <iext>0.0</iext>                                                                                       | (auxiliary sensor current)           |
| <isys>15.0</isys>                                                                                      | (T + C + P + pump current)           |
| <icpu>17.8</icpu>                                                                                      | (processor current)                  |
|                                                                                                    | <b>u</b> ,                           |
| <memorysummary></memorysummary>                                                                        |                                      |
| <bytes> 262144 </bytes>                                                                                | [can clear with <b>InitLogging</b> ] |
| <bytesfree> 1966538752 </bytesfree>                                                                    | [can clear with <b>InitLogging</b> ] |
| <samples>3640</samples>                                                                                | [can clear with InitLogging]         |
| <samplesfree>27313038</samplesfree>                                                                    | [can clear with InitLogging]         |
| <files>1</files>                                                                                       | [can clear with InitLogging]         |
| <castfiles>1</castfiles>                                                                               | [can clear with <b>InitLogging</b> ] |
|                                                                                                    |                                      |
|                                                                                                    |                                      |

GetCC

Get and display pressure sensor calibration coefficients, which are initially factory-set and should agree with Calibration Certificates shipped with 25*plus*.

| Example: (user input in bold, command used to modify coefficient in parentheses at right) $s > qetcc$       |                                     |
|----------------------------------------------------------------------------------------------------|-------------------------------------|
| <pre><calibrationcoefficients devicetype="SBE25plus" pre="" serialnumb<=""></calibrationcoefficients></pre> | er='0250003'>                       |
| <calibration format="STRAIN0" id="Main Pressure"></calibration>                                             |                                     |
| <serialnum>00000007</serialnum>                                                                             |                                     |
| <pcaldate>2000-01-01</pcaldate>                                                                             | [SetPCalDate=]                      |
| <pa0>4.032810e-02</pa0>                                                                                     | [SetPA0=]                           |
| <pa1>1.336885e-04</pa1>                                                                                     | [SetPA1=                            |
| <pa2>-3.442034e-12</pa2>                                                                                    | [SetPA2=]                           |
| <ptempa0>-6.530079e-01</ptempa0>                                                                            | [SetPTempA0=                        |
| <pre><ptempa1>5.252739e+01</ptempa1></pre>                                                                  | [PTempA1=                           |
| <ptempa2>-5.198816e-01</ptempa2>                                                                            | [PTempA2=]                          |
| <ptca0>5.251322e+05</ptca0>                                                                                 | [SetPTCA0=                          |
| <ptca1>3.474745e+01</ptca1>                                                                                 | [SetPTCA1=                          |
| <pre><ptca2>-9.448004e-01</ptca2></pre>                                                                     | [SetPTCA2=                          |
| <ptcb0>2.499975e+01</ptcb0>                                                                                 | [SetPTCB0=                          |
| <ptcb1>-6.500000e-04</ptcb1>                                                                                | [SetPTCB1=                          |
| <ptcb2>0.000000e+00</ptcb2>                                                                                 | [SetPTCB2=                          |
| <poffset>0.000000e+00</poffset>                                                                             | [SetPOffset= (decibars)             |
| <pfullscale>0.000000e+00</pfullscale>                                                                       | [SetPFullScale= (psia); factory set |
|                                                                                                    |                                     |

#### GetEC

Get and display event counter data, which can help to identify root cause of a malfunction. Event counter records number of occurrences of common timeouts, power-on resets, etc. Clear with **ResetEC**. Possible events include:

- Power On Reset 25*plus* successfully powered up and completed self-checks.
- Console Buffer Overflow Receive buffer was full and more text was attempted to be added; these characters were lost.
- Ser1 Buffer Overflow Receive buffer was full and more text was attempted to be added; these characters were lost. Could indicate corruption (loss) of recorded serial data.
- Ser2 Buffer Overflow See Ser1 Buffer Overflow above.
- Console Suppress a command has been interpreted (termination character/prompt found), and before it could be executed more characters arrived; these characters are lost. Commands sent too quickly will likely be corrupted or ignored.
- Ser1 Suppress Termination character and/or prompt was found and before string could be stored (once every 62.5mS) more characters arrived; these characters are lost. Could indicate corruption (loss) of recorded serial data.
- Ser2 Suppress See Ser1 Suppress above.
- Ser1 Failout While waiting for a response from serial instrument, Failout time was exceeded. Serial instrument could have become unresponsive during this time or termination character and/or prompt could have been set incorrectly, leading serial processor to misinterpret response.
- Ser2 Failout See Ser1Failout above.
- 1 Overflow has occurred on UART0 (console); these characters have been lost.
- 2 Overflow has occurred on UART1 (Ser1); these characters have been lost
- 3 Overflow has occurred on UART2 (Ser2); these characters have been lost.
- 4 Overflow has occurred on UART3 (power monitor); these characters have been lost.

- 5 Parity/framing/RX FIFO/break error on UART0 (console); these characters have been lost. Confirm attached serial device is set to 8 bits, 1 stop bit no parity.
- 6 Parity/framing/RX FIFO/break error on UART1 (ser1); these characters have been lost. Confirm attached serial device is set to 8 bits, 1 stop bit no parity.
- 7 Parity/framing/RX FIFO/break error on UART2 (Ser2); these characters have been lost. Confirm attached serial device is set to 8 bits, 1 stop bit no parity.
- 8 Parity/framing/RX FIFO/break error on UART3 (power monitor) - Power supply supervisor is in an undefined state.
- 12 Receive buffer is full, but more text was attempted to be added; these characters are lost. Power supply supervisor is in an undefined state
- 16 Termination character/prompt has been found, but before it could be stored more characters arrived; these characters are lost. Power supply supervisor is in an undefined state.
- 17 Real-time clock error. Real time clock is in undefined state when trying to set alarm interval.
- 18 Real-time clock error. Real time clock is in undefined state when trying to set alarm interval.
- 22 Event number error. Undefined event has been added to event counter.

#### ResetEC

Delete all events in event counter (number of events displays in **GetSD** response, and event details display in **GetEC** response).

GetHD

#### Note:

External sensor types and serial numbers can be changed in the field, to accommodate changes in auxiliary sensors cabled to the 25*plus*. Sensor types do not affect the 25*plus* operation, and are simply informational. Other hardware data is typically not changed by the user. Get and display hardware data, which is fixed data describing 25*plus*:

- Device type, Serial number
- Manufacturer
- Firmware version
- Firmware date
- Command set version
- PCB serial numbers and assembly numbers
- Manufacture date
- Standard sensor types and serial numbers (T, C, P)
- External voltage sensor types (DO, fluorometer, etc.) and serial numbers
- External serial sensor types (SBE 38, WET Labs, etc.) and serial numbers

| Example: (user input in bold, command used to modify parameter in parentheses)         |                      |
|----------------------------------------------------------------------------------------|----------------------|
| s>gethd                                                                                |                      |
| <pre><hardwaredata devicetype="SBE25plus" serialnumber="0250003"></hardwaredata></pre> |                      |
| <pre><manufacturer>Sea-Bird Electronics, Inc</manufacturer></pre>                      |                      |
| <firmwareversion>1.0</firmwareversion>                                                 |                      |
| <firmwaredate>Mar 6 2012 13:18:08</firmwaredate>                                       |                      |
| <commandsetversion>1.0</commandsetversion>                                             |                      |
| <pcbassembly assemblynum="41760A" pcbserialnum="040086"></pcbassembly>                 |                      |
| <pcbassembly assemblynum="41761A" pcbserialnum="039835"></pcbassembly>                 |                      |
| <mfgdate>2012-02-28T10:00:00</mfgdate>                                                 |                      |
| <internalsensors></internalsensors>                                                    |                      |
| <sensor id="Main Temperature"></sensor>                                                |                      |
| <serialnum>56789</serialnum>                                                           |                      |
|                                                                                        |                      |
| <sensor id="Main Conductivity"></sensor>                                               |                      |
| <serialnum>12345</serialnum>                                                           |                      |
|                                                                                        |                      |
| <sensor id="Main Pressure"></sensor>                                                   |                      |
| <serialnum>34567</serialnum>                                                           |                      |
| <type>strain0</type>                                                                   |                      |
| Sensor                                                                                 |                      |
|                                                                                        |                      |
| <externalsensors></externalsensors>                                                    |                      |
| <sensor id="volt 0"></sensor>                                                          |                      |
| <type>not assigned</type>                                                              | [SetVoltType0=]      |
| <pre><serialnum>not assigned</serialnum></pre>                                         | [SetVoltSN0=]        |
|                                                                                        |                      |
| <sensor id="volt 1"></sensor>                                                          |                      |
| <type>not assigned</type>                                                              | [SetVoltType1=]      |
| <serialnum>not assigned</serialnum>                                                    | [SetVoltSN1=]        |
|                                                                                        |                      |
| <sensor id="volt 2"></sensor>                                                          |                      |
| <type>not assigned</type>                                                              | [SetVoltType2=]      |
| <serialnum>not assigned</serialnum>                                                    | [SetVoltSN2=]        |
|                                                                                        |                      |
| <sensor id="volt 3"></sensor>                                                          |                      |
| <type>not assigned</type>                                                              | [SetVoltType3=]      |
| <serialnum>not assigned</serialnum>                                                    | [SetVoltSN3=]        |
|                                                                                        |                      |
| <sensor id="volt 4"></sensor>                                                          |                      |
| <type>not assigned</type>                                                              | [SetVoltType4=]      |
| <pre><serialnum>not assigned</serialnum></pre>                                         | [SetVoltSN4=]        |
|                                                                                        | L 3                  |
| <sensor id="volt 5"></sensor>                                                          |                      |
| <type>not assigned</type>                                                              | [SetVoltType5=]      |
| <serialnum>hi there</serialnum>                                                        | [SetVoltSN5=]        |
|                                                                                        | [~~~~ ]              |
| <sensor id="volt 6"></sensor>                                                          |                      |
| <type>not assigned</type>                                                              | [SetVoltType6=]      |
| <pre><serialnum>hi there</serialnum></pre>                                             | [SetVoltSN6=]        |
|                                                                                        |                      |
| <sensor id="volt 6"></sensor>                                                          |                      |
| <type>not assigned</type>                                                              | [SetVoltType7=]      |
| <pre><serialnum>hi there</serialnum></pre>                                             | [SetVoltSN7=]        |
|                                                                                        |                      |
| <sensor id="serial 1"></sensor>                                                        |                      |
|                                                                                        | [SetSerialTypeSer1=] |
| <type>not assigned</type>                                                              |                      |
| <serialnum> not assigned </serialnum><br>                                              | [SetSerialSNSer2=]   |
| <sensor id="serial 2"></sensor>                                                        |                      |
|                                                                                        | [SotSonia]TymaSor_]  |
| <type>not assigned</type>                                                              | [SetSerialTypeSer2=] |
| <pre><serialnum> not assigned </serialnum> <!--/Sensor--></pre>                        | [SetSerialSNSer2=]   |
| <br>                                                                                   |                      |
|                                                                                        |                      |
| V Harawarobatu/                                                                        |                      |
|                                                                                        |                      |

#### InitHD

Reset all user-programmable parameters that appear in **GetHD** response to factory defaults (*Not Set*). **Requires** confirmation.

GetFiles

#### Note:

If there are a large number of files in memory, the 25*plus* can take up to approximately 45 seconds to complete the **GetFiles** response. Click the Esc key to abort the response. Get and display cast (.xml) and serial sensor (.txt) summary files names from 25*plus*, listing all files in memory. There can be up to two files types in memory:

- .xml files contain T, C, P, and auxiliary voltage sensor data; they also contain auxiliary serial sensor data if SetInlineSer#=Y.
- .txt files contain auxiliary serial sensor data if **SetInlineSer#=N**.

```
Example: (user input in bold, command used to modify parameter in parentheses)
s>getfiles
<FileData DeviceType='SBE25plus' SerialNumber='0250003'>
   <files>
      <casts date='2012-01-11'>
         <file index='0' name='2012-01-11T170131 SBE250250003.xml' size='81'/>
         </casts>
      <casts date='2012-01-17'>
         <file index='1' name='2012-01-17T133743 SBE250250003.xml' size='6463'/>
         </casts>
      <casts date='2012-01-19'>
         <file index='2' name='2012-01-19T114803 SBE250250003.xml' size='2528156'/>
         <file index='3' name='2012-01-19T120252 SBE250250003.xml' size='7094901'/>
         </casts>
      </files>
   </FileData>
```

GetFault

#### Note:

A fault occurs when an attached sensor draws more than ~1.25A current; the fault cuts the channel off. To clear the fault, disable the channel using **one** of the following methods:

 If logging, pull the plunger switch out to the Off position or send Stop. or

 Send SetVAuxPower#=N (where # = 0, 1, 2, 3).
 Fault checking restarts when the channel is re-enabled (send SetVAuxPower#=Y, push the plunger switch in to the On position, or send Start).
 Fault states are stored with the

measurement in the status field.

Get and display fault status of all auxiliary sensor channels from 25*plus*. If a channel is in fault, power cycle it to remove fault. If a channel is in fault at start of a measurement, that channel is automatically powered down for 0.625 sec or **SetVAuxDelay#=** (# = 0, 1, 2, or 3, as applicable), whichever is larger, in an attempt to clear fault.

| <i>Example:</i> (user input in bold, command used to modify param s> <b>getfault</b> <voltagechannelfaults></voltagechannelfaults> | eter in parentheses)                                                                                                    |
|----------------------------------------------------------------------------------------------------|----------------------------------------------------------------------------------------------------|
| <vaux0>no</vaux0><br><vaux1>no</vaux1><br><vaux2>no</vaux2>                                                                        | (applies to voltage channels 0 and 1)<br>(applies to voltage channels 2 and 3)<br>(applies to voltage channels 4 and 5) |
| <vaux3>yes</vaux3><br><br>                                                                                                    | (applies to voltage channels 6 and 7; and serial channels 1 and 2)                                                      |

The 25plus does not make any

adjustments for Daylight Savings Time.

Note:

#### General Setup Commands

#### SetDateTime=yyyy-mm-ddThh:mm:ss

Set 25*plus* real-time clock UTC date and time, *where* yyyy = year, mm = month (01, 02, etc.), dd = day of month (01, 02, etc.), hh = hour (0-24), mm = minute, ss = second

*Example* (user input in bold): Set date and time to 05 March 2012 14:35:20. S>setdatetime=2012-03-05T14:35:20

## Note:

The 25*plus* baud (set with **SetBaudConsole=**) must be the same as Seaterm232's baud (set in the Communications menu).

#### SetBaudConsole=x

x= baud for communication with 25*plus* (600, 1200, 2400, 4800, 9600, 14400, 19200, 38400, 57600, and 115200). *Default 9600*. Check capability of your computer and terminal program before increasing baud. **Must turn off executed** tags before sending command. **Must be** sent twice to change baud.

*Example* (user input in bold): While communicating at 9600 baud, set baud for communications between 25*plus* and computer to 38400.

#### s>**setexecutedtag=n**

SetEchoConsole=x

SetExecutedTag=x

S>setbaudconsole=38400

<!-repeat command to execute--> (still communicating at 9600 baud) S>**setbaudconsole=38400** (now displaying *garbage* characters) In Seaterm232's Communications menu, select Configure. In Configure dialog box, select new baud rate (38400) and click OK. In Communications menu, select Disconnect and reconnect. 25*plus* connects at new baud rate. If desired, turn executed tags back on (**SetExecutedTag=Y**).

**x=Y** (*default*): Echo characters received from computer; monitor will show entered commands as you type.

x=N: Do not.

**x=Y** (*default*): Display XML Executing and Executed tags. Executed tag displays at end of each command response; Executing tag displays 1 or more times if 25*plus* response to a command requires additional time.

x=N: Do not.

*Example:* Set 25*plus* to output Executed and Executing tags (user input in bold). s>**setexecutedtag=y** 

<Executed/>

s>**getcd** 

. . (GetCD response)

<Executed/>

#### Note:

The 25*plus* automatically enters quiescent (sleep) state after 2 minutes without receiving a command; this conserves power if the user does not send **QS** to put the 25*plus* to sleep. QS

Quit session and place 25*plus* in quiescent (sleep) state. Main power turned off. Memory retention not affected.

#### Pump Setup Commands

|                                                                                                    | SetMinCondFreq=x | <b>x</b> = minimum conductivity sensor output<br>frequency (Hz) to enable pump turn-on, to<br>prevent pump from turning on before<br>25 <i>plus</i> is in water. Pump stops when<br>conductivity frequency drops below<br><b>SetMinCondFreq=</b> . 25 <i>plus</i> Configuration            |
|----------------------------------------------------------------------------------------------------|------------------|----------------------------------------------------------------------------------------------------|
| <ul> <li>Notes:</li> <li>See Pump Operation.</li> <li>The conductivity sensor output frequency must exceed SetMinCondFreq= for 8 consecutive measurements to turn on the pump. Similarly, when the frequency falls below SetMinCondFreq= for 8 consecutive measurements, the pump turns off.</li> </ul> |                  | Sheet lists uncorrected (raw) frequency<br>output at 0 conductivity. Typical value for<br>salt water and estuarine application is:<br>(0 conductivity frequency + 500 Hz).<br>Typical value for fresh water applications<br>is: (0 conductivity frequency + 5 Hz).<br><b>Default 3000.</b> |
|                                                                                                    | SetPumpDelay=x   | <pre>x= time (sec) to wait after<br/>SetMinCondFreq= is reached before<br/>turning pump on. Pump starts<br/>SetPump Palay= see after conductivity</pre>                                                                                                    |
|                                                                                                    |                  | SetPumpDelay= sec after conductivity<br>cell's frequency output is greater than<br>SetMinCondFreq=, allowing time for                                                                                                    |

Tygon tubing and pump to fill with water

after 25plus is submerged. Range 0 - 600 sec; *default 60 sec*.

45

# Voltage Sensor Setup Commands

| <b>Note:</b><br>The 25 <i>plus</i> measures and stores the<br>output from all auxiliary voltage sensor<br>channels and all enabled auxiliary<br>serial sensor channels, even if they are<br>not powered up yet. The data from<br>measurements made before power is<br>applied is not valid. | channels. The delay is from t<br>switch or <b>StartNow</b> ), and all<br>auxiliary sensors, so that the | <ul> <li>ay for supply of power to auxiliary sensor</li> <li>the start of logging (initiated with the plunger</li> <li>lows the customer to stagger powering up of the</li> <li>total inrush current does not exceed the maximum</li> <li>x= Delay (integer seconds) for supply of</li> <li>power to voltage channels 0 and 1 (J0</li> <li>end cap connector). Range 0 – 600 sec;</li> <li>default 0.</li> </ul> |
|----------------------------------------------------------------------------------------------------|----------------------------------------------------------------------------------------------------|----------------------------------------------------------------------------------------------------|
|                                                                                                    | SetVAuxDelay1=x                                                                                         | <b>x</b> = Delay (integer seconds) for supply of power to <b>voltage channels 2 and 3</b> ( <b>J1</b> end cap connector). Range 0 – 600 sec; <i>default 0.</i>                                                                                                    |
|                                                                                                    | SetVAuxDelay2=x                                                                                         | <b>x</b> = Delay (integer seconds) for supply of power to <b>voltage channels 4 and 5</b> ( <b>J2</b> end cap connector). Range $0 - 600$ sec; <i>default 0</i> .                                                                                                    |
| Note:<br>The power-on delay for any auxiliary<br>serial sensors is also set by<br>SetVAuxDelay3=.                                                                                                    | SetVAuxDelay3=x                                                                                         | <ul> <li>x= Delay (integer seconds) for supply of power to voltage channels 6 and 7 (J3 end cap connector) and to serial channels 1 and 2 (J6 end cap connector).</li> <li>Range 0 – 600 sec; <i>default 0</i>.</li> </ul>                                                                                                    |

*Example:* Set voltage channels 2 and 3 (end cap connector J1) to power up 10 seconds after logging is started (user input in bold).

s>setvauxdelay1=10

46

### Serial Sensor Setup Commands

| <b>Note:</b><br>See Appendix IV: Integration of<br>Serial Sensors for a detailed<br>description of the interface, and for<br>specific setup guidelines for use<br>with a WET Labs Triplet. | There are two channels for auxiliary serial (RS-232) sensors: Ser1 and Ser2.These are designated as # in the commands below (for example,SetEnableSer1=Y enables acquisition of data from Ser1; SetEnableSer2=Yenables acquisition of data from Ser2).Init#Reset all serial sensor setup parameters to<br>factory defaults. Requires confirmation. |                                                                                                    |
|----------------------------------------------------------------------------------------------------|----------------------------------------------------------------------------------------------------|----------------------------------------------------------------------------------------------------|
|                                                                                                    | SetEnable#=x                                                                                                    | <b>x=Y:</b> Enable measurement of serial sensor channel.                                                                                                    |
|                                                                                                    |                                                                                                    | <b>x=N (default):</b> Disable measurement of serial sensor channel.                                                                                                    |
| Note:<br>You cannot use the same name for<br>both serial port channels.                                                                                                    | SetName#=x                                                                                                    | <ul> <li>x= string (0 - 10 characters) to describe<br/>sensor on serial channel, useful for helping<br/>to identify sensor to user and for naming<br/>output data file for serial sensor. <i>Default</i> #<br/>(i.e., default for Ser1 is SetName<br/>Ser1=Ser1; default for Ser2 is SetName<br/>Ser2=Ser2). Name becomes part of .txt<br/>file name (if SetInline#=N), after date and<br/>time that cast started.</li> </ul> |
|                                                                                                    | <i>Example</i> (user input in bold): Set name for serial sensor 1 to sbe38, so that                                                                                                    |                                                                                                    |

output data file will be named <datetime> sbe38.txt.

S>setnameser1=sbe38

#### SetBaud#=x

**x**= baud for communication between 25plus and serial sensor (600, 1200, 2400, 4800, 9600, 14400, 19200, and 38400). **Default** 9600.

Example (user input in bold): Set baud for communications between 25plus and serial sensor 1 to 38400.

S>setbaudser1=38400 <Executed/>

| <b>Note:</b><br>The 25 <i>plus</i> configuration (.xmlcon)<br>file must match this selection of<br>whether the serial sensor data is<br>stored in-line with other data or in a<br>separate .txt file when processing<br>data uploaded from memory in SBE | SetInline#=x | <ul> <li>x=Y (<i>default</i>): Store serial sensor data in memory in-line with all other data (T, C, P, and auxiliary sensor voltage channels) in .xml file.</li> <li>x=N: Store serial sensor data in memory in a separate file (.txt file) from all other data.</li> </ul> |
|----------------------------------------------------------------------------------------------------|--------------|----------------------------------------------------------------------------------------------------|
| Data Processing. View and edit the configuration file in SBE Data Processing.                                                                                                    | SetPrompt#=x | <ul> <li>x= prompt (0 - 10 characters) that serial sensor sends to 25plus to indicate that it is awake and ready to receive commands.</li> <li>Default S&gt;. Leave blank (if no prompt SetPrompt#=; hit Enter key after equal sign).</li> </ul>                             |

#### Serial Sensor Setup Commands (continued)

|                               | SetMeasString#=x   | <b>x</b> = command string (0-32 characters) that<br>25 <i>plus</i> sends to serial sensor to command<br>it to take <b>1</b> sample when 25 <i>plus</i> is logging.<br>25 <i>plus</i> sends <b>SetMeasString#</b> = every<br><b>SetMeasInterval#</b> = seconds. If blank<br>( <b>SetMeasString#</b> =; hit Enter key after<br>equal sign), no command will be sent to<br>serial sensor; this is appropriate for a serial<br>sensor that can be commanded to sample<br>continuously (see <b>SetStartString#</b> =<br>below) or that automatically takes samples<br>and sends data when power is applied.<br><b>Default TS.</b> |
|-------------------------------|--------------------|----------------------------------------------------------------------------------------------------|
|                               | SetMeasInterval#=x | <ul> <li>x= interval (sec) between each time 25plus<br/>sends command string defined by</li> <li>SetMeasString#= to serial sensor when<br/>25plus is logging. If SetMeasInterval#=0,<br/>25plus sends command string defined by</li> <li>SetMeasString#= as soon as it receives<br/>reply to previous request for data. Range<br/>0-600 sec. Default 0.</li> </ul>                                                                                                    |
|                               | SetStartString#=x  | <b>x</b> = command string (0-32 characters)<br>25 <i>plus</i> sends to serial sensor to command<br>it to sample <b>autonomously</b> when 25 <i>plus</i> is<br>logging. If blank ( <b>SetStartString#</b> =; hit<br>Enter key after equal sign), no command<br>will be sent to serial sensor; this is<br>appropriate for a serial sensor that must be<br>commanded to sample individually for<br>each sample (see <b>SetMeasString#</b> =<br>above) or that automatically takes samples<br>and sends data when power is applied.<br><b>Default Start.</b>                                                                     |
| nracter Map and<br>ermination | SetExecChar#=x     | <ul> <li>x= decimal value (0-255) of command<br/>execution character that 25plus adds to<br/>end of command string defined by<br/>SetMeasString#= and SetStartString#=.<br/>254 is carriage return line feed ('\r\n'); 255<br/>is no execution character. <i>Default 254</i>.</li> </ul>                                                                                                    |

**Note:** See Appendix V: Character Map and Values for the list of termination characters.

> Example 1 (user input in bold): Sensor on serial port channel 1 can be commanded to take 1 sample with the following command: TakeSample. You want it to sample every 2 seconds. Sensor uses a carriage return line feed command string execution character (`\r\n' = 254). \$>setmeasstringser1=takesample \$>setmeasintervalser1=2 \$>setexeccharser1=254 Example 2 (user input in bold): Sensor on serial port channel 1 can be commanded to sample autonomuously with the following command: Start. Sensor uses a carriage return line feed command string execution character (`\r\n' = 254). \$>setmeasstringser1= \$>setmeasstringser1= \$>setmeasstringser1= \$>setmeasstringser1= \$>setexeccharser1=254 Example 3 (user input in bold): Sensor on serial port channel 1 can start sampling automatically when power is applied. \$>setmeasstringser1=

s>setstartstringser1=

# Serial Sensor Setup Commands (continued)

| <b>Note:</b><br>See Appendix V: Character Map and<br>Values for the list of termination<br>characters. | SetTermChar#=x | <b>x</b> = decimal value (0-255) of termination<br>character that <b>serial sensor sends to</b><br><b>25</b> <i>plus</i> at end of its reply to a command.<br>Once 25 <i>plus</i> receives a termination<br>character, it ignores any additional<br>characters received from sensor. 254 is<br>carriage return line feed ( $(rn')$ ; 255 is no<br>termination character. If 25 <i>plus</i> does not<br>receive termination character, it stops<br>waiting after <b>SetFailout#=</b> . <i>Default 254</i> . |
|----------------------------------------------------------------------------------------------------|----------------|----------------------------------------------------------------------------------------------------|
|                                                                                                    | SetSuppress#=x | <b>x=Y (default)</b> : Termination character<br>( <b>SetTermChar#=</b> ) and prompt<br>( <b>SetPrompt#=</b> ) sent by serial sensor to<br>25 <i>plus</i> are suppressed, so they do not<br>appear in data file.                                                                                                    |
|                                                                                                    |                | <b>x=N</b> : Termination character and prompt sent by serial sensor to 25 <i>plus</i> are included in data file.                                                                                                    |
|                                                                                                    | SetTimeout#=x  | <b>x</b> = maximum time (seconds) that 25 <i>plus</i><br>will wait for prompt ( <b>SetPrompt#=</b> ) from<br>serial sensor, indicating that serial sensor<br>has completed processing a command that<br>was sent. Range 1-600 sec;<br><i>default 3 sec.</i>                                                                                                    |
|                                                                                                    | SetFailout#=x  | <b>x</b> = maximum time (seconds) that 25 <i>plus</i> will wait for <b>data</b> from serial sensor.<br>Range 1 - 600 sec; <i>default 60 sec</i> .                                                                                                    |
|                                                                                                    | To#=x          | x= command string (1-64 characters) to<br>send to serial sensor. Can be any command<br>recognized by serial sensor.                                                                                                    |

#### Real-Time Output Setup Commands

The 25*plus* always takes measurements and stores data in memory at 16 Hz, but the real-time output rate varies. The rate at which data can be transmitted is dependent on the baud rate and the number of auxiliary voltage sensors being transmitted in real-time. **The maximum real-time output rate is 8 Hz (8 scans/sec).** See *Real-Time Setup* for baud rate, voltage sensor output, and real-time output rate combinations.

#### SetOutputFormat=x

**x=0 (default):** Format required for use **with Seasave real-time data acquisition software**. When logging data, output all T, C, P data and selected auxiliary voltage sensor data in real-time, at baud rate set by **SetBaudConsole=**. See **SetVOut#=** commands below for selection of which voltage sensor channels to output in realtime. 25*plus* varies real-time output rate automatically, depending on baud rate and number of voltage sensors enabled for real-time output. Maximum real-time output rate is 8 Hz (8 scans/sec).

x=1: Format required for use with autonomous water sampling systems (SBE 32 Carousel Water Sampler with AFM, or SBE 55 ECO Water Sampler). When logging data, output converted pressure and scan number at a baud rate of 9600, at 1 Hz, regardless of baud rate set by SetBaudConsole=. When you stop logging (by sending Stop or Esc), 25plus returns to baud rate set by SetBaudConsole=.

Applicable only if 25*plus* baud rate is 4800 (SetBaudConsole=4800) and SetOutputFormat=0. A baud of 4800 is required when 25*plus* used with SBE 33 or SBE 36 Deck Unit; this command sets up 25*plus* for operation with one of these Deck Units. A slower transmission rate is required if Deck Unit is appending NMEA and Surface PAR data, due to Deck Unit limitations.

**x=0:** Slower. Output real-time data at4 Hz if no external voltage sensors are enabled for real-time output; output real-time data at 2 Hz if 1 or more external voltage sensors are enabled for real-time output. Use this setting if SBE 33 or 36 Deck Unit is appending NMEA and Surface PAR data.

**x=1:** Faster. Output real-time data at 8 Hz if no external voltage sensors are enabled for real-time output; output real-time data at 4 Hz if 1 or more external voltage sensors are enabled for real-time output.

#### Notes:

- See Data Formats.
- If calculating elapsed time in Seasave (real-time data acquisition program), Seasave uses the real time data output rate in the 25*plus* configuration (.xmlcon) file. The configuration file must match the real-time data output rate in the 25*plus*. View and edit the configuration file in Seasave or SBE Data Processing.
- If calculating elapsed time in SBE Data Processing (postprocessing software), SBE Data Processing uses the information in the file header to determine the sample rate:
  - hex file saved by Seasave during real-time data acquisition -SBE Data Processing uses the real time data output rate in the header to calculate elapsed time.
  - File uploaded from 25plus memory - SBE Data Processing uses the internal data storage rate in the header (16 scans/sec) to calculate elapsed time.

SetHistoricRate=x

# Real-Time Output Setup Commands (continued)

| <ul> <li>Notes:</li> <li>External voltage numbers 0, 1, 2, 3, 4, 5, 6, and 7 correspond to wiring of sensors to a voltage channel on the 25plus end cap (see Dimensions and End Cap Connectors in Section 2: Description of SBE 25plus). The 25plus always stores data from all 8 voltage channels in memory, regardless of the selections for SetVOut0= through SetVOut7=,</li> </ul> | SetVOut0=x<br>SetVOut1=x | <ul> <li>x=Y: If SetOutputFormat=0, output data from voltage channel 0 with real-time data.</li> <li>x=N: Do not.</li> <li>x=Y: If SetOutputFormat=0, output data from voltage channel 1 with real-time data.</li> <li>x=N: Do not.</li> </ul> |
|----------------------------------------------------------------------------------------------------|--------------------------|----------------------------------------------------------------------------------------------------|
| <ul> <li>and regardless of whether a sensor<br/>is present on each channel.</li> <li>The 25<i>plus</i> configuration (.xmlcon)<br/>file must match this selection of<br/>external voltages to be included with<br/>real-time data when viewing real-</li> </ul>                                                                                                    | SetVOut2=x               | <ul> <li>x=Y: If SetOutputFormat=0, output data from voltage channel 2 with real-time data.</li> <li>x=N: Do not.</li> </ul>                                                                                                    |
| time data in Seasave and<br>processing real-time data in SBE<br>Data Processing. View and edit the<br>configuration file in Seasave or SBE<br>Data Processing.                                                                                                    | SetVOut3=x               | <b>x=Y:</b> If <b>SetOutputFormat=0</b> , output data from voltage <b>channel 3</b> with real-time data.                                                                                                    |
|                                                                                                    |                          | <b>x=N:</b> Do not.                                                                                                    |
|                                                                                                    | SetVOut4=x               | <b>x=Y:</b> If <b>SetOutputFormat=0</b> , output data from voltage <b>channel 4</b> with real-time data.                                                                                                    |
|                                                                                                    |                          | x=N: Do not.                                                                                                    |
|                                                                                                    | SetVOut5=x               | <b>x=Y:</b> If <b>SetOutputFormat=0</b> , output data from voltage <b>channel 5</b> with real-time data.                                                                                                    |
|                                                                                                    |                          | <b>x=N:</b> Do not.                                                                                                    |
|                                                                                                    | SetVOut6=x               | <b>x=Y:</b> If <b>SetOutputFormat=0</b> , output data from voltage <b>channel 6</b> with real-time data.                                                                                                    |
|                                                                                                    |                          | <b>x=N:</b> Do not.                                                                                                    |
|                                                                                                    | SetVOut7=x               | <b>x=Y:</b> If <b>SetOutputFormat=0</b> , output data from voltage <b>channel 7</b> with real-time data.                                                                                                    |
|                                                                                                    |                          | <b>x=N:</b> Do not.                                                                                                    |

#### Notes:

- In Seaterm232, to save real-time data to a file, click the Capture menu before beginning logging.
- If the FLASH memory is filled to capacity, data sampling and transmission of real-time data continue, but excess data is not saved in memory. The 25plus will not overwrite data stored in memory.
- If the SBE 25plus is logging data and the internal battery voltage is less than 9.5 volts for 20 seconds or the external power is less than 14 volts for 20 seconds, it halts logging and displays <Powerfail/>.

### Logging Commands

Logging commands direct the SBE 25*plus* to sample data. When commanded to start logging, the 25*plus* takes samples, stores the data in its memory, and transmits real-time data. There are two ways to start logging:

- Using the plunger switch to start and stop logging: Logging is started by pushing the switch in to the On position.
- Using commands to start logging: Logging is started by sending StartNow through a terminal program.

The first time logging is started after logging was initialized (**InitLogging or DeleteAll**), data recording starts at the beginning of memory and any previously recorded data is written over. When the switch is pulled out to the Off position or the **Stop** command is sent, recording stops. Each time logging is restarted, recording continues, with new data stored in a new directory. The data file contains header information, indicating the incremented cast number, date, time, and sample numbers contained in the cast.

#### Notes:

- To stop logging:
   Pull plunger switch out to the Off position, or
  - Send Stop, or
  - Click Esc on the keyboard.
- You may need to send **Stop** several times to get the 25*plus* to respond.
- You must stop logging before uploading data.

StartNow

Start logging.

Stop

Stop logging.

| Notes:                                                                                                    | Data Unload and Memory Reset Commands                                             |                                                                                                    |
|----------------------------------------------------------------------------------------------------|-----------------------------------------------------------------------------------|----------------------------------------------------------------------------------------------------|
| Use the Upload menu to upload<br>data that will be processed by<br>SBE Data Processing. Manually<br>entering a data upload command<br>does not produce data with the<br>required header information for                                                                                                    | Data Upload and Memory Reset Commands         Stop logging before uploading data. |                                                                                                    |
| <ul> <li>Processing by our software. These commands are included here for reference for users who are writing their own software.</li> <li>If not using the Upload menu in Seaterm232 - To save data to a file, click the Capture menu before entering a data upload command.</li> <li>All file index numbers and file sizes in memory can be viewed with GetFiles.</li> </ul> | SetFile=x                                                                         | <ul> <li>x= file index number (0 – 400) for file that you want to upload or delete (see UploadData= and DeleteFile).</li> <li>SetFile= is cleared any time 1 file is deleted, all files are deleted, or a new cast is added to memory (logging is started and stopped).</li> <li>If x is a large number, 25plus can take up to approximately 45 seconds to process command, because it must go through files in memory sequentially to assign appropriate file. To abort, click Esc key.</li> </ul> |
|                                                                                                    | GetFile                                                                           | Get and display file index number and name for file selected with <b>SetFile=</b> .                                                                                                    |
|                                                                                                    | UploadData=x,y                                                                    | Upload file selected with <b>SetFile=</b> ,<br>starting at character <b>x</b> (characters in each<br>file are numbered starting with 0) and<br>uploading a total of <b>y</b> characters. Range<br>for both <b>x</b> and <b>y</b> is 0 to $(2^{32} - 1)$ . Interrupt<br>and cancel request by clicking Esc.                                                                                                    |

Example: 25plus contains files from 4 casts, with index numbers 0, 1, 2, and 3. You want to upload all of the data in cast 3. GetFiles output indicates that cast 3 is size='81'. Send SetFile=3, and then send UploadData=0,81 (start uploading at character 0 and upload a total of 81 characters).

| DeleteFile                                                                                                    | Delete file selected with <b>SetFile=</b> .<br><b>Requires confirmation</b> .<br>25 <i>plus</i> updates all file index numbers<br>larger than this one, after file is deleted.<br>25 <i>plus</i> nulls out <b>SetFile=</b> selection after<br>deleting file; you must reset <b>SetFile=</b> to<br>perform any additional upload or delete<br>operations. |
|----------------------------------------------------------------------------------------------------|----------------------------------------------------------------------------------------------------|
| <i>Example:</i> 25 <i>plus</i> contains files from 4 casts, with index nu send <b>DeleteFile</b> . This deletes the file with index number 2 1 and 2, so the index numbers are now 0, 1, and 2. If you v resend <b>SetFile=2</b> before sending <b>UploadData=</b> or <b>Delete</b> | . Files 2 and 3 are then automatically renumbered as want to upload or delete the new file 2, you need to                                                                                                    |
| DeleteAll                                                                                                    | Initialize logging - after all previous data<br>has been uploaded, make entire memory                                                                                                    |

|             | index number (cast number) to 0<br>(sampling will start with cast 0). <b>Do not</b><br>send DeleteAll until all existing data has<br>been uploaded. Requires confirmation. |
|-------------|----------------------------------------------------------------------------------------------------|
| InitLogging | Equivalent to <b>DeleteAll. Requires</b> confirmation.                                                                                                    |

available for recording. DeleteAll sets

#### Testing Commands

#### Note:

Note:

stored internally.

- In response to TS, the 25plus:
- Always outputs all 8 voltage channels, regardless of which channels are enabled for real-time output with the SetVOut#= commands.
- Never outputs serial sensor data.

### TS

Apply power to all sensors and channels, take 1 measurement, output data in Hex, and remove power.

| Example (user input in bold). | Example | (user | input | in | bold): |
|-------------------------------|---------|-------|-------|----|--------|
|-------------------------------|---------|-------|-------|----|--------|

#### s>ts

0000000004000700050000005000300060006007599B0008053B34597F32B45E135FE 72 Hex characters displayed:

- iiiiiiii = diagnostic information
- vvvv = external voltage sensor 7 voltage
- vvvv = external voltage sensor 6 voltage vvvv = external voltage sensor 5 voltage
- vvvv = external voltage sensor 4 voltage vvvv = external voltage sensor 3 voltage
- vvvv = external voltage sensor 2 voltage vvvv = external voltage sensor 1 voltage
- vvvv = external voltage sensor 0 voltage
- 00ppppp = pressure temperature counts 00ppppp = pressure sensor counts
- ccccccc = conductivity (Hz)
- tttttttt = temperature (Hz)

TSC

- - TSPR

TST

TSP The 25plus can output pressure in decibars because the pressure sensor calibration coefficients are stored internally. Coefficients for all other

sensors, which are modular, are not

**TSVR** 

TSV

- Continuously measure and output frequency (Hz). Click Esc key to stop and remove power.
- Continuously measure and output frequency (Hz). Click Esc key to stop and remove power.

Continuously measure and output raw pressure (counts) followed by raw pressure temperature (counts). Click Esc key to stop and remove power.

Continuously measure and output pressure (decibars). Click Esc key to stop and remove power.

Apply power to all auxiliary voltage channels (0-7), and continuously measure and output raw counts. Click Esc key to stop and remove power.

Apply power to all auxiliary voltage channels (0 - 7), and continuously measure and output voltages. Click Esc key to stop and remove power.

| Testing | Commands | (continued) |  |
|---------|----------|-------------|--|
| resung  | Communus | (commuca)   |  |

|                                                                                  | GetVAux0                               | Apply power to <b>voltage channels 0 and 1</b> ( <b>J0</b> end cap connector), and continuously measure and output voltages. Click Esc key to stop and remove power.                                                                                                    |
|----------------------------------------------------------------------------------|----------------------------------------|----------------------------------------------------------------------------------------------------|
|                                                                                  | GetVAux1                               | Apply power to <b>voltage channels 2 and 3</b> ( <b>J1</b> end cap connector), and continuously measure and output voltages. Click Esc key to stop and remove power.                                                                                                    |
|                                                                                  | GetVAux2                               | Apply power to <b>voltage channels 4 and 5</b> ( <b>J2</b> end cap connector), and continuously measure and output voltages. Click Esc key to stop and remove power.                                                                                                    |
| Note:<br>Any auxiliary <b>serial</b> sensors ar<br>measured by <b>GetVAux3</b> . | e also GetVAux3                        | Apply power to <b>voltage channels 6 and 7</b><br>( <b>J3</b> end cap connector) and <b>serial</b><br><b>channels 1 and 2</b> ( <b>J6</b> end cap connector),<br>and continuously measure and output<br>voltages and serial data. Click Esc key to<br>stop and remove power. |
| Example:                                                                         | Apply power to connector J1 (voltage c | hannels 2 and 3) and measure its output (user input in bold).                                                                                                    |

(voltage outputs from channels 2 and 3)

S>GETVAUX1 1.0035, 0.0001 1.0034, 0.0002 (Press Esc key to stop and remove power)

|                                              | SetVAuxPower0=x | <b>x=Y:</b> Apply power to <b>voltage channels 0</b><br><b>and 1</b> ( <b>J0</b> end cap connector) for testing.                                                                                   |
|----------------------------------------------|-----------------|----------------------------------------------------------------------------------------------------|
|                                              |                 | <b>x=N:</b> Remove power.                                                                                                    |
|                                              | SetVAuxPower1=x | <b>x=Y:</b> Apply power to <b>voltage channels 2</b><br><b>and 3</b> ( <b>J1</b> end cap connector) for testing.                                                                                   |
|                                              |                 | <b>x=N:</b> Remove power.                                                                                                    |
|                                              | SetVAuxPower2=x | <b>x=Y:</b> Apply power to <b>voltage channels 4</b><br><b>and 5</b> ( <b>J2</b> end cap connector) for testing.                                                                                   |
|                                              |                 | <b>x=N:</b> Remove power.                                                                                                    |
| serial sensors are also<br>y SetVAuxPower3=. | SetVAuxPower3=x | <b>x=Y:</b> Apply power to <b>voltage channels 6</b><br><b>and 7</b> ( <b>J3</b> end cap connector) and to <b>serial</b><br><b>channels 1 and 2</b> ( <b>J6</b> end cap connector)<br>for testing. |
|                                              |                 | <b>x=N:</b> Remove power.                                                                                                    |
|                                              |                 |                                                                                                    |

Any auxiliary se powered on by

Note:

### Calibration Coefficients Commands

Pressure sensor calibration coefficients are initially factory-set and should agree with Calibration Certificate shipped with the 25*plus*. These coefficients should match those stored in the 25*plus* configuration (.xmlcon) file. View and/or modify the coefficients in the .xmlcon file using the Configure menu in SBE Data Processing or the Configure Inputs menu in Seasave.

| SetPCalDate=yyyy-mm-dd | Set pressure sensor calibration UTC date and<br>time, <i>where</i><br>yyyy = year<br>mm = month (01, 02, etc.)<br>dd = day of month (01, 02, etc.) |
|------------------------|----------------------------------------------------------------------------------------------------|
| SetPA0=F               | F=pressure sensor A0.                                                                                                    |
| SetPA1=F               | F=pressure sensor A1.                                                                                                    |
| SetPA2=F               | F=pressure sensor A2.                                                                                                    |
| SetPTempA0=F           | F=pressure temperature A0.                                                                                                    |
| SetPTempA1=F           | F=pressure temperature A1.                                                                                                    |
| SetPTempA2=F           | F=pressure temperature A2.                                                                                                    |
| SetPTCA0=F             | F=pressure temperature compensation ptca0.                                                                                                    |
| SetPTCA1=F             | F=pressure temperature compensation ptca1.                                                                                                    |
| SetPTCA2=F             | F=pressure temperature compensation ptca2.                                                                                                    |
| SetPTCB0=F             | F=pressure temperature compensation ptcb0.                                                                                                    |
| SetPTCB1=F             | F=pressure temperature compensation ptcb1.                                                                                                    |
| SetPTCB2=F             | F=pressure temperature compensation ptcb2.                                                                                                    |
| SetPOffset=F           | F=pressure sensor offset correction (decibars).                                                                                                    |
| SetPFullScale=F        | F=pressure sensor full scale range ( <b>psia</b> ); factory set.                                                                                   |

#### Notes:

- F = floating point number S = string with no spaces
- Temperature and conductivity sensor calibration coefficients are not stored in the 25plus EEPROM, since these sensors are modular and can be switched out in the field. These calibration coefficients are stored in the 25plus configuration (.xmlcon) file. View and/or modify the calibration coefficients using the Configure menu in SBE Data Processing or the Configure Inputs menu in Seasave.
- Auxiliary sensor calibration coefficients are not stored in the 25*plus* EEPROM.
  - Calibration coefficients for sensors that output raw data are stored in the 25*plus* configuration (.xmlcon) file. View and/or modify the calibration coefficients using the Configure menu in SBE Data Processing or the Configure Inputs menu in Seasave.
  - Some RS-232 auxiliary sensors store their calibration coefficients internally, and output data in engineering units. For Sea-Bird auxiliary sensors such as the SBE 38, view and/or modify the instrument's calibration coefficients by connecting the instrument to the computer directly and using Seaterm, our older terminal program software (not SeatermV2).

#### Hardware Configuration Commands

The following commands are used to set auxiliary channel sensor types (description such as *oxygen*, *fluorometer*, etc.) and serial number. Note that the sensor 'type' does not affect the SBE 25*plus* operation, and is simply informational. Auxiliary channel sensor types and serial numbers are character strings, up to 12 characters long.

Auxiliary Voltage Sensor Settings – can be modified in the field to accommodate changes in auxiliary voltage sensors cabled to the 25plus SetVoltType0= SetVoltSN0= SetVoltType1= SetVoltSN1= SetVoltType2= SetVoltSN2= SetVoltType3= SetVoltSN3= SetVoltType4= SetVoltSN4= SetVoltType5= SetVoltSN5= SetVoltType6= SetVoltSN6= SetVoltType7= SetVoltSN7=

Auxiliary Serial Sensor Settings – can be modified in the field to accommodate changes in auxiliary serial sensors cabled to the 25plus SetSerialTypeSer1= SetSerialSNSer1= SetSerialTypeSer2= SetSerialSNSer2=

# **Data Format**

#### Notes:

- When using Seaterm232's Upload menu, Seaterm232 always uploads all the selected data from memory in raw hex, regardless of the userprogrammed SetOutputFormat=, providing the data in a format that SBE Data Processing can use.
- · Our software uses the equations shown to perform these calculations; alternatively, you can use the equations to develop your own processing software.
- The pressure sensor is an absolute sensor, so its raw output includes the effect of atmospheric pressure (14.7 psi). As shown on the Calibration Sheet, Sea-Bird's calibration (and resulting calibration coefficients) is in terms of psia. However, when outputting pressure in engineering units, the 25plus outputs pressure relative to the ocean surface (i.e., at the surface the output pressure is 0 decibars). The 25plus uses the following equation to convert psia to decibars: pressure (db) =

[pressure (psia) - 14.7] \* 0.689476

# SetOutputFormat=0 (T, C, P, voltage sensors, serial sensors)

The data format is a combination of fixed byte size and markers. The fixed byte area corresponds to core measurements of the SBE 25plus and diagnostic output, while the variable area is allocated to the, possibly asynchronous, serial instrument(s). The areas are separated by a tab deliminator, and each scan is terminated by a carriage return line feed. An example is shown in hexadecimal format.

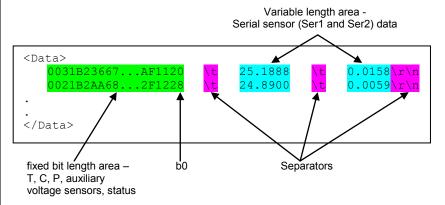

In the fixed length region, the SBE 25plus stores data from its core set of sensors: T, C, P, and eight voltage inputs, as well as some diagnostic information. 24b numbers are stored as 32b numbers with zero padding. The full string is represented by 36 bytes (72 hex characters). All auxiliary voltage channels are always recorded in memory, regardless of whether they are output in real-time.

| Location         | Representation<br>(hex) | Variable                | Encoding                                  |
|------------------|-------------------------|-------------------------|-------------------------------------------|
| <i>b31-b0</i>    | ttttttt                 | temperature<br>(Hz)     | IEEE 754 format floating<br>point, 32 bit |
| <i>b63-b32</i>   | ccccccc                 | conductivity<br>(Hz)    | IEEE 754 format floating<br>point, 32 bit |
| b95-b64          | 00pppppp                | pressure                | raw ADC counts                            |
| <i>b127-b96</i>  | 00pppppp                | pressure<br>temperature | raw ADC counts                            |
| <i>b143-b128</i> | VVVV                    | voltage input 0         | $V_0 = (\text{code} / 2^{16}) * 5.000$    |
| b159-b144        | VVVV                    | voltage input 1         | $V_1 = (\text{code} / 2^{16}) * 5.000$    |
| b175-b160        | VVVV                    | voltage input 2         | $V_2 = (\text{code} / 2^{16}) * 5.000$    |
| b191-b176        | VVVV                    | voltage input 3         | $V_3 = (\text{code} / 2^{16}) * 5.000$    |
| b207-b192        | VVVV                    | voltage input 4         | $V_4 = (\text{code} / 2^{16}) * 5.000$    |
| <i>b223-b208</i> | vvvv                    | voltage input 5         | $V_5 = (\text{code} / 2^{16}) * 5.000$    |
| b239-b224        | vvvv                    | voltage input 6         | $V_6 = (\text{code} / 2^{16}) * 5.000$    |
| b255-b240        | vvvv                    | voltage input 7         | $V_7 = (\text{code} / 2^{16}) * 5.000$    |
| b287-b256        | iiiiiiii                | diagnostic              | see below                                 |

#### Section 4: Deploying and Operating SBE 25plus

The IEEE 754 floating point numbers are decoded as follows:

|   | 31 | 30 2         | 23 22        | 0 |
|---|----|--------------|--------------|---|
| Γ | S  | Exponent (E) | Mantissa (M) |   |

 $Num = (-1)^{S} * 2^{(E-127)} * 1. M$ 

All engineering units are computed in this variable type and as such conversion to fixed arithmetic is apt to introduce error.

Instrument status is reported with each scan:

| Location       | Representation | Variable          | Encoding                              |  |
|----------------|----------------|-------------------|---------------------------------------|--|
| <i>b3-b0</i>   | 0000b          | Vout fault        | 0 = no fault, $1 = $ fault.           |  |
|                |                |                   | Bit position corresponds to channel.  |  |
| b7 <b>-</b> b4 | 0000b          | Vout enable       | 0 = no fault, $1 = $ fault.           |  |
|                |                |                   | Bit position corresponds to channel.  |  |
| b15-b8         | Oxii           | auxiliary current | Raw ADC counts                        |  |
| b23-b16        | Oxii           | system current    | Raw ADC counts                        |  |
| b24            | 0b             | memory full       | File system always maintains a few    |  |
|                |                |                   | 10s of kB at the end. This bit is set |  |
|                |                |                   | and the scan is stopped.              |  |
| b25            | 0b             | battery low       | Voltage input too low during cast.    |  |
|                |                |                   | This bit is set and scan is stopped.  |  |
| b26            | 0b             | serial overflow 1 |                                       |  |
|                |                |                   | scan on channel 1.                    |  |
| b27            | 0b             | serial overflow 2 | Serial overflow occurred on this      |  |
|                |                |                   | scan on channel 2.                    |  |
| b28            | 0b             | pump enable       | Pump turned on.                       |  |
| b29            | 0b             | generic error #1  | Miscellaneous error.                  |  |
| b30            | 0b             | generic error #2  | Miscellaneous error.                  |  |
| b31            | 0b             | generic error #3  | Miscellaneous error.                  |  |

## SetOutputFormat=1 (P and scan number in Hex)

SBE 25*plus* outputs converted pressure and scan number in Hex. Data is output at 1 Hz, at a baud rate of 9600, regardless of the baud rate set by **SetBaudConsole=**. This is the format required for use with autonomous water sampling systems (SBE 32 Carousel Water Sampler with AFM, or SBE 55 ECO Water Sampler).

ppppsssss where pressure (decibars) = pppp – 100 scan number = sssss

*Example*: example scan = ppppsssss = 00C80001F0

- pppp = 007B Hex = 123 decimal
- Pressure= pppp = 00C8 Hex (200 decimal); pressure (decibars) = 200 - 100 = 100 decibars
- Scan number = ssssss = 0001F0 (496 decimal); scan number = 496

# **Optimizing Data Quality**

Our deployment recommendations are only general guidelines, and are focused primarily on maximizing data quality. Actual sea state conditions, and winch and deck gear configurations, may require some adaptation in order to achieve best data quality and avoid mechanical problems.

The SBE 25*plus* is optimized for profiling rates of 0.5 to 2 meters/second, with 1 meter/second generally providing the best compromise between data quality and profile resolution. The 25*plus* pump maintains a constant and optimum flow rate, which ensures that the sensor response times are not dependent on the descent rate. Adjust the descent rate of the 25*plus* based on the amount of ship motion (i.e., sea state) imparted to the cable, and the size, weight, and drag of the underwater package at the end of the cable. Generally, use a faster lowering rate in rougher seas, allowing the 25*plus* to stay clear of turbulent wakes that are shed downward when the ship heaves up; *shed wakes* are an error source from which all CTDs suffer. When the sea is very calm, the 25*plus* can be lowered more slowly (for example, 10 to 20 cm/second) to give greater vertical resolution.

Like for other CTDs, the common configurations of the SBE 25*plus* are intended for obtaining downcast data, because the sensors are oriented so that the T-C Duct inlet passes through relatively undisturbed water as the CTD is lowered. As the CTD is raised (upcast), the sensors sample the turbulent wake of the package, resulting in lower quality data. If planning to sample on the upcast, consider the following:

- Vertical orientation In the typical, sensors-down configuration, the sensors are in the wake of the housing on the upcast, providing poor data quality. If you must have good quality upcast data, invert the 25*plus* so that the T-C Duct is at the top (ignore the downcast data for this configuration).
- Horizontal orientation (for example, under SBE 32 Carousel Water Sampler) - Upcast data is improved somewhat because the sensors are mounted as close as possible to the outside edge of the package. Position other instruments, sample bottles, etc. so that they are not directly above the T & C sensors and do not thermally contaminate the water that flows to the sensors at the T-C Duct inlet.

When an SBE 25*plus* is installed on a water sampler, good conductivity and optional dissolved oxygen data can be collected, even when stopped to collect a water sample, because water continues to flow through the sensors at a fixed and optimal rate.

# Whether sampling on the upcast and/or downcast, position the T-C Duct inlet so that other instruments, sample bottles, etc. do not thermally contaminate the water that flows past the sensors.

Where the water temperature is very different from the temperature at which the SBE 25*plus* has been stored, better results are obtained if the 25*plus* is allowed to equilibrate to the water temperature at the surface (soak) for several (3 -5) minutes before beginning the profile. The reason is not that the electronics are temperature sensitive - they are not - but that the thermal influence of the instrument housing on the water entering the cell will be reduced. If the difference between water and storage temperature is extreme, allow more *soak time*. When very heavy seas cause severe ship motion, the SBE 25*plus* descent can actually stop or reverse direction if the ship heaves upward faster than the package can descend. These occurrences can often be seen as loops in the real-time temperature trace. If the winch payout rate is too high, a loop of wire can form under water when the package descent is slowed or reversed by ship heave and the winch is still paying out wire. Inevitably, the loop formation gets out of phase with the heave and the loop closes on itself when the ship heaves, causing a kink. If the package includes a Carousel Water Sampler as well as the CTD, the package creates much more drag than with only the CTD, further increasing the possibility that a loop will form in the cable. After 1000 to 2000 meters of cable are paid out, it can be difficult or impossible to detect a loop in the cable. Adding 100 to 200 kg (maybe more by experimentation) of lead weights to the Carousel frame will help overcome the effect of drag, and allow the package to descend faster and stay more in line directly below the overboarding sheave.

*Spiking* is sometimes seen in the derived values for salinity, density, or sound velocity. Spiking results largely from a response time mismatch of the conductivity and temperature sensors, especially when the profiling descent rate is non-uniform. Much of the spiking can be removed from the data set by aligning the data in time. This alignment can be performed when post-processing the data in SBE Data Processing.

The amount of spiking depends on the temperature gradient, and is much worse when coupled surface motion causes the instrument to stop - or even reverse - its descent. In the event of heavy ship motion, it may be worth letting the instrument *free-fall*. When very heavy seas cause severe ship motion and result in periodic reversals of the instrument descent, the data set can be greatly improved by removing scans taken when the pressure is not increasing, using SBE Data Processing.

#### Note:

See SBE Data Processing's Help files for information on data processing modules that can correct data for the influences of ship motion and minimize salinity spiking.

# **Setup for Deployment**

- 1. Install new batteries (see *Section 5: Routine Maintenance and Calibration*) or ensure the existing batteries have enough capacity to cover the intended deployment.
- 2. Program the 25*plus* for the intended deployment using Seaterm (see *Section 3: Power and Communications Test* for connection information; see this section for setup/configuration, pump operation, and commands):
  - A. Set the date and time (SetDateTime=yyyy-mm-ddThh:mm:ss).
  - B. Ensure all data has been uploaded, and then send **DeleteAll** to make the entire memory available for recording.
  - C. Establish the setup and logging parameters.
  - D. Send GetCD to verify the setup.

Note:

A new or recalibrated CTD ships with a configuration file that reflects the current configuration *as we know it.* The file is named with the instrument serial number, followed by a .xmlcon extension. For example, for a CTD with serial number 2375, Sea-Bird names the file 2375.xmlcon. You may rename the file (but not the extension) if desired; this will not affect the results.

- 3. If you will be using Seasave to acquire and view real-time data, verify that the configuration (.xmlcon) file matches the instrument configuration. Sea-Bird supplies a configuration file to match the factory configuration and calibrations. If the instrument is recalibrated or the configuration is changed (such as by adding external sensors), the configuration file must be updated to reflect the current condition. See *Verifying Contents of Configuration (.xmlcon) File*.
- 4. If you will be using Seaterm232 to view real-time data, click the Capture menu to save the data to a file. Enter the desired capture file name in the dialog box, and click Save.

# Deployment

#### CAUTION:

**Do not use WD-40** or other petroleum-based lubricants, as they will damage the connector.

- 1. Install a cable or dummy plug for each connector on the Main Housing end cap:
  - A. Lightly lubricate the inside of the dummy plug/cable connector with silicone grease (DC-4 or equivalent).
  - B. Standard Connector Install the plug/cable connector, aligning the raised bump on the side of the plug/cable connector with the large pin (pin 1 ground) on the 25*plus*. Remove any trapped air by *burping* or gently squeezing the plug/connector near the top and moving your fingers toward the end cap. OR

**MCBH Connector** – Install the plug/cable connector, aligning the pins.

C. Place the locking sleeve over the plug/cable connector. Tighten the locking sleeve finger tight only. Do not overtighten the locking sleeve and do not use a wrench or pliers.

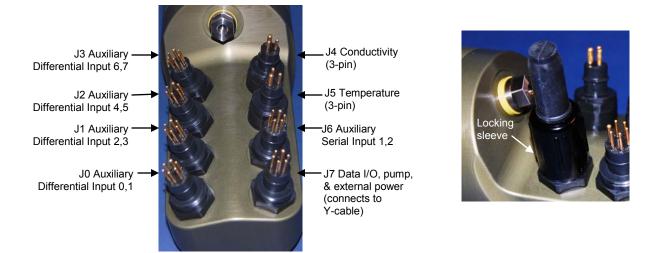

- 2. Connect the other end of the cables installed in Step 1 to the appropriate sensors.
- 3. Verify that the hardware and external fittings are secure.
- 4. If applicable, remove the Tygon tubing that was looped end-to-end around the conductivity cell for storage. Reconnect the system plumbing (see *Plumbing* in *Section 2: Description of SBE 25plus*).
- 5. Immediately prior to deployment:
  - Push the plunger switch in to the On position, or
  - Send StartNow.

The SBE 25plus is ready to go into the water.

# Acquiring Real-Time Data with Seasave

#### Notes:

- Seasave and SBE Data Processing use the same configuration file.
- A new or recalibrated CTD ships with a configuration file that reflects the current configuration *as we know it*. The file is named with the instrument serial number, followed by a .xmlcon extension. For example, for a CTD with serial number 2375, Sea-Bird names the file 2375.xmlcon. You may rename the file (but not the extension) if desired; this will not affect the results.
- The 25*plus* automatically saves in memory 2 bytes of data for each auxiliary voltage channel, regardless of whether there is a sensor connected to that channel. The .xmlcon file defines which sensors are on each channel, and also defines which channels are to be included in the **real-time** output.

# Verifying Contents of Configuration (.xmlcon) File

Seasave, our real-time data acquisition and display program, requires a configuration file, which defines the CTD – integrated auxiliary sensors, and channels, serial numbers, and calibration dates and coefficients for all sensors (conductivity, temperature, and pressure as well as auxiliary sensors). Seasave (as well as our data processing software) uses the information in the configuration file to interpret and process the raw data. If the configuration file does not match the actual instrument configuration, the software will not be able to interpret and process the data correctly.

- 1. Double click on Seasave.exe.
- 2. Click Configure Inputs. On the Instrument Configuration tab, click *Open*. In the dialog box, select the .xmlcon and click Open.

3. The configuration information appears on the Instrument Configuration tab. Verify that the sensors match those on your 25*plus*, and that auxiliary sensors are assigned to the correct channels. Click Modify to bring up a dialog box (shown below) to change the configuration and/or to view / modify calibration coefficients.

|                                                                                                    |                            | he SBE 25plus Sealogger CTD<br>ensors   Serial Sensors   Real-Time C             | )ptions         |                               | ×                                                                                                    |
|----------------------------------------------------------------------------------------------------|----------------------------|----------------------------------------------------------------------------------|-----------------|-------------------------------|----------------------------------------------------------------------------------------------------|
|                                                                                                    | New Configuration file ope | Open Save S.<br>ned: 25plustest.xmlcon                                           | ave As          | this CTD.<br>• Open to select | new .xmlcon file for<br>different .xmlcon file.<br><b>us</b> to save current<br>ings.                           |
| Must select <i>Collect real-</i><br><i>time data with Seasave.</i><br>Selections on Serial<br>Sensors tab are grayed<br>out. |                            | sage:<br>file uploaded from CTD memory<br>e data with Seasave and/or process m   | eal-time .HEX f | ile                           | Click a (non-<br>shaded) sensor and<br>click <b>Select</b> to pick<br>a different sensor<br>for that channel. A |
|                                                                                                    | Channel                    | Sensor                                                                           |                 | Select                        | dialog box with a list of sensors                                                                               |
|                                                                                                    | Frequency                  | Temperature                                                                      |                 |                               | appears.                                                                                                    |
| Shaded                                                                                                    | Frequency                  | Conductivity                                                                     |                 | Modify                        |                                                                                                    |
| sensors cannot<br>be removed or                                                                                              | Count                      | Pressure, Strain Gauge                                                           |                 |                               | Click a sensor and                                                                                              |
| changed to                                                                                                    | A/D voltage 0              | Oxygen, SBE 43                                                                   | ×               |                               | click <b>Modify</b> to                                                                                          |
| another type of sensor.                                                                                                    | A/D voltage 1              | pH                                                                               |                 | Data from                     | change calibration coefficients for that                                                                        |
|                                                                                                    | A/D voltage 2              | Oxidation Reduction Potential                                                    |                 | checked                       | sensor.                                                                                                    |
|                                                                                                    | A/D voltage 3              | Altimeter                                                                        | ×               | voltage<br>channels           |                                                                                                    |
|                                                                                                    | A/D voltage 4              | Fluorometer, WET Labs ECO-AFL/                                                   | FL 🗌            | transmitted in                |                                                                                                    |
|                                                                                                    | A/D voltage 5              | Fluorometer, WET Labs ECO CDO                                                    | M 🔀             | real-time, and<br>included in |                                                                                                    |
|                                                                                                    | A/D voltage 6              | Free                                                                             |                 | .hex file.                    |                                                                                                    |
|                                                                                                    | A/D voltage 7              | Free                                                                             |                 |                               |                                                                                                    |
|                                                                                                    |                            | v in real-time. Must match SetVOut#=<br>baud and real-time output rate limitatio |                 |                               |                                                                                                    |
|                                                                                                    | Report                     | Help Exi                                                                         | t               | Cancel                        |                                                                                                    |

#### Note:

Some serial sensors, such as the SBE 38, transmit data in engineering units. Consequently, no calibration coefficients are entered for these sensors.

Verify that the sensors match those on your 25*plus*, and that auxiliary sensors are assigned to the correct serial channels. Verify that calibration coefficients for all sensors are up-to-date.

4. Click the Real-Time Options tab.

|                                                                                                    | Configuration for the SBE 25plus Sealogger CTD                                                                                                    | $\mathbf{X}$          |
|----------------------------------------------------------------------------------------------------|----------------------------------------------------------------------------------------------------|-----------------------|
|                                                                                                    | File, T, C, P, Voltage Sensors   Serial Sensors   Real-Time Options                                                                                                    |                       |
| Select if deck unit used, and select<br>baud rate at which CTD is set to<br>communicate.<br>Note: If no deck unit is used, this baud<br>rate must match CTD Serial Port baud<br>on Serial Ports tab in Configure Inputs.                                                                   | <ul> <li>✓ No deck unit</li> <li>✓ SBE 33 or SBE 36 deck unit</li> <li>CTD baud rate (SetBaudConsole=)</li> </ul>                                                                                                    |                       |
| Must agree with <b>SetHistoricRate=</b> in<br>25 <i>plus</i> . See reply from <b>GetCD</b> and<br><i>Real-Time Setup</i> .<br><b>NMEA</b> - Select if NMEA navigation der<br>used, <b>and</b> whether NMEA device is<br>connected directly to Deck Unit <b>or</b> to                       | I MMEA position data added I NMEA depth data added                                                                                                    |                       |
| computer. You can also append NME/<br>depth data (3 bytes) and NMEA time d<br>(4 bytes) after Lat/Lon data. Seasave<br>adds current latitude, longitude, and                                                                                                    | Gata C NMEA device connected to PC                                                                                                    |                       |
| universal time code to data header;<br>appends NMEA data to every scan; ar<br>writes NMEA data to .nav file every tim<br>Ctrl F7 is pressed or Add to .nav File is<br>clicked. Note: Whether NMEA device<br>connected to a deck unit or directly to<br>computer during data acquisition in | Image: Second system       Select if using with deck unit connected to Surface       time (second since January 1970 GMT) to each data scatter         Image: Second system       Enter/verify calibration coefficients for Surface PAR sensor. See data to every scan.       Select if using with deck unit connected to Surface PAR data to every scan.       time (second since January 1970 GMT) to each data scatter | end<br>s<br>y 1,<br>o |
| Seasave has no effect on data file use<br>by SBE Data Processing, and therefor<br>has no effect on data processing.                                                                                                    |                                                                                                    |                       |

Verify that the setup matches the setup of your 25plus.

5. On the File, T, C, P, Voltage Sensors tab, click *Save* or *Save As* to save any changes to the .xmlcon file. Click Exit when done reviewing / modifying the configuration.

# Acquiring Real-Time Data

Instructions below are for an SBE 25*plus* with a conventional single-core armored cable, used without a Sea-Bird Deck Unit. If using the SBE 25*plus* with the SBE 33 or 36 Deck Unit or the Seacat/Sealogger RS-232 and Navigation Interface Box, see the Deck Unit or Interface Box manual.

1. Wiring - Terminate the single-core armored cable with an RMG-4FS connector (for 25*plus* with standard connectors) or MCIL-4FS (for 25*plus* with optional wet-pluggable connectors). Wire the cable armor to pin 1 (large pin for 25*plus* with standard connectors) and the inner conductor to pin 3 (opposite large pin) on the 25*plus* data I/O-power connector (4-pin leg on Y-cable connected to J7). On deck, wire:

| Slip-ring lead       | 25-pin serial port | 9-pin serial port |
|----------------------|--------------------|-------------------|
| from armor           | Pin 7              | Pin 5             |
| from inner conductor | Pin 3              | Pin 2             |

#### Note:

The baud rate between the 25*plus* and computer (defined in Configure Inputs, on the Serial Ports tab) must match the baud rate set in the 25*plus* with **SetBaudConsole=**.

- 2. Double click on Seasave.exe.
- 3. Perform any desired setup in the Configure Inputs, Configure Outputs, and Display menus..
- 4. In the Real-Time Data menu, select Start. The dialog box looks like this:

#### Data Archiving Options:

- Begin archiving data immediately to store raw (frequencies, A/D counts, and/or voltages) real-time data as soon as Start button is clicked and communication is established.
- Begin archiving data when 'Start Archiving' command is sent to control when data begins to be written to file. This allows you to eliminate scans associated with deploying CTD from ship deck and soaking instrument near surface (alternatively, remove these scans later in SBE Data Processing). If you make this selection, when you click Start button and communication is established, a dialog box with Start Archiving button appears. Click this button when ready to begin saving scans to file, or select Start Archiving in Real-Time Data menu.
- Do not archive data for this cast to not save data to a file. Realtime data will still appear in displays.

**Configuration Options:** Currently selected instrument configuration (.xmlcon) file is shown, containing information on number and type of sensors interfacing with 25*plus*, calibration coefficients, and inclusion of NMEA and/or Surface PAR data with output from CTD. To modify input configuration (.xmlcon file, serial ports, water sampler, TCP/IP ports, and/or miscellaneous), click Configure Inputs. To modify outputs (serial data output, serial ports, shared file output, mark variables, TCP/IP output, TCP/IP ports, SBE 14 remote display, PC alarms, header form, and/or diagnostics), click Configure Outputs.

- **Timeout at startup**: Time allowed before first data scan is received from 25*plus*. Seasave *times out* and stops attempting to acquire data if data is not received within this time period.
- Timeout between scans: Maximum gap allowed between scans after first scan is received. Seasave *times out* and stops attempting to acquire data if data is not received within this time period (for example, if a shark bites cable and interrupts data acquisition, Seasave stops attempting to acquire data after this gap).

(Appears only if .xmlcon file indicates that NMEA data is added through deck unit.) If selected, Seasave resets deck unit (SBE 33, SBE 36, or Seacat/Sealogger RS-232 and Navigation Interface Box) to State 1 when acquisition stops. State 1 is Echo only mode (no NMEA or Surface PAR data is sent), and is useful for setting up CTD

| quencies, A/D                                                                                                    | Start Reat-Time Data Acquisit                                                                                                    | 1011         |                                                                                                    |              |   |  |  |
|----------------------------------------------------------------------------------------------------|----------------------------------------------------------------------------------------------------|--------------|----------------------------------------------------------------------------------------------------|--------------|---|--|--|
| tart button is<br>mand is sent<br>allows you to<br>ship deck and<br>ve these scans<br>ction, when<br>hed, a dialog<br>utton when<br>chiving in<br>o a file. Real- | Data Archiving Options   Begin archiving data immediately  Begin archiving data when 'Start Archiving' command is sent  Do not archive data for this cast  Output data [.HEX] file  C:\Documents and Settings\dbresko.SEABIRD\My Documents\25plustest.hex |              |                                                                                                    |              |   |  |  |
|                                                                                                    | Select Output Data File Nam                                                                                                    | eN           | lick Select Outp<br>ame. Save Arch                                                                  | ived Data As |   |  |  |
| configuration<br>er and type of<br>and inclusion<br>D. To modify<br>pler, TCP/IP                                                                                  | Configuration Options                                                                                                    |              | dialog box appears; browse to<br>desired file location, enter desired<br>file name, and click Save. |              |   |  |  |
| o modify<br>out, mark<br>e display, PC<br>re Outputs.                                                                                                    | Instrument configuration [.xmlcon or .con] file: (to change select Configure Inputs) C:\Documents and Settings\dbresko.SEABIRD\My Documents\25plustest.xmlco                                                                                              |              |                                                                                                    |              |   |  |  |
|                                                                                                    | Configure Inputs                                                                                                    |              | Configure Outputs                                                                                   |              |   |  |  |
| can is<br>attempting to<br>eriod.<br>etween scans<br>ops attempting<br>period (for<br>cquisition,<br>gap).                                                        | Timeout in seconds at startup<br>Timeout in seconds between scan<br>IV Reset deck unit to state 1 whe                                                                                                    | 120          |                                                                                                    |              |   |  |  |
| s added                                                                                                    | IV neset deck unit to state 1 whe                                                                                                    | n acquisitio | n stops                                                                                             |              | l |  |  |
| it (SBE 33,<br>nterface Box)<br>mode (no<br>etting up CTD.                                                                                                    | Report Help                                                                                                    | Start        | Exit                                                                                                | Cancel       |   |  |  |
| Make the des                                                                                                    | ired selections.                                                                                                    |              |                                                                                                    |              |   |  |  |

67

#### 5. In the Start Real-Time Data Acquisition dialog box, click Start.

- **Note:** To prevent problems in the use of the COM port, click Disconnect in the Communications menu in Seaterm232, and close Seaterm232 before starting real-time acquisition in Seasave.
- A. If you selected *Begin archiving data immediately* or *Begin archiving data when 'Start Archiving' command is sent* above, and selected *Prompt for Header Information* in the Header Form setup (Configure Outputs), the Header Information dialog box appears. Fill in the desired header and click OK.
- B. If you selected *NMEA position data added* in the .xmlcon file, Seasave initializes NMEA communications.
- C. If you selected *Check Scan Length* in the Options menu, Seasave checks the .xmlcon file to verify that the scan length defined by the configuration file matches the 25*plus* (i.e., number of sensors and inclusion of NMEA is as defined in the file). If a *Scan length error* appears, verify that:
  - You are using the correct .xmlcon configuration file.
  - The configuration file has been updated as necessary if you added or deleted sensors, added or deleted NMEA or Surface PAR, etc.
- D. Seasave sends a message: *Please turn on the SBE 25plus using the magnetic switch*.
  - If you have not already started logging, push the switch in to the On position.
  - If you have already started logging data, ignore the message. Note: You may not see the message if Seasave gets the first scans quickly.
  - Seasave *times out* if data is not received within *Timeout in seconds at startup*.
- E. Real-time data then starts appearing in the screen displays.
- 6. To stop real-time data acquisition: In the Real-Time Data menu, select *Stop*.
- 7. Stop logging: Pull the 25*plus* switch out to the Off position.

# Recovery

### WARNING!

If the SBE 25plus stops working while underwater, is unresponsive to commands, or shows other signs of flooding or damage, carefully secure it away from people until you have determined that abnormal internal pressure does not exist or has been relieved. Pressure housings may flood under pressure due to dirty or damaged o-rings, or other failed seals. When a sealed pressure housing floods at great depths and is subsequently raised to the surface, water may be trapped at the pressure at which it entered the housing, presenting a danger if the housing is opened before relieving the internal pressure. Instances of such flooding are rare. However, a housing that floods at 5000 meters depth holds an internal pressure of more than 7000 psia, and has the potential to eject the end cap with lethal force. A housing that floods at 50 meters holds an internal pressure of more than 85 psia; this force could still cause injury.

If you suspect the SBE 25*plus* is flooded, point it in a safe direction away from people, and loosen 1 end cap bulkhead connector very slowly, at least 1 turn. This opens an o-ring seal under the connector. Look for signs of internal pressure (hissing or water leak). If internal pressure is detected, let it bleed off slowly past the connector o-ring. Then, you can safely remove the end cap.

# Physical Handling

- 1. Rinse the conductivity cell with fresh water. (See *Section 5: Routine Maintenance and Calibration* for cell cleaning and storage.)
- 2. If the batteries are exhausted, new batteries must be installed before the data can be extracted. Stored data will not be lost as a result of exhaustion or removal of batteries. (See *Section 5: Routine Maintenance and Calibration* for replacement of batteries.)
- 3. If immediate redeployment is not required, it is best to leave the SBE 25*plus* with batteries in place and in a quiescent state (QS). Because the quiescent current required is only 70 microAmps, the batteries can be left in place without significant loss of capacity. If the 25*plus* is to be stored for long periods, replace alkaline batteries yearly to prevent battery leakage (which could damage the 25*plus*).

# **Uploading Data**

After recovery, data can be uploaded with one of the following methods:

- With the computer connected to the Y-cable from the 25*plus* J7 connector, use Seaterm232's Upload menu to upload one or more files via RS-232. **OR**
- (much faster, recommended for large amounts of data) With the 25*plus* battery end cap removed and a USB cable connected to the USB port in the battery pack, drag and drop (or copy and paste) the files in memory onto your computer.

Both methods are detailed below.

# Uploading Data via RS-232

- 1. Double click on SeatermV2.exe. The main screen appears.
- 2. In the Instruments menu, select SBE 25plus. Seaterm232 opens.

**Note:** Connect the I/O cable as described in Section 3: Power and Communications Test.

Seaterm232 will try to automatically connect to the 25*plus*. As it connects, it sends GetHD and displays the response. Seaterm232 also fills the Send Commands window with the correct list of commands for your 25*plus*. If there is no communication:

- A. In the Communications menu, select *Configure*. The Serial Port Configuration dialog box appears. Select the Comm port and baud rate for communication, and click OK.
- B. In the Communications menu, select *Connect* (if *Connect* is grayed out, select *Disconnect and reconnect*).
- C. If there is still no communication, check cabling between the computer and 25*plus*.
- D. If there is still no communication, repeat Step A with a different baud rate and/or comm port, and try to connect again. Note that the factory-set baud rate is documented on the Configuration Sheet.
- 4. Command the 25*plus* to stop data logging by one of the following methods:
  - Type **Stop** and press the Enter key, or
  - Pull the plunger switch out to the Off position

# Note:

You may need to send **Stop** several times to get the 25*plus* to respond.

.txt files.

SBE0250003HOT.xml, etc.

- 5. Click Upload to upload stored data. Seaterm232 responds as follows:
  - A. Seaterm232 sends SetOutputExecutedTag=Y, to put the 25plus into the configuration required for data upload.
  - B. Seaterm232 sends GetSD and displays the response. GetSD provides information on the instrument status, and number of samples in memory.
  - C. Seaterm232 sends GetFiles and displays the response. GetFiles provides information on all of the files in memory.
  - D. An Upload Data dialog box appears:

#### 🊟 Upload Data Select files to upload. Files are within folders that are organized by date. There Select one or more files to upload. Selecting a folder will select all files in that folder. are two file types: .xml – Data file from CTD, labeled with 🖃 🗌 📶 Files UTC date and time that cast started, and 🖻 🗖 📶 2012-03-09 with 25plus serial number. Includes serial sensor data if SetEnableSer1=Y and/or 2012-03-09T081435 SBE0250003.xml [9585 bytes] SetEnableSer2=Y, and 2012-03-09T081443 SBE0250003.xml [9357 bytes] SetInlineSer1=Y and/or 2012-03-09T084057 SBE0250003.xml [9056 bytes] SetInlineSer2=Y. .txt - If your 25plus is set up with 2012-03-10 1 or more serial sensors 2012-03-10T112222 SBE0250003.xml [20750 bytes] (SetEnableSer1=Y and/or 2012-03-10T134108 SBE0250003.xml [337290 bytes] SetEnableSer2=Y), and serial sensor 2012-03-13 M data is not stored within CTD data file Ē (SetInlineSer1=N and/or 2012-03-13T122726 SBE0250003.xml [19995 bytes] SetInlineSer2=N), a .txt file is created 2012-03-13T122726 serial2.txt [0 bytes] with serial sensor data for each cast. Beginning of file name is same as .XML file name (UTC date and time that cast started), but then says serial1 or serial2 instead of 25plus serial number. 3 of 7 files selected. 357285 bytes. Estimated upload time at Shrink All 115200 baud rate is 43.8 seconds. Click Select Folder to navigate to desired upload file path. Upload files have .xml or .txt Expand All extensions. .xml files are compatible with Seasave and SBE Data Processing. You Destination options must provide your own software to process Destination folder: Select Folder... CA Sub-folder options: Sub-folder options: Place all files in destination folder – for this example, 3 files selected would be Place files in sub-folders by cast start date directly placed in Destination folder. Place files in sub-folders by cast start date Name append: - for this example, there would be 2 sub-Set number of bytes uploaded in each block. folders (2012-03-10, and 2012-03-13), Seaterm232 uploads data in blocks, and calculates a checksum at end of each block. If within Destination folder. Place files in sub-folders by cast start date block fails checksum verification, Seaterm232 100000 Block size: 4 and cast start time - for this example, tries to upload block of data again, cutting block there would be 2 sub-folders (2012-03size in half. 10T134108, and 2012-03-13T22726), Help Upload Cancel within Destination folder. Name append: If desired, add an identintifying name before extension, to all files to be uploaded. For example, if using a Name Append of HOT, file 2012-03-13T122726 SBE0250003.xml would be uploaded as 2012-03-13T122726

#### Note:

Sea-Bird software (SBE Data Processing and Seasave) cannot process serial sensor data in the uploaded .txt file.

#### Notes:

To prepare for redeployment:

- After all data has been uploaded, send **DeleteAll**. If this command is not sent, old data will not be overwritten, preventing use of the entire memory capacity.
- Send QS to put the 25*plus* in quiescent (sleep) state until ready to redeploy. Quiescent current is only 70 microamps, so the batteries can be left in place without significant loss of capacity.

- 6. Click Upload; the Status bar at the bottom of the window displays the upload progress:
  - A. Seaterm232 sends the data upload command, and writes the data to the upload .xml file or .txt file, as applicable. The .xml file contains the data in raw hexadecimal, for compatibility with Seasave and SBE Data Processing.
  - B. **If you selected** *multiple files* Seaterm232 repeats Step A for each cast.
  - C. When the data has been uploaded, Seaterm232 shows the S> prompt.
- 7. Ensure all data has been uploaded by reviewing and processing the data:
  - A. Use **Seasave** to display the *raw* (unprocessed) hexadecimal data from the .xml file in engineering units (see *Verifying Contents of Configuration (.xmlcon) File* and Seasave's manual / Help files).
  - B. Use **SBE Data Processing** to process and plot the data (see *Processing Data Using SBE Data Processing* and SBE Data Processing's manual / Help files).

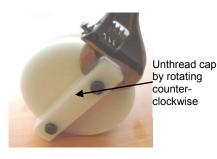

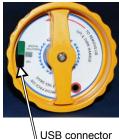

# **Uploading Data via USB**

- 1. Command the 25*plus* to stop data logging by pulling the plunger switch out to the Off position.
- Remove the main housing battery end cap (end cap without connectors):
   A. Wipe the outside of the end cap and housing dry, being careful to
  - remove any water at the seam between them.B. Unthread the end cap by rotating counter-clockwise (use a wrench on the white plastic bar if necessary).
  - C. Remove any water from the O-ring mating surfaces inside the housing with a lint-free cloth or tissue.
  - D. Put the end cap aside, being careful to protect the O-ring from damage or contamination.
- 3. With the battery pack installed in the 25*plus*, plug the provided USB cable into the USB port in the 25*plus* battery pack. Plug the other end of the USB cable into your computer USB port.

<sup>4.</sup> Your computer should open a window that displays the contents of the 25*plus* memory. The file structure looks like this:

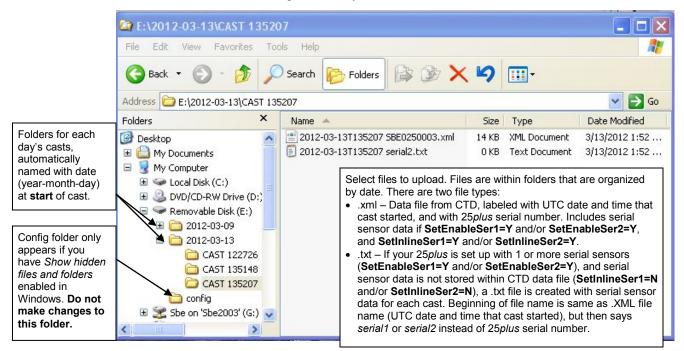

#### Notes:

To prepare for redeployment:

- After all data has been uploaded, send **DeleteAll**. If this command is not sent, old data will not be overwritten, preventing use of the entire memory capacity.
- Send QS to put the 25plus in quiescent (sleep) state until ready to redeploy. Quiescent current is only 70 microamps, so the batteries can be left in place without significant loss of capacity.
- 5. Drag the desired file(s) from the window into the desired location on your computer; note that **this does not delete the file(s)** from the 25*plus* memory. Alternatively, copy the desired file(s) and paste them into the desired location on your computer.
- 6. Ensure all data has been uploaded by reviewing and processing the data:
  - A. Use **Seasave** to display the *raw* (unprocessed) hexadecimal data in engineering units (see *Verifying Contents of Configuration (.xmlcon) File* and Seasave's manual / Help files).
  - B. Use **SBE Data Processing** to process and plot the data (see *Processing Data Using SBE Data Processing* and SBE Data Processing's manual / Help files).

# **Processing Data Using SBE Data Processing**

#### Notes:

- Seasave and SBE Data Processing use the same configuration file.
- A new or recalibrated CTD ships with a configuration file that reflects the current configuration *as we know it*. The file is named with the instrument serial number, followed by a .xmlcon extension. For example, for a CTD with serial number 2375, Sea-Bird names the file 2375.xmlcon. You may rename the file (but not the extension) if desired; this will not affect the results.
- The 25*plus* automatically saves in memory 2 bytes of data for each auxiliary voltage channel, regardless of whether there is a sensor connected to that channel. The .xmlcon file defines which sensors are on each channel, and also defines which channels are to be included in the real-time output.

- 1. Convert the .xml file (data uploaded from 25*plus* memory) or .hex file (real-time data saved by Seasave) to a .cnv (engineering units) file in SBE Data Processing's Data Conversion module.
- 2. Once the data is converted: perform further processing (align, filter, remove bad data, etc.), calculate derived variables, and plot data using SBE Data Processing's other modules.

# Verifying Contents of Configuration (.xmlcon) File

To convert the.xml or .hex file, you need a .xmlcon configuration file, which defines the instrument – integrated sensors, and channels, serial numbers, and calibration dates and coefficients for all sensors (conductivity, temperature, and pressure as well as auxiliary sensors). SBE Data Processing (as well as our real-time data acquisition software) uses the configuration file information to interpret and process the raw data. If the configuration file does not match the actual instrument configuration, the software will be unable to interpret and process the data correctly.

To view or modify the .xmlcon file:

- 1. Double click on SBEDataProc.exe.
- 2. In the Configure menu, select *SBE 25plus Sealogger CTD*. The configuration dialog box appears; click Open. In the Open dialog box, select the .xmlcon file and click Open.

|                                                                                                    | Configuration for th      | e SBE 25plus Sealogger CTD                                                         |            |                               |                                                                                                    |
|----------------------------------------------------------------------------------------------------|---------------------------|------------------------------------------------------------------------------------|------------|-------------------------------|----------------------------------------------------------------------------------------------------|
|                                                                                                    | File, T, C, P, Voltage Se | ensors Serial Sensors Real-Time Optio                                              | ons        |                               |                                                                                                    |
| .XML file – if selected                                                                                                    | New                       | Open Save Save                                                                     | As         | this CTD.<br>• Open to select | new .xmlcon file for<br>different .xmlcon file.<br><b>As</b> to save current<br>tings.                                               |
| <ul> <li>selections on Real-<br/>Time Options tab are<br/>grayed out.</li> <li>.HEX file - if selected<br/>selections on Serial<br/>Sensors tab are<br/>grayed out.</li> </ul> | , Process .XML fi         | age:<br>le uploaded from CTD memory<br>data with Seasave and/or process real-t     | ime .HEX I | file                          | Click a (non-<br>shaded) sensor and<br>click <b>Select</b> to pick<br>a different sensor<br>for that channel. A<br>dialog box with a |
|                                                                                                    | Channel                   | Sensor                                                                             |            | Select                        | list of sensors                                                                                                    |
|                                                                                                    | Frequency                 | Temperature                                                                        |            |                               | appears.                                                                                                    |
| Shaded sensors canno                                                                                                    | Frequency                 | Conductivity                                                                       |            | Modify                        |                                                                                                    |
| be removed o                                                                                                    | Contract Information 285  | Pressure, Strain Gauge                                                             |            |                               | Click a sensor and                                                                                                    |
| changed to<br>another type of                                                                                                    | A/D voltage 0             | Oxygen, SBE 43                                                                     | ×          |                               | click <b>Modify</b> to change calibration                                                                                            |
| sensor.                                                                                                    | A/D voltage 1             | pH                                                                                 |            | Data from                     | coefficients for that                                                                                                    |
|                                                                                                    | A/D voltage 2             | Oxidation Reduction Potential                                                      |            | checked                       | sensor.                                                                                                    |
|                                                                                                    | A/D voltage 3             | Altimeter                                                                          | ×          | voltage<br>channels           |                                                                                                    |
|                                                                                                    | A/D voltage 4             | Fluorometer, WET Labs ECO-AFL/FL                                                   |            | transmitted in                |                                                                                                    |
|                                                                                                    | A/D voltage 5             | Fluorometer, WET Labs ECO CDOM                                                     | ×          | real-time, and<br>included in |                                                                                                    |
|                                                                                                    | A/D voltage 6             | Free                                                                               |            | .hex file.                    |                                                                                                    |
|                                                                                                    | A/D voltage 7             | Free                                                                               |            |                               |                                                                                                    |
| If processing .HEX file of<br>time data acquisition. If<br>data from voltage chann                                                                                             | processing .XML file uplo | t match settings used in Seasave for real aded from memory, selections of real-tim | e f        |                               |                                                                                                    |
|                                                                                                    | Report                    | Help Exit                                                                          |            | Cancel                        |                                                                                                    |

Verify that the sensors match those on your 25*plus*, and that auxiliary sensors are assigned to the correct A/D voltage channels. Verify that calibration coefficients for all sensors are up-to-date.

| <b>Note:</b><br>This tab is grayed out if you selected<br><i>Collect real-time data with Seasave</i><br><i>and/or process real-time .HEX file</i> on<br>the first tab, because the 25 <i>plus</i> does<br>not transmit real-time serial sensor<br>data.                         | 3. If you select<br>Serial Sens                                                                                      |                                                                                                    | file uploaded from CI             | <i>D memory</i> , click the                                                         |
|----------------------------------------------------------------------------------------------------|----------------------------------------------------------------------------------------------------|----------------------------------------------------------------------------------------------------|-----------------------------------|-------------------------------------------------------------------------------------|
|                                                                                                    |                                                                                                    | e SBE 25plus Sea<br>nsors Serial Sensors                                                                                | 5                                 |                                                                                     |
| ifSetEnableSer1=Y. Serial sensor data<br>was included in CTD .xml data file in<br>memory if SetInlineSer1=Y. Otherwise, it<br>was placed in a separate .txt file (which<br>cannot be processed by SBE Data<br>Processing); if in a .txt file, all selections<br>are grayed out. | <ul> <li>Serial sensor dat</li> <li>Serial RS-232C sens</li> <li>Serial port 2</li> <li>Serial sensor dat</li> </ul> | a included in CTD .xm<br>a in separate .txt file.<br>or WET Labs a<br>a included in CTD .xm<br>a in separate .txt file. | Select se<br>each ser<br>SBE 38,  | erial sensor that is on<br>ial channel: None,<br>SBE 50, SBE 63, and<br>os Triplet. |
| cannot be processed by SBE Data<br>Processing); if in a .txt file, all selections<br>are grayed out.                                                                                                    | Serial RS-232C sens                                                                                                  | 12                                                                                                    | 3E 38 💌                           |                                                                                     |
|                                                                                                    | Channel<br>Serial RS-232<br>Serial RS-232<br>Serial RS-232<br>Serial RS-232                                          | S<br>Fluorometer, WET La<br>Transmissometer, WE<br>Turbidity Meter, WET<br>Temperature, SBE 38                          | ET Labs C-Star<br>1 Labs, ECO-NTU | Modify                                                                              |
|                                                                                                    | Report                                                                                                    | Help                                                                                                    | Exit                              | Cancel                                                                              |

#### Note:

Some serial sensors, such as the SBE 38, transmit data in engineering units. Consequently, no calibration coefficients are entered for these sensors.

Verify that the sensors match those on your 25*plus*, and that auxiliary sensors are assigned to the correct serial channels. Verify that calibration coefficients for all sensors are up-to-date.

#### Note:

This tab is grayed out if you selected *Process .XML file uploaded from CTD memory* on the first tab, because data is memory is always saved at 16 Hz, and NMEA, Surface PAR, and scan time data is not available in an uploaded file.

4. If you selected *Collect real-time data with Seasave and/or process real-time .HEX file*, click the Real-Time Options tab.

| С                                                                                                    | onfiguration for the SBE 25plus Sealogger CTD                                                                                                    | × |
|----------------------------------------------------------------------------------------------------|----------------------------------------------------------------------------------------------------|---|
| Select if deck unit used, and select<br>baud rate at which CTD was set to<br>communicate.                                                                                                    | File, T, C, P, Voltage Sensors       Serial Sensors       Real-Time Options         Image: Serial Sensors       Real-Time Options         Image: Serial Sensors       Real-Time Options         Image: Serial Sensors       Real-Time Options         Image: Serial Sensors       Real-Time Options         Image: Serial Sensors       Real-Time Options         Image: Serial Sensors       Real-Time Options         Image: Serial Sensors       Real-Time Options         Image: Serial Sensors       Real-Time Options         Image: Serial Sensors       Real-Time Options         Image: Serial Sensors       Real-Time Options         Image: Sensors       Real-Time Options         Image: Sensors       Real-Time Options         Image: Sensors       Real-Time Options         Image: Sensors       Real-Time Options         Image: Sensors       Real-Time Options         Image: Sensors       Real-Time Options         Image: Sensors       Real-Time Options         Image: Sensors       Real-Time Options         Image: Sensors       Real-Time Options         Image: Sensors       Real-Time Options         Image: Sensors       Real-Time Options         Image: Sensors       Real-Time Options         Image: Sensor |   |
| Must agree with SetHistoricRate= in<br>25plus. See reply from GetCD.<br>NMEA - Select if NMEA navigation device<br>used, and whether NMEA device is<br>connected directly to Deck Unit or to<br>computer. You can also append NMEA<br>depth data (3 bytes) and NMEA time data<br>(4 bytes) after Lat/Lon data. Seasave                                                                                                    | NMEA position data added     NMEA depth data added     NMEA device connected to deck unit     NMEA time added                                                                                                    |   |
| adds current latitude, longitude, and<br>universal time code to data header;<br>appends NMEA data to every scan; and<br>writes NMEA data to .nav file every time<br>Ctrl F7 is pressed or Add to .nav File is<br>clicked. Note: Whether NMEA device was<br>connected to a deck unit or directly to<br>computer during data acquisition in<br>Seasave has no effect on data file used<br>by SBE Data Processing, and therefore<br>has no effect on data processing. | <ul> <li>Surface PAR voltage added</li> <li>Scan time added</li> <li>Select if Seasa appended time (seconds since January 1, 197 GMT) to each data scan.</li> <li>Sensor. See Application Note 47.</li> </ul>                                                                                                    | e |
|                                                                                                    | Report Help Exit Cancel                                                                                                    |   |

Verify that the setup matches the setup of your 25plus.

5. On the File, T, C, P, Voltage Sensors tab, click *Save* or *Save As* to save any changes to the .xmlcon file. Click Exit when done reviewing / modifying the configuration.

# Editing Raw Data File

Sometimes users want to edit the raw .hex data file before beginning processing, to remove data at the beginning of the file corresponding to instrument soak time, to remove blocks of bad data, to edit the header, or to add explanatory notes about the cast. Editing the raw .hex file can corrupt the data, making it impossible to perform further processing using Sea-Bird software. Sea-Bird strongly recommends that you first convert the data to a .cnv file (using Data Conversion in SBE Data Processing), and then use other SBE Data Processing modules to edit the .cnv file as desired.

The procedure for editing a .hex data file described below has been found to work correctly on computers running Windows 98, 2000, and NT. If the editing is not performed using this technique, SBE Data Processing may reject the edited data file and give you an error message.

- Make a back-up copy of your .hex data file before you begin. 1.
- 2. Run WordPad.
- 3. In the File menu, select Open. The Open dialog box appears. For *Files of* type, select All Documents (\*.\*). Browse to the desired .hex data file and click Open.
- 4. Edit the file as desired, inserting any new header lines after the System Upload Time line. Note that all header lines must begin with an asterisk (\*), and \*END\* indicates the end of the header. An example is shown below (for an SBE 21), with the added lines in bold:
  - Sea-Bird SBE 21 Data File:
  - \* FileName = C:\Odis\SAT2-ODIS\oct14-19\oc15 99.hex
  - \* Software Version Seasave Win32 v1.10
  - \* Temperature SN = 2366 \* Conductivity SN = 2366
  - \* System UpLoad Time = Oct 15 1999 10:57:19
  - \* Testing adding header lines
  - \* Must start with an asterisk
  - \* Place anywhere between System Upload Time & END of header
  - \* NMEA Latitude = 30 59.70 N  $\,$
  - \* NMEA Longitude = 081 37.93 W \* NMEA UTC (Time) = Oct 15 1999 10:57:19
  - \* Store Lat/Lon Data = Append to Every Scan and Append to .NAV
  - File When <Ctrl F7> is Pressed
  - \*\* Ship:
  - Sea-Bird \*\* Cruise: Sea-Bird Header Test
  - \*\* Station:
  - \*\* Latitude:
  - \*\* Longitude: \*END\*
- 5. In the File menu, select Save (not Save As). If you are running Windows 2000, the following message displays: You are about to save the document in a Text-Only format, which will remove all formatting. Are you sure you want to do this?

Ignore the message and click Yes.

6. In the File menu, select Exit.

# Note:

Although we provide this technique for editing a raw .hex file, Sea-Bird's strong recommendation, as described above, is to always convert the raw data file and then edit the converted file.

# Section 5: Routine Maintenance and Calibration

This section reviews corrosion precautions, connector mating and maintenance, plumbing air valve maintenance, battery replacement, conductivity cell storage and cleaning, pressure sensor maintenance, pump maintenance, and sensor calibration. The SBE 25*plus*' accuracy is sustained by the care and calibration of the sensors and by establishment of proper handling practices.

## **Corrosion Precautions**

Rinse the SBE 25plus with fresh water after use and prior to storage.

#### **Plastic Main Housing**

Stainless steel screws connecting the magnetic switch mount to the connector end cap have been generously lubricated with Blue Moly<sup>TM</sup>. All other stainless steel screws that are exposed to salt water have been generously lubricated with DC-4. After each cruise, remove all these screws and re-lubricate. **These compounds are electrically conductive; use care to ensure they do not get on PCBs.** 

The SBE 25*plus* has a large zinc anode screwed into the connector end cap and the battery end cap. Check the anode periodically to verify that it is securely fastened and has not been eaten away.

Avoid direct attachment of metal objects to the aluminum end cap.

#### **Aluminum Main Housing**

All stainless steel screws that are exposed to salt water have been generously lubricated with Blue Moly<sup>TM</sup>. After each cruise, remove these screws and re-lubricate. **This compound is electrically conductive; use care to ensure it does not get on PCBs.** 

#### Note:

Sea-Bird recommends that you replace an anode when more than 50% of the material has eroded.

The SBE 25*plus* has a large zinc anode screwed into the battery end cap, the connector end cap, and the housing (near the connector end cap). Check the anodes periodically to verify that they are securely fastened and have not been eaten away.

The housing is insulated from the stainless steel guard cage and sea cable power circuits, preventing heavy corrosion of the housing. Avoid direct attachment of metal objects to the housing.

#### **Modular Sensors**

The modular temperature and conductivity sensors have ring-shaped zinc anodes. Check the anodes periodically to verify that they are securely fastened and have not been eaten away.

# **Connector Mating and Maintenance**

#### Note:

See Application Note 57: Connector Care and Cable Installation.

#### CAUTION:

**Do not use WD-40** or other petroleum-based lubricants, as they will damage the connector.

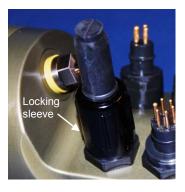

# **Plumbing Maintenance**

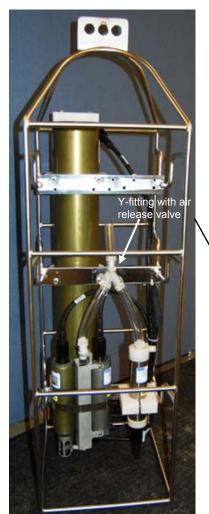

Clean and inspect connectors, cables, and dummy plugs before every deployment and as part of your yearly equipment maintenance. Inspect connectors that are unmated for signs of corrosion product around the pins, and for cuts, nicks or other flaws that may compromise the seal.

When remating:

- 1. Lightly lubricate the inside of the dummy plug/cable connector with silicone grease (DC-4 or equivalent).
- 2. **Standard Connector** Install the plug/cable connector, aligning the raised bump on the side of the plug/cable connector with the large pin (pin 1 ground) on the SBE 25*plus*. Remove any trapped air by *burping* or gently squeezing the plug/connector near the top and moving your fingers toward the end cap. **OR**

MCBH Connector – Install the plug/cable connector, aligning the pins.

3. Place the locking sleeve over the plug/cable connector. Tighten the locking sleeve finger tight only. Do not overtighten the locking sleeve and do not use a wrench or pliers.

Verify that a cable or dummy plug is installed for each connector on the system before deployment.

For an SBE 25*plus* deployed in a vertical orientation -A clogged air release valve can trap air, preventing the pump from functioning properly; this will affect the data quality. Periodically clean the air release valve:

- 1. Use a 0.4 mm (0.016 inches) diameter wire (you can use #26 AWG wire) to clean the valve. The easiest way to do this is to remove the Tygon tubing above the air release valve, and use needle-nosed pliers to force the wire through the hole.
- 2. Blow through the air release valve to ensure it is open.
- 3. (if applicable) Replace the Tygon tubing above the air release valve.

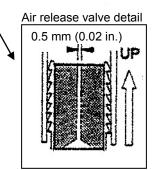

# **Replacing Batteries**

Alkaline D-cell

(MN1300, LR20)

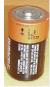

Unthread cap by rotating counter-

If removing

battery pack from housing: Unthread

post using 9/64

inch hex drive

clockwise

clockwise

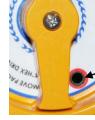

Pull up handle, and unthread cover by rotating counter-

When reinstalling cover: tighten until there is no gap between bottom O-ring and housing

Batteries + end up

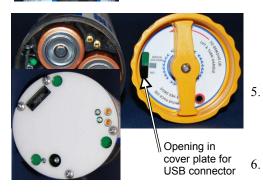

Banana plug sockets for checking voltage The SBE 25*plus* uses 12 alkaline D-cells (Duracell MN1300, LR20), dropped into the battery pack. Leave the batteries in place when storing the 25*plus* to prevent depletion of the back-up lithium batteries by the real-time clock. Even *exhausted* main batteries will power the clock (70 microAmps) almost indefinitely. If the 25*plus* is to be stored for long periods, **replace batteries** yearly to prevent battery leakage (which could damage the 25*plus*).

If desired, batteries can be replaced without removing the battery pack from the housing.

- 1. Remove the main housing battery end cap (end cap without connectors):
  - A. Wipe the outside of the end cap and housing dry, being careful to remove any water at the seam between them.
  - B. Unthread the end cap by rotating counter-clockwise (use a wrench on the white plastic bar if necessary).
  - C. Remove any water from the O-ring mating surfaces inside the housing with a lint-free cloth or tissue.
  - D. Put the end cap aside, being careful to protect the O-ring from damage or contamination.
- 2. If desired, remove the battery pack from the housing (not required):
  - A. Use a 9/64 inch hex drive to loosen the captured post securing the battery pack in the housing.
  - B. Pull the handle up and then pull the battery pack out of the housing.
- 3. Open the battery pack and replace the batteries:
  - A. If the battery pack is still in the housing, pull the handle up.
  - B. Using either the handle, or simply holding the edge of the battery pack cover, rotate the cover counter-clockwise to unthread the cover from the pack.
  - C. Put the cover aside.
  - D. Turn the battery pack over and remove the batteries.
  - E. Install the new batteries, with the + terminals up (see the markings on the side of the battery pack).
- 4. Reinstall the battery pack cover:
  - A. The cover plate fits into the battery pack only one way. Looking at the cover plate, note that the opening adjacent to the *USB* marking must align with the USB connector in the battery pack.
  - B. Tighten the cover until there is no gap between the bottom O-ring and the battery pack housing.
  - If you removed the battery pack from the housing (Step 2):
    - A. Check the battery voltage on the banana plug sockets on the battery pack bottom plate. It should be approximately 19.5 volts.
    - B. Reinstall the battery pack in the housing.

Reinstall the main housing battery end cap in the 25plus housing:

- A. Remove any water from the O-rings and mating surfaces with a lintfree cloth or tissue. Inspect the O-rings and mating surfaces for dirt, nicks, and cuts. Clean or replace as necessary. Apply a light coat of o-ring lubricant (Parker Super O Lube) to O-rings and mating surfaces.
- B. Carefully fit the end cap into the housing and rethread the end cap into place. Use a wrench on the white plastic bar to ensure the end cap is tightly secured.

Verify that the plunger switch is pulled out to the Off position, so the SBE 25*plus* will be in quiescent (sleep) state.

81

# **Conductivity Cell Maintenance**

#### CAUTIONS:

- Do not put a brush or any object inside the conductivity cell to dry it or clean it. Touching and bending the electrodes can change the calibration. Large bends and movement of the electrodes can damage the cell.
- Do not store the SBE 4 with water in the conductivity cell. Freezing temperatures (for example, in Arctic environments or during air shipment) can break the cell if it is full of water.

The SBE 4 conductivity cell is shipped dry to prevent freezing in shipping. Refer to *Application Note 2D: Instructions for Care and Cleaning of Conductivity Cells* for conductivity cell cleaning and storage procedures and materials.

Sea-Bird supplies a conductivity cell filling and storage kit to use in rinsing and cleaning the cell. Disconnect the plumbing from the conductivity cell to use the filling and storage kit.

Conductivity sensor

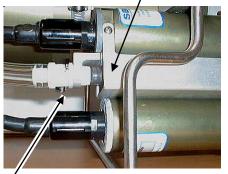

Conductivity *quick disconnect* – press metal lever and disconnect plumbing from cell to loop Tygon tubing to each end of cell

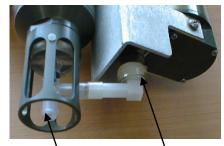

Do not remove TC Duct for rinsing, cleaning, or storage – attach Tygon tubing to end of TC Duct to loop Tygon tubing to each end of cell

Conductivity sensor

# **Pressure Sensor Maintenance**

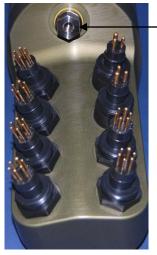

-Pressure sensor port Periodically (approximately once a year) inspect the pressure port for particles and debris. Rinse the pressure port with warm, de-ionized water to remove any particles, debris, etc.

# **Pump Maintenance**

See Application Note 75: Maintenance of SBE 5T, 5P, and 5M Pumps.

# **Sensor Calibration**

#### Note:

After recalibration, Sea-Bird ships the sensors back to the user with an updated configuration (.xmlcon) file and Calibration Certificates showing the new coefficients.

Sea-Bird sensors are calibrated by subjecting them to known physical conditions and measuring the sensor responses. Coefficients are then computed, which may be used with appropriate algorithms to obtain engineering units. The conductivity, temperature, and pressure sensors on the SBE 25plus are supplied fully calibrated, with coefficients printed on their respective Calibration Certificates (see back of manual) and stored in the instrument configuration (.xmlcon) file.

We recommend that the SBE 25plus be returned to Sea-Bird for calibration.

## **Conductivity Sensor**

The SBE 4 conductivity sensor incorporates a fixed precision resistor in parallel with the cell. When the cell is dry and in air, the sensor's electrical circuitry outputs a frequency representative of the fixed resistor. This frequency is recorded on the Calibration Certificate and should remain stable (within 1 Hz) over time.

The primary mechanism for calibration drift in conductivity sensors is the fouling of the cell by chemical or biological deposits. Fouling changes the cell geometry, resulting in a shift in cell constant.

Accordingly, the most important determinant of long-term sensor accuracy is the cleanliness of the cell. We recommend that the conductivity sensors be calibrated before and after deployment, but particularly when the cell has been exposed to contamination by oil slicks or biological material.

#### **Temperature Sensor**

The primary source of temperature sensor calibration drift is the aging of the thermistor element. Sensor drift will usually be a few thousandths of a degree during the first year, and less in subsequent intervals. Sensor drift is not substantially dependent upon the environmental conditions of use, and — unlike platinum or copper elements — the thermistor is insensitive to shock.

#### **Pressure Sensor**

The strain-gauge pressure sensor is capable of meeting the SBE 25*plus*' error specification with some allowance for aging and ambient-temperature induced drift.

Pressure sensors show most of their error as a linear offset from zero. A technique is provided below for making small corrections to the pressure sensor calibration using the *offset* calibration coefficient term by comparing SBE 25*plus* pressure output to readings from a barometer.

Allow the SBE 25*plus* to equilibrate (with power on) in a reasonably constant temperature environment for at least 5 hours before starting. Pressure sensors exhibit a transient change in their output in response to changes in their environmental temperature. Sea-Bird instruments are constructed to minimize this by thermally decoupling the sensor from the body of the instrument. However, there is still some residual effect; allowing the SBE 25*plus* to equilibrate before starting will provide the most accurate calibration correction.

#### Note:

The 25plus pressure sensor is an absolute sensor, so its raw output includes the effect of atmospheric pressure (14.7 psi). As shown on the Calibration Sheet, Sea-Bird's calibration (and resulting calibration coefficients) is in terms of psia. However, when outputting pressure in engineering units, Seasave outputs pressure relative to the ocean surface (i.e., at the surface the output pressure is 0 decibars). Seasave uses the following equation to convert psia to decibars: Pressure (db) = [pressure (psia) - 14.7] \* 0.689476

- 1. Place the 25*plus* in the orientation it will have when deployed.
- 2. In Seasave, in the .xmlcon file, set the pressure offset to 0.0.
- 3. Acquire data, and display the 25plus pressure sensor output in decibars.
- Compare the 25*plus* output to the reading from a good barometer at the same elevation as the 25*plus*' pressure sensor. Calculate *offset* = barometer reading – 25*plus* reading
- 5. Enter calculated offset (positive or negative) in the .xmlcon file.

*Absolute* pressure measured by a barometer is 1010.50 mbar. Pressure displayed from 25*plus* is -2.5 dbars. Convert barometer reading to dbars using the relationship: mbar \* 0.01 = dbarBarometer reading = 1010.50 mbar \* 0.01 = 10.1050 dbar Seasave outputs gage pressure, using an assumed value of 14.7 psi for atmospheric pressure. Convert SBE 25*plus* reading from gage to absolute by adding 14.7 psi a to the SBE 25*plus* output: -2.5 dbars + (14.7 psi \* 0.689476 dbar/psia) = -2.5 + 10.13 = 7.635 dbars Offset = 10.1050 - 7.635 = + 2.47 dbars Enter offset in .xmlcon file.

For demanding applications, or where the sensor's air ambient pressure response has changed significantly, calibration using a dead-weight generator is recommended. The SBE 25*plus* end cap's <sup>7/16-20</sup> straight thread permits mechanical connection to the pressure source. Use a fitting that has an o-ring tapered seal, such as Swagelok-200-1-4ST, which conforms to MS16142 boss.

# **Section 6: Troubleshooting**

This section reviews common problems in operating the SBE 25*plus*, and provides the most likely causes and solutions.

Each SBE 25*plus* is shipped with a configuration (.xmlcon) file that matches the configuration of the instrument (number and type of auxiliary sensors, etc.) and includes the instrument calibration coefficients.

#### Problem 1: Unable to Communicate with SBE 25plus

The S> prompt indicates that communications between the SBE 25*plus* and computer have been established. Before proceeding with troubleshooting, attempt to establish communications again by clicking Connect in the Communications menu in Seater232 or pressing the Enter key several times.

**Cause/Solution 1**: The I/O cable connection may be loose. Check the cabling between the 25*plus* and computer for a loose connection.

**Cause/Solution 2**: The instrument type and/or its communication settings may not have been entered correctly in Seaterm232. Verify the settings in the Serial Port Configuration dialog box (Communications menu -> *Configure*). The settings should match those on the instrument Configuration Sheet.

**Cause/Solution 3**: The I/O cable may not be the correct one. The I/O cable supplied with the 25*plus* permits connection to standard 9-pin RS-232 interfaces. See *Main Housing End Cap Connectors* in *Section 2: Description of SBE 25plus* for cable pinouts.

## **Problem 2: No Data Recorded**

**Cause/Solution 1**: The memory may be full; once this occurs, no further data is recorded. Verify using **GetSD**; **GetSD** will show <*SamplesFree>0</SamplesFree>* if the entire memory is full. Sea-Bird recommends that you upload all previous data before beginning another deployment. Once the data is uploaded, use **DeleteAll** to reset the memory. After the memory is reset, **GetSD** will show <*Samples>0*</*Samples>*.

# Problem 3: Unable to View Data in Seasave (Real-Time Data Acquisition program)

#### Note:

If *Check scan length* is enabled in Seasave's Options menu, Seasave checks the data scan length against the expected length (based on the configuration file setup), and provides a warning that there is an error. Sea-Bird recommends using this setting. **Cause/Solution 1**: If the scan length does not match the selected .xmlcon configuration file (for example, the configuration file indicates that NMEA position data is added through a NMEA device connected to the computer, but you did not connect the NMEA device to the computer), Seasave continues with real-time data acquisition (saving the raw data to a file for later processing), but does not show or plot data in the Seasave displays. The data quality is not affected; you can correct the configuration file error in SBE Data Processing (post-processing), and process the data as required. Verify that the settings in the configuration file match the current CTD configuration - number and type of auxiliary sensors, sensors assigned to correct channels, NMEA and Surface PAR selected if applicable.

# Problem 4: Scan Length Error in SBE Data Processing

#### Note:

To view the Diagnostics file, select *Diagnostics* in Data Conversion's Options menu. In the Diagnostics dialog box, click on *Display Log File*. **Cause/Solution 1**: If the scan length in the data file does not match the selected .xmlcon configuration file (for example, the configuration file indicates that NMEA position data was added, but the data file does not contain NMEA data), SBE Data Processing's Data Conversion module will not process the data. If you look in the Diagnostics file, you will see a *scan length error*. Check the configuration file against the header in the data file, and correct the configuration file as required.

# Problem 5: Nonsense or Unreasonable Data

The symptom of this problem is a data file that contains nonsense values (for example, 9999.999) or unreasonable values (for example, values that are outside the expected range of the data).

**Cause/Solution 1**: A data file with nonsense values may be caused by incorrect instrument configuration:

- Bad data may be caused by incorrect setup in the 25*plus*. Send **GetCD** to verify the 25*plus* setup matches the instrument Configuration Sheet (voltage sensors assigned to correct channels, etc.).
- Bad data may be caused by incorrect configuration in the instrument .xmlcon configuration file. Verify the settings in the configuration file match the instrument Configuration Sheet.

**Cause/Solution 2**: A data file with unreasonable (i.e., out of the expected range) values for temperature, conductivity, etc. may be caused by incorrect calibration coefficients:

- If you are viewing real-time data in Seasave, or used Seaterm232's Upload menu to upload data and are processing the data in Seasave or SBE Data Processing Bad data may be caused by incorrect calibration coefficients in the instrument .xmlcon configuration file. Verify the calibration coefficients in the configuration file match the instrument Calibration Certificates.
- For serial sensors interfacing to the 25*plus*: Bad data may be caused by incorrect calibration coefficients programmed into the serial sensor. Connect the sensor directly to the computer and use Seaterm232 or Seaterm to verify the calibration coefficients match the instrument Calibration Certificate.

#### Note:

Each 25*plus* is shipped with a configuration (.xmlcon) file that matches the configuration of the instrument (number and type of auxiliary sensors, etc.) and includes the instrument calibration coefficients.

# Glossary

Batteries – Nine alkaline D-cells (Duracell MN1300, LR20) standard.

Fouling – Biological growth in the conductivity cell during deployment.

**PCB** – Printed Circuit Board.

**SBE Data Processing** – Sea-Bird's Win 2000/XP data processing software, which calculates temperature, conductivity, and pressure, and derives variables such as salinity and sound velocity.

**Scan** – One data sample containing temperature, conductivity, pressure, and optional auxiliary inputs.

**Seasave V7 –** Sea-Bird's Win 2000/XP software used to acquire, convert, and display real-time or archived raw (unprocessed) data.

**Seasoft V2–** Sea-Bird's complete Win 2000/XP software package, which includes software for communication, real-time data acquisition, and data analysis and display. Seasoft V2 includes *SeatermV2*, *SeatermAF*, *Seasave V7*, *SBE Data Processing*.

**SeatermAF** – Sea-Bird's Win 2000/XP terminal program used to communicate with the SBE 25*plus* when it is used with a water sampler operated autonomously (SBE 32 Carousel Water Sampler with Auto Fire Module (AFM) or SBE 55 ECO Water Sampler). See the AFM manual or SBE 55 manual.

**Seaterm V2 –** Win 2000/XP terminal program *launcher*. Depending on the instrument selected, it launches Seaterm232 (RS-232 instruments), Seaterm485 (RS-485 instruments), SeatermIM (inductive modem instruments), or SeatermUSB (USB instruments).

**Seaterm232** – Win 2000/XP terminal program used with Sea-Bird instruments that communicate via an RS-232 interface, and that were developed or redesigned in 2006 and later. The common feature of these instruments is the ability to output status information in XML.

**Super O-Lube –** Silicone lubricant used to lubricate O-rings and O-ring mating surfaces. Super O-Lube can be ordered from Sea-Bird, but should also be available locally from distributors. Super O-Lube is manufactured by Parker Hannifin (www.parker.com/ead/cm2.asp?cmid=3956).

**TCXO –** Temperature Compensated Crystal Oscillator.

**Triton X-100 –** Reagent grade non-ionic surfactant (detergent), used for cleaning the conductivity cell. Triton can be ordered from Sea-Bird, but should also be available locally from chemical supply or laboratory products companies. Triton is manufactured by Avantor Performance Materials (www.avantormaterials.com/commerce/product.aspx?id=2147509608).

# Appendix I: Functional Description and Circuitry

#### **Sensors and Sensor Interface**

Coming soon!

## **Real-Time Clock**

To minimize power and improve clock accuracy, a temperature-compensated crystal oscillator (TCXO) is used as the real-time-clock frequency source. The TCXO is accurate to  $\pm 1$  minute per year (0 °C to 40 °C).

## **Battery Wiring**

The SBE 25*plus* main battery is a battery pack that holds 12 alkaline D cells (Duracell MN1300, LR20). If external power of 9 volts or higher is applied through connector J7, the SBE 25*plus* runs off of the external power, even if the main battery voltage is higher.

The SBE 25*plus* contains two ½ AA (LS14250) lithium cells (non-hazardous) which are diode OR'd with the main battery (and external power source, if used). The lithium supply is capable of supporting all 25*plus* functions and serves to permit orderly shutdown in the event of failed or exhausted main batteries. The main batteries can be changed without disturbing memory or the real-time clock. If the back-up lithium battery voltage (*vLithium* in the **GetSD** response) falls below 3.8 volts, they will not provide backup; replace the back-up batteries before they reach 3.8 volts.

The SBE 25*plus* also contains one coin cell, CR2330/1HF, which acts as a back-up to the  $\frac{1}{2}$  AA lithium cells to maintain the real-time clock. If the coin cell voltage (*vRTC* in the **GetSD** response) falls below 2.8 volts, it will not provide backup; replace the coin cell before it reaches 2.8 volts.

# Appendix II: Electronics Disassembly/Reassembly

Coming soon!

# **Appendix III: Command Summary**

| CATEGORY                | COMMAND                             | DESCRIPTION                                                                                                    |
|-------------------------|-------------------------------------|----------------------------------------------------------------------------------------------------|
|                         | GetCD                               | Display configuration (setup) data.                                                                                                    |
|                         | InitCD                              | Reset all user-programmable parameters that appear in GetCD response to factory defaults. Requires confirmation.                                                                    |
|                         | GetSD                               | Display status data.                                                                                                    |
|                         | GetCC                               | Display pressure sensor calibration coefficients.                                                                                                    |
|                         | GetEC                               | Display event counter data.                                                                                                    |
| Status                  | ResetEC                             | Reset event counter                                                                                                    |
|                         | GetHD                               | Display hardware data.                                                                                                    |
|                         | InitHD                              | Reset all user-programmable parameters that appear in <b>GetHD</b> response to factory defaults ( <i>Not Set</i> ). <b>Requires confirmation</b> .                                  |
|                         | GetFiles                            | Display all cast (.xml) and serial sensor (.txt) file names in memory.                                                                                                    |
|                         | GetFault                            | Display fault status of all auxiliary sensor channels.                                                                                                    |
|                         | SetDateTime=<br>yyyy-mm-ddThh:mm:ss | Set real-time clock UTC date and time [yyyy = year,<br>mm = month (01, 02, etc.), dd = day of month (01, 02, etc.),<br>hh = hour (0-24), mm = minute, ss = second].                 |
| General                 | SetBaudConsole=x                    | <b>x</b> = baud rate (600, 1200, 2400, 4800, 9600, 14400, 19200, 38400, 57600, and 115200). <b>Default 9600</b> .                                                                   |
| Setup                   | SetEchoConsole=x                    | <b>x=Y</b> ( <i>default</i> ): Echo characters received from computer.<br><b>x=N</b> : Do not.                                                                                      |
|                         | SetExecutedTag=x                    | <ul><li>x=Y (<i>default</i>): Display XML Executing and Executed tags.</li><li>x=N: Do not.</li></ul>                                                                               |
|                         | QS                                  | Enter quiescent (sleep) state. Memory retention unaffected.                                                                                                    |
| D                       | SetMinCondFreq=x                    | <b>x</b> = minimum conductivity sensor output frequency (Hz) to enable pump turn-on. <i>Default 3000</i> .                                                                          |
| Pump Setup              | SetPumpDelay=x                      | <b>x</b> = time (sec) to wait after <b>SetMinCondFreq</b> = is reached before turning pump on. Range 0 – 600 sec; <i>default 60 sec</i> .                                           |
|                         | SetVAuxDelay0=x                     | <b>x</b> = delay (sec) for supply of power to voltage channels 0 and 1 (J0 connector). Range $0 - 600$ sec; <i>default</i> 0.                                                       |
| Voltage                 | SetVAuxDelay1=x                     | <b>x</b> = delay (sec) for supply of power to voltage channels 2 and <b>3</b> (J1 connector). Range $0 - 600$ sec; <i>default</i> 0.                                                |
| Voltage<br>Sensor Setup | SetVAuxDelay2=x                     | <b>x</b> = delay (sec) for supply of power to voltage channels 4 and 5 (J2 connector). Range $0 - 600$ sec; <i>default</i> 0.                                                       |
|                         | SetVAuxDelay3=x                     | <b>x</b> = delay (sec) for supply of power to voltage channels 6 and 7 (J3 connector) and serial channels 1 and 2 (J6 connector).<br>Range $0 - 600$ sec; <i>default</i> $\theta$ . |

| CATEGORY      | COMMAND                       | DESCRIPTION                                                                                                    |
|---------------|-------------------------------|----------------------------------------------------------------------------------------------------|
| CHILGONI      |                               | Reset all serial sensor setup parameters to factory defaults.                                                                          |
|               | Init#                         | Requires confirmation.                                                                                                    |
|               | ~ ~                           | <b>x=Y:</b> Enable measurement of serial sensor channel.                                                                               |
|               | SetEnable#=x                  | <b>x=N</b> ( <i>default</i> ): Disable measurement of serial sensor channel.                                                           |
|               |                               | $\mathbf{x}$ = string (0-10 characters) to describe sensor on serial channel.                                                          |
|               | SetName#=x                    | Name becomes part of .txt file name (if SetInline#=N), after                                                                           |
|               |                               | date and time that cast started.                                                                                                    |
|               | SetBaud#=x                    | <b>x</b> = baud between 25 <i>plus</i> and serial sensor (600, 1200, 2400, 4800, 9600, 14400, 19200, and 38400). <i>Default 9600</i> . |
|               |                               | <b>x=Y</b> ( <i>default</i> ): Store serial sensor data in memory in-line with                                                         |
|               |                               | all other data (T, C, P, and auxiliary sensor voltage channels) in                                                                     |
|               | SetInline#=x                  | .xml file.                                                                                                    |
|               |                               | <b>x=N:</b> Store serial sensor data in memory in a separate (.txt) file                                                               |
|               |                               | from all other data.                                                                                                    |
|               |                               | <b>x</b> = prompt (0-10 characters) that serial sensor sends to 25 <i>plus</i>                                                         |
|               | SetPrompt#=x                  | to indicate it is awake and ready to receive commands. Leave                                                                           |
|               |                               | blank if no prompt. <i>Default S</i> >.                                                                                                |
|               |                               | $\mathbf{x}$ = string (0-32 characters) that 25 <i>plus</i> sends to serial sensor                                                     |
|               |                               | to command it to take 1 sample when 25 <i>plus</i> is logging.                                                                         |
|               | SetMeasString#=x              | 25 <i>plus</i> sends <b>SetMeasString</b> #= every <b>SetMeasInterval</b> #= sec.                                                      |
|               |                               | If <b>SetMeasString#</b> = (blank), no command will be sent.                                                                           |
|               |                               | Default TS.                                                                                                    |
|               |                               | $\mathbf{x}$ = interval (sec) between each time 25 <i>plus</i> sends command                                                           |
|               | S = 4M = = = I = 4 = = = = 1# | defined by <b>SetMeasString#=</b> to serial sensor when 25 <i>plus</i> is                                                              |
| Serial Sensor | SetMeasInterval#=x            | logging. If <b>SetMeasInterval#=0</b> , 25 <i>plus</i> sends command as soon as it receives reply to previous request for data.        |
| Setup         |                               | Range 0-600 sec; <i>default 0.</i>                                                                                                    |
| (#=Ser1 or    |                               | $\mathbf{x}$ = string (0-32 characters) 25 <i>plus</i> sends to serial sensor to                                                       |
| Ser2)         |                               | command it to sample autonomously when 25 <i>plus</i> is logging. If                                                                   |
|               | SetStartString#=x             | SetStartString#= (blank), no command will be sent.                                                                                     |
|               |                               | Default Start.                                                                                                    |
|               |                               | $\mathbf{x}$ = decimal value (0-255) of command execution character that                                                               |
|               | SetExecChar#=x                | 25 <i>plus</i> adds to end of command defined by <b>SetMeasString#=</b>                                                                |
|               | SetExecChar#-x                | and <b>SetStartString#=</b> . 254=carriage return line feed ('\r\n');                                                                  |
|               |                               | 255=no execution character. <i>Default 254</i> .                                                                                       |
|               |                               | $\mathbf{x}$ = decimal value (0-255) of termination character that serial                                                              |
|               |                               | sensor sends at end of reply. 254=carriage return line feed                                                                            |
|               | SetTermChar#=x                | ('\r\n'); 255=no termination character. If 25 <i>plus</i> does not                                                                     |
|               |                               | receive termination character, it stops waiting after                                                                                  |
|               |                               | SetFailout#=. <i>Default 254</i> .<br>x=Y ( <i>default</i> ): Termination character (SetTermChar#=) and                                |
|               |                               | prompt (SetPrompt#=) sent by serial sensor to 25 <i>plus</i> are not                                                                   |
|               | SetSuppress#=x                | included in data file.                                                                                                    |
|               | SetSuppress=x                 | $\mathbf{x}=\mathbf{N}$ : Termination character and prompt are included in data                                                        |
|               |                               | file.                                                                                                    |
|               |                               | $\mathbf{x}$ = maximum time (sec) 25 <i>plus</i> waits for prompt                                                                      |
|               | G (TP)                        | (SetPrompt#=) from serial sensor, indicating serial sensor has                                                                         |
|               | SetTimeout#=x                 | completed processing a command. Range 1-600 sec;                                                                                       |
|               |                               | default 30 sec.                                                                                                    |
|               | SetFailout#=x                 | <b>x</b> = maximum time (sec) 25 <i>plus</i> waits for data from serial                                                                |
|               |                               | sensor. Range 1-600 sec; default 60 sec.                                                                                               |
|               | To#=x                         | $\mathbf{x}$ = command string (1-64 characters) to send to serial sensor.                                                              |
|               | 1 UT-A                        | Can be any command recognized by serial sensor.                                                                                        |

| CATEGORY               | COMMAND                                       | DESCRIPTION                                                                                         |
|------------------------|-----------------------------------------------|----------------------------------------------------------------------------------------------------|
| JULICONT               | Committee                                     | <b>x=0 (default):</b> Output all T, C, P data and selected auxiliary                                |
|                        |                                               | voltage sensor data in real-time, at baud set by                                                    |
|                        |                                               | SetBaudConsole=. See SetVOut#= commands for voltage                                                 |
|                        |                                               | sensor selection. For use with Seasave.                                                             |
|                        |                                               | x=1: Output converted pressure and scan number at 1 Hz, at                                          |
|                        | SetOutputFormat=x                             | 9600 baud, regardless of <b>SetBaudConsole=</b> . For use with                                      |
|                        |                                               | autonomous water sampling systems (SBE 32 Carousel Water                                            |
|                        |                                               | Sampler with AFM, or SBE 55 ECO Water Sampler).                                                     |
|                        |                                               |                                                                                                    |
|                        |                                               | Note: Returns to baud set by <b>SetBaudConsole=</b> when you stop                                   |
|                        |                                               | logging.                                                                                            |
|                        | ~                                             | <b>x=0:</b> Slower. Output real-time data at4 Hz if no external                                     |
|                        | SetHistoricRate=x                             | voltage sensors enabled for real-time output; otherwise output                                      |
|                        | (applicable only if                           | at 2 Hz. Use this setting if SBE 33 or 36 Deck Unit is                                              |
|                        | SetBaudConsole=4800 and<br>SetOutputFormat=0) | appending NMEA and Surface PAR data.                                                                |
|                        | SetOutputr of mat-0)                          | <b>x=1:</b> Faster. Output real-time data at 8 Hz if no external voltage                            |
| Real-Time              |                                               | sensors enabled for real-time output; otherwise output at 4 Hz.                                     |
| Output Setup           | SetVOut0=x                                    | <b>x=Y:</b> Output data from voltage <b>channel 0</b> with real-time data.                          |
|                        | (if SetOutputFormat=0)                        | x=N: Do not.                                                                                        |
|                        | SetVOut1=x                                    | <b>x=Y:</b> Output data from voltage <b>channel 1</b> with real-time data.                          |
|                        | (if SetOutputFormat=0)                        | x=N: Do no.                                                                                         |
|                        | SetVOut2=x                                    | <b>x=Y:</b> Output data from voltage <b>channel 2</b> with real-time data.                          |
|                        | (if SetOutputFormat=0)                        | x=N: Do not.                                                                                        |
|                        | SetVOut3=x                                    | <b>x=Y:</b> Output data from voltage <b>channel 3</b> with real-time data.                          |
|                        | (if SetOutputFormat=0)                        | x=N: Do not.                                                                                        |
|                        | SetVOut4=x                                    | <b>x=Y:</b> Output data from voltage <b>channel 4</b> with real-time data. <b>x=N:</b> Do not.      |
|                        | (if SetOutputFormat=0)                        |                                                                                                    |
|                        | SetVOut5=x                                    | <b>x=Y:</b> Output data from voltage <b>channel 5</b> with real-time data.                          |
|                        | (if SetOutputFormat=0)                        | <ul><li>x=N: Do not.</li><li>x=Y: Output data from voltage channel 6 with real-time data.</li></ul> |
|                        | SetVOut6=x<br>(if SetOutputFormat=0)          | x-x: Output data from voltage channel 6 with real-time data.<br>x=N: Do not.                        |
|                        |                                               | x=Y: Output data from voltage <b>channel 7</b> with real-time data.                                 |
|                        | SetVOut7=x<br>(if SetOutputFormat=0)          | x=1: Output data from voltage channel 7 with real-time data.<br>x=N: Do not.                        |
|                        | StartNow                                      | Start logging now, storing data to memory.                                                          |
| Logging                | Startivow                                     | Stop logging.                                                                                       |
|                        | 5.66                                          | $\mathbf{x}$ = file index number (0 - 400) for file that you want to upload                         |
|                        |                                               | or delete (see UploadData= and DeleteFile).                                                         |
|                        |                                               | SetFile= is cleared any time 1 file is deleted, all files are                                       |
|                        |                                               | deleted, or a new cast is added to memory (logging is started                                       |
|                        | SetFile=x                                     | and stopped).                                                                                       |
|                        |                                               | If <b>x</b> is a large number, $25 plus$ can take up to approximately 45                            |
|                        |                                               | seconds to process command, because it must go through files                                        |
|                        |                                               | in memory sequentially to assign appropriate file. To abort,                                        |
|                        |                                               | click Esc key.                                                                                      |
| Data Upload            | 0.57                                          | Get and display file index number and name for file selected                                        |
| and Memory             | GetFile                                       | with SetFile=.                                                                                      |
| Reset                  |                                               | Upload file selected with <b>SetFile</b> =, starting at character <b>x</b>                          |
| Stop logging<br>before | UploadData=x,y                                | (characters in each file start with 0) and uploading a total of $\mathbf{y}$                        |
| uploading.             |                                               | characters. Range for <b>x</b> and <b>y</b> is 0 to $(2^{32} - 1)$ .                                |
| upioaunig.             |                                               | Delete file selected with SetFile=. Requires confirmation.                                          |
|                        | DeleteFile                                    | 25 <i>plus</i> updates all file index numbers larger than this one, after                           |
|                        |                                               | file is deleted.                                                                                    |
|                        |                                               | Initialize logging - after all previous data has been uploaded,                                     |
|                        |                                               | make entire memory available for recording. DeleteAll sets                                          |
|                        |                                               | index number (cast number) to 0 (sampling will start with cast                                      |
|                        |                                               | 0). Do not send DeleteAll until all existing data has been                                          |
| F                      | • • - ·                                       | uploaded. Requires confirmation.                                                                    |
|                        | InitLogging                                   | Equivalent to DeleteAll. Requires confirmation.                                                     |

| CATEGORY     | COMMAND              | DESCRIPTION                                                                                                    |  |
|--------------|----------------------|----------------------------------------------------------------------------------------------------|--|
|              | TS                   | Apply power, take 1 measurement, output data in Hex (CTD                                                                       |  |
|              | 10                   | and auxiliary voltage sensor data), and remove power                                                                           |  |
|              | TSC                  | Take continuous conductivity measurements and output                                                                           |  |
|              | 150                  | frequency (Hz). Click Esc to stop and remove power.                                                                            |  |
|              | TST                  | Take continuous temperature measurements and output                                                                            |  |
|              |                      | frequency (Hz). Click Esc to stop and remove power.                                                                            |  |
|              | TODD                 | Take continuous pressure measurements and output raw                                                                           |  |
|              | TSPR                 | pressure (counts) followed by raw pressure temperature (counts). Click Esc to stop and remove power.                           |  |
|              |                      | Take continuous pressure measurements and output pressure                                                                      |  |
|              | TSP                  | (dbars). Click Esc to stop and remove power.                                                                                   |  |
|              |                      | Apply power, take continuous measurements of all auxiliary                                                                     |  |
|              | TSVR                 | voltage channels (0–7) and output raw counts. Click Esc to stop                                                                |  |
|              | 1571                 | and remove power.                                                                                                    |  |
|              |                      | Apply power, take continuous measurements of all auxiliary                                                                     |  |
|              | TSV                  | voltage channels (0–7) and output voltages. Click Esc to stop                                                                  |  |
|              |                      | and remove power.                                                                                                    |  |
|              |                      | Apply power, take continuous measurements of <b>voltage</b>                                                                    |  |
|              | GetVAux0             | channels 0 & 1 (J0 connector), and output voltages. Click Esc                                                                  |  |
| Testing      |                      | to stop and remove power.                                                                                                    |  |
|              |                      | Apply power, take continuous measurements of voltage                                                                           |  |
|              | GetVAux1             | channels 2 & 3 (J1 connector), and output voltages. Click Esc                                                                  |  |
|              |                      | to stop and remove power.                                                                                                    |  |
|              | GetVAux2             | Apply power, take continuous measurements of <b>voltage</b>                                                                    |  |
|              |                      | channels 4 & 5 (J2 connector), and output voltages. Click Esc                                                                  |  |
|              |                      | to stop and remove power.                                                                                                    |  |
|              |                      | Apply power, take continuous measurements of <b>voltage</b>                                                                    |  |
|              | GetVAux3             | channels 6 & 7 (J3 connector) and serial channels 1 and 2 (J6 connector) and output voltages and serial sensor data. Click Esc |  |
|              |                      | to stop and remove power.                                                                                                    |  |
|              |                      | <b>x=Y:</b> Apply power to <b>voltage channels 0 &amp; 1</b> ( <b>J0</b> connector).                                           |  |
|              | SetVAuxPower0=x      | <b>x=N:</b> Remove power.                                                                                                    |  |
|              |                      | <b>x=Y:</b> Apply power to <b>voltage channels 2 &amp; 3</b> ( <b>J1</b> connector).                                           |  |
|              | SetVAuxPower1=x      | <b>x=N:</b> Remove power.                                                                                                    |  |
|              | G . 4V A D           | <b>x=Y:</b> Apply power to <b>voltage channels 4 &amp; 5</b> ( <b>J2</b> connector).                                           |  |
|              | SetVAuxPower2=x      | <b>x=N:</b> Remove power.                                                                                                    |  |
|              |                      | x=Y: Apply power to voltage channels 6 & 7 (J3 connector)                                                                      |  |
|              | SetVAuxPower3=x      | and to serial channels 1 and 2 (J6 connector).                                                                                 |  |
|              |                      | x=N: Remove power.                                                                                                    |  |
|              |                      | Set pressure sensor calibration UTC date and time, where                                                                       |  |
|              | SetPCalDate=         | yyyy = year,                                                                                                    |  |
|              | yyyy-mm-dd           | mm = month (01, 02, etc.),<br>dd = day of month (01, 02, etc.).                                                                |  |
|              | SetPA0=F             | $\mathbf{d} = \mathbf{d} \mathbf{a} \mathbf{y}$ of month (01, 02, etc.).<br>$\mathbf{F}$ =pressure sensor A0.                  |  |
|              | SetPA0=F<br>SetPA1=F | <b>F</b> =pressure sensor A0.<br><b>F</b> =pressure sensor A1.                                                                 |  |
|              | SetPA2=F             | F=pressure sensor A2.                                                                                                    |  |
|              | SetPTempA0=F         | <b>F</b> =pressure temperature A0.                                                                                             |  |
| Calibration  | SetPTempA1=F         | F=pressure temperature A1.                                                                                                    |  |
| Coefficients | SetPTempA2=F         | <b>F</b> =pressure temperature A2.                                                                                             |  |
| Sociations   | SetPTCA0=F           | <b>F</b> =pressure temperature compensation ptca0.                                                                             |  |
|              | SetPTCA1=F           | <b>F</b> =pressure temperature compensation ptca1.                                                                             |  |
|              | SetPTCA2=F           | <b>F</b> =pressure temperature compensation ptca2.                                                                             |  |
| -            | SetPTCB0=F           | F=pressure temperature compensation ptcb0.                                                                                     |  |
|              | Setr I C DU-r        |                                                                                                    |  |
|              |                      | F=pressure temperature compensation press.                                                                                     |  |
|              | SetPTCB1=F           | F=pressure temperature compensation ptcb1.                                                                                     |  |
|              |                      |                                                                                                    |  |

| CATEGORY                  | COMMAND AND DESCRIPTION                                                                                                    |
|---------------------------|----------------------------------------------------------------------------------------------------|
| Hardware<br>Configuration | Auxiliary Sensor Settings- can be modified in the field to accommodate changes in<br>auxiliary sensors cabled to 25plus<br>SetVoltType0=, SetVoltSN0=<br>SetVoltType1=, SetVoltSN1=<br>SetVoltType2=, SetVoltSN2=<br>SetVoltType3=, SetVoltSN3=<br>SetVoltType4=, SetVoltSN4=<br>SetVoltType5=, SetVoltSN5=<br>SetVoltType6=, SetVoltSN6=<br>SetVoltType7=, SetVoltSN7=<br>SetSerialTypeSer1=, SetSerialSNSer1=<br>SetSerialTypeSer2=, SetSerialSNSer2= |

# **Appendix IV: Integration of Serial Sensors**

This Appendix covers:

- Use of a WET Labs Triplet serial sensor with the SBE 25plus
- General description of the serial interface, and discussion of how to set up the 25*plus* to interface with an RS-232 sensor.

## SBE 25plus Set-up for Use with WET Labs Triplet

The Triplet outputs data as soon as power is applied, without the need to send it a command to take measurements. The Triplet can encompass a number of different WET Labs sensors. Different sensors have different parameters in each column, but the general output is:

Date  $\langle tab \rangle$  Time  $\langle tab \rangle$  sig #1  $\langle tab \rangle$  sig #2  $\langle tab \rangle$  sig #3  $\langle tab \rangle$  therm  $\langle r \rangle$ 

The Triplet baud rate is fixed at 19200, with a variable update rate based on instrument settings. Date and time are formatted DD/MM/YY and HH:MM:SS; if not available, the Triplet outputs 99/99/99 99:99:99.

Connect the Triplet directly to the computer and apply power; the Triplet should begin transmitting data immediately. Use WET Labs software to configure the Triplet as desired.

Then connect the Triplet to the SBE 25*plus*, and send the following setup commands to the 25*plus* (**#=Ser1** or **Ser2**, depending on which channel the Triplet is connected to):

| COMMAND               | DESCRIPTION                                                       |
|-----------------------|-------------------------------------------------------------------|
| SetEnable#=Y          | Enable measurement of serial sensor channel.                      |
| SetBaud#=19200        | Set serial channel baud to 19200 for compatibility with Triplet.  |
|                       | Prompt that serial sensor sends to 25plus to indicate it is awake |
| SetPrompt#=           | and ready to receive commands. Triplet has no prompt, so leave    |
|                       | blank (hit Enter key after equal sign).                           |
|                       | String that 25plus sends to serial sensor to command it to take   |
| SetMeasString#=       | 1 sample when 25plus is logging sent to 25plus. Triplet           |
| SettvieasString#-     | automatically starts sampling when power is applied, so leave     |
|                       | blank (hit Enter key after equal sign).                           |
|                       | Interval (sec) between each time 25plus sends command             |
| SetMeasInterval#=0    | defined by SetMeasString#= to serial sensor when 25plus is        |
|                       | logging. Triplet has no measurement string, so set to 0.          |
|                       | String that 25plus sends to serial sensor to command it to        |
| SetStartString#=      | sample continuously when 25plus is logging. Triplet               |
| SetStartString#-      | automatically starts sampling when power is applied, so leave     |
|                       | blank (hit Enter key after equal sign).                           |
|                       | Decimal value of command termination character that 25plus        |
| SetExecChar#=13       | adds to end of command defined by SetMeasString#= and             |
| SetExecChar#-15       | SetStartString#=. Triplet has no measurement or start string,     |
|                       | so termination character is not sent.                             |
|                       | Decimal value of termination character that Triplet sends at end  |
| SetTermChar#=254      | of reply [254=carriage return line feed ('\r\n')]. If 25plus does |
| Set 1 et inchat #-234 | not receive termination character, it stops waiting after         |
|                       | SetFailout#=.                                                     |
|                       | Maximum time (sec) 25 <i>plus</i> waits for prompt (SetPrompt#=)  |
|                       | from serial sensor, indicating serial sensor has completed        |
| SetTimeout#=4         | processing a command. With no prompt from Triplet, this           |
|                       | applies power to Triplet 4 sec after SetVAuxPower3= delay         |
|                       | expires.                                                          |
|                       | Maximum time (sec) 25plus waits for data from serial sensor.      |
| SetFailout#=60        | Set to approximately two times Triplet's update rate; too small   |
|                       | a number will result in excess warning messages.                  |

The remaining serial sensor setup in the SBE 25*plus* is dependent on whether you want to store the Triplet data inline (in the 25*plus* .xml data file) or separately in a .txt file. See the appropriate section below.

#### Setup of SBE 25*plus* for Use with Triplet -Storing Triplet Data In-Line (SetInlineSer#=Y)

When Triplet data is stored inline in the SBE 25*plus* .xml data file, the tabs separating the columns are suppressed and replaced with spaces. In the .xml file, the tab character, carriage return, and line feed are reserved. The latter two are removed from the serial stream before the data is saved. If the serial instrument output is multi-line, that aspect will be lost.

The SBE 25*plus* writes data from the serial sensor to the cast file at 16Hz. If the serial sensor updates faster, some data will be lost. If the serial sensor updates slower, serial data from the previous scan will be used until the serial sensor sends an updated string.

Send the following additional commands to set up the 25*plus* to store Triplet data in-line (**#=Ser1** or **Ser2** in commands below, depending on which channel the Triplet is connected to):

| COMMAND              | DESCRIPTION                                                                                                    |  |  |
|----------------------|----------------------------------------------------------------------------------------------------|--|--|
| SetName#=            | String (0-10 characters) to describe sensor on serial channel;                                                                                                    |  |  |
| <user set=""></user> | for informational purposes only when data stored in-line.                                                                                                    |  |  |
| SetInline#=Y         | Store serial sensor data in memory in-line with all other data (T, C, P, auxiliary sensor voltage channels) in .xml file.                                                                                                    |  |  |
| SetSuppress#=N       | Include termination character and prompt in data file. However, for this setup, there is no prompt, and termination character is carriage return line feed (which is automatically stripped out), so this parameter could be set to either Y or N. |  |  |

## Setup of SBE 25*plus* for Use with Triplet -Storing Triplet Data in Separate .txt File (SetInlineSer#=N)

When Triplet data is stored in a separate .txt file, the Triplet data is saved as it comes off the serial port. The .txt file includes the data along with tabs, termination characters, and the rest.

Send the following additional commands to set up the 25*plus* to store Triplet data in a separate .txt file (**#=Ser1** or **Ser2** in commands below, depending on which channel the Triplet is connected to):

| COMMAND                           | DESCRIPTION                                                                                                    |
|-----------------------------------|----------------------------------------------------------------------------------------------------|
| SetName#=<br><user set=""></user> | String (0-10 characters) to describe sensor on serial channel;<br>this becomes part of .txt file name (after date and time cast<br>started). |
| SetInline#=N                      | Store serial sensor data in memory in a separate (.txt) file from all other data.                                                            |
| SetSuppress#=N                    | Include termination character (SetTermChar#=) and prompt (SetPrompt#=) in data file.                                                         |

# Serial Instrument Interface

The SBE 25*plus* can accommodate up to two serial sensors, each with individual control, sequencing, and configuration parameters. Each sensor must be compatible with RS-232 signal levels; this is a three-wire interface consisting of ground, TX, and RX with I/O directions referenced to the instrument connector.

The two sensors are named *Ser1* and *Ser2*. These are designated as # in the commands described in this section and in the Serial Sensor Setup Command descriptions in *Section 4: Deploying and Operating SBE 25plus*. For example, **SetEnableSer1=Y** enables acquisition of data from Ser1; **SetEnableSer2=Y** enables acquisition of data from Ser2.

The serial instrument interface is a flexible system that allows data to be collected asynchronously or on demand. Data collected from the serial instrument is not interpreted or parsed by the SBE 25*plus;* the 25*plus* stores the data as part of the instrument data (if **SetInline#=Y**) or in its own file (if **SetInline#=N**). In either case, the serial sensor data occupies the same non-volatile memory as the 25*plus* data, and counts against the 25*plus* available memory.

Configuring a new, third party sensor for use on the SBE 25*plus* is a task made challenging by the multitude of available sensors, their unique communication parameters, and often sparse documentation. The 25*plus* provides a number of commands for exploring serial instruments. With the capabilities in the 25*plus*, new serial instruments can be explored, and their required setup can be determined and stored. With that work done, the serial sensor can be moved between the serial channels on the 25*plus* or to other Sea-Bird instruments with a compatible serial measurement architecture.

# **Exploring the Serial Interface**

The key to logging serial instrument data in the SBE 25*plus* is understanding exactly which characters are sent and received in what order and when. Many times, characters are hidden from the user as unprintable in a terminal window or completely unavailable in other applications. Follow this procedure to collect the data needed to interface an unknown serial device with the 25*plus*.

1. Connect the serial sensor to the 25*plus*. See *Main Housing End Cap Connectors* in *Section 2: Description of SBE 25plus*.

#### Notes:

- #=Ser1 or Ser2, depending on which serial channel you are setting up.
- SetVAuxPower3=Y applies power to voltage channels 6 and 7 (J3 end cap connector) and to serial channels 1 and 2 (J6 end cap connector).
- 2. Reset the serial sensor interface in the 25*plus* to factory settings with the **Init#** command.
- 3. Set the baud rate with **SetBaud#=**. The other serial communication parameters are fixed at 8 data bits, 1 stop bit and no parity.
- 4. If the serial instrument is externally powered, send **SetVauxPower3=Y** to power the connector to which the serial instrument is attached.

- 5. After initialization (Init#), the execution and termination characters are both set to carriage return line feed (ASCII 254) and the prompt is set to S>. The execution character is sent at the end of a command to alert a serial device that a new command is available, while the termination character is used by the 25*plus* to determine if a reply is complete. The prompt is sent from the serial sensor to the 25*plus* to indicate that it is awake and ready to receive commands. If the execution and termination characters and prompt for the serial sensor are known, set them with SetExecChar#=, SetTermChar#=, and SetPrompt#= respectively. The interface will seem slow if these are set incorrectly, because SetTimeout#= and SetFailout#= are timeouts that control how long the 25*plus* waits for a response and for data.
- Test your setup by sending a command to the serial sensor with the To#= command (for example, ToSer1=ts sends *ts* to the serial sensor; if this is a command that the serial sensor recognizes, it will respond.)

*Example* (user input in bold): Reset all parameters for serial channel 1 to defaults. Then set the termination character to 13, and the prompt to S>, which are your initial guesses for these parameters. Leave the execute character at 254 (the default value): S>initser1 S>settermcharser1=13

```
S>setpromptser1=S>
```

Send TS to the serial sensor:
S>toser1=ts
<Returned>
23.3456\r\nS>
</Timeout>
</Returned>
The serial (22.2456) indicate

The reply (23.3456) indicates that the command (ts) and the execution character (default ASCII 254) were correct. And the S> at the end of the reply indicates that the prompt was set correctly. So the Timeout in the reply indicates that the termination character was incorrect (the 25*plus* never received the expected termination character - ASCII 13).

Reset the termination character, and try again: S>settermcharser1=254 S>toser1=ts <Returned> 23.3456\r\nS> </Returned> This time there was no timeout, so it appears that the termination character is correctly set.

Let's see what happens if we set the prompt incorrectly, and try again: S>**setpromptser1=blah** S>**toser1=ts** <Returned> 23.3456\r\nS> </Timeout> </Returned> Note that the 25*plus* received S> in the response, but not the *blah* prompt that it was expecting, so again we have a Timeout in the reply.

> Common execute commands include linefeed (ASCII 10) or linefeed-carriage return (ASCII 254). In many serial sensors, the execute and termination character are the same. Experimenting with sending commands from a conventional terminal may be required. If the instrument was asleep, try running the command again to see if serial port traffic wakes the instrument. While experimenting, it may be worthwhile to disable any power down functions in the serial sensor.

If a string is longer than 64 characters, the logic for finding the termination is applied, however, characters beyond 64 are suppressed an event is recorded.

The prompt allows multiple lines to be recorded. A termination character may be found early in a multi-line reply, however, the string will be recorded until the termination character followed by the prompt is discovered. In these cases, the nonprinting characters (carriage return, line feed, tab) will be suppressed.

Many serial instruments will work with this call-and-response system and this is, typically, the easiest way to configure the SBE 25*plus* to control them. However, some sensors continuously output data after power is applied or a command to start sampling is sent. These can be analyzed with the same methodology, but, some careful timing may be necessary.

There are two ways that the output from a serial device can be recorded based on what kind of processing the serial stream will undergo after the data is recovered:

- In-line with all other data (T, C, P, and auxiliary sensor voltage channels)
- Separate file

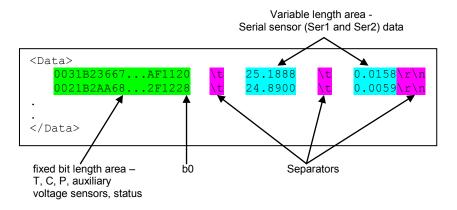

When stored in-line, the SBE 25*plus* stores the serial sensor data with the scan. This allows for the tightest integration with the 25*plus* primary sensors and the best, temporal registration. Some typical lines from an uploaded cast with external serial sensors are shown below:

The received serial string is appended to the instrument data and separated from it by the tab character (ASCII 9). The serial channels are then appended in order (Ser1 and Ser2) separated, again, by tabs. If a serial port is disabled or no serial data has fully arrived during that scan, the space between separators contains no characters. If a serial output stream spans a scan, it is appended to the scan in which the termination character falls. If the termination character falls within 10 millisec of the end of a scan, the serial information is appended to the following scan. If the serial information is not updated when a scan is concluded, the previous serial data is used (for example, if the update rate is slower than the measurement rate).

Storing the serial sensor data in a separate file is useful if there are third party tools to read and analyze the recorded serial data. The file is named with the date and time of the beginning of the cast and the user-input name (SetName#=).

# Storing Data

Source: www.LookupTables.com

# **Appendix V: Character Map and Values**

The character map is used to set the serial sensor command termination character (SetExecChar#=x) and sensor reply termination character (SetTermChar#=x), as described in *Section 4: Deploying and Operating SBE 25plus.* 254 is reserved for carriage return line feed ('\r\n'). Use the decimal value for the desired termination character in the command (for example, SetSer1ExeChar=0 sets the termination character to the null character).

| 1       1       001       SOH (start of heading)       33       21       041 & #33; !       65       41       101 & #65; A       97       97       61       141 & #97;         2       2       002       STX (start of text)       34       22       042 & #34; "       66       42       102 & #66; B       98       62       142 & #98;         3       003       ETX (end of text)       35       23       043 & #35; #       67       43       103 & #67; C       99       63       143 & #99;         4       4       004       EOT (end of transmission)       36       24       044 & #36; \$       68       44       104 & #68; D       100       64       144 & #100         5       5       005       ENQ (enquiry)       37       25       045 & #37; \$       69       45       105 & #69; E       101       65       144 & #100         6       006       ACK (acknowledge)       38       26       046 & #38; 6       70       46       106 & #70; F       102       66       146       64       142         7       7007       BEL (bell)       39       27       047 & #39; '       71       47       106 & 64       56       146                            | Dec Hx Oc             | Hx Oct Html Chr             | Dec Hx Oct Html Chr Dec Hx Oct Html Chr |
|----------------------------------------------------------------------------------------------------|-----------------------|-----------------------------|-----------------------------------------|
| 2       2       002       STX (start of text)       34       22       042 " "       66       42       102 B B       98       62       142 b         3       003       ETX (end of text)       35       23       043 # #       67       43       103 C C       99       63       143 c         4       4       004       EOT (end of transmission)       36       24       044 \$ \$       68       44       104 D D       100       64       144 d         5       5       005       ENQ (enquiry)       37       25       045 % \$       69       45       105 E E       101       65       144 d         6       6006       ACK (acknowledge)       38       26       046 & 6       70       46       106 F F       102       66       146 f         7       7007       BEL (bell)       39       27       047 ' '       71       47       107 G G       103 &67       147 g         8       010 BS       (backspace)       40       28       050 ( (       72       48       110 I I       105 &69       151 i         9       011 TAB       (horizontal tab)                                                                                                    | e 64 40 10            | 20 040   Spac               | e 64 40 100 ∝#64; 0 96 60 140 ∝#96; `   |
| 3       003       ETX (end of text)       35       23       043 & #35; #       67       43       103 & #67; C       99       63       143 & #99;         4       4       004       EOT (end of transmission)       36       24       044 & #36; \$       68       44       104 & #68; D       100       64       144 & #100         5       5       005       ENQ (enquiry)       37       25       045 & #37; \$       69       45       105 & #69; E       101       65       144 & #100         6       6006       ACK (acknowledge)       38       26       046 & #38; 6       70       46       106 & #70; F       102       66       146 & #102         7       7007       BEL (bell)       39       27       047 & #39; '       71       47       107 & #71; G       103 & 67       147 & #103         8       010 BS       (backspace)       40       28       050 & #40; (       72       48       110 & 48       150 & #104       48       105       69       151 & #105       69       151 & #105       69       151 & #105       69       151 & #105       69       151 & #105       69       151 & #106       69       151 & #106       69       151 & #106     | 65 41 10              | 21 041 ! !                  | 65 41 101 «#65; A 97 61 141 «#97; a     |
| 4       004 EOT (end of transmission)       36       24       044 \$ \$       68       68       44       104 D D       100       64       144 d         5       5       005 ENQ (enquiry)       37       25       045 % \$       69       45       105 E E       101       65       144 d         6       6       006 ACK (acknowledge)       38       26       046 & 6       70       46       106 F F       102       66       146 f         7       7007 BEL (bell)       39       27       047 ' '       71       47       107 G G       103       67       147 g         8       010 BS       (backspace)       40       28       050 ( (       72       48       110 H H       104       68       150 h         9       9       011 TAB       (horizontal tab)       41       29       051 ) )       73       49       111 I I       105       69       151 i         10       A       012 LF       (NL line feed, new line)       42       2A       052 * *       74       4A       112 J J       106       6A       152 i         11       B       013 VT                                                                                                    | 66 42 10              | 22 042 " "                  | 66 42 102 «#66; B 98 62 142 «#98; b     |
| 5       5       005       ENQ (enquiry)       37       25       045 & #37; %       69       45       105 & #69; E       101       65       145 & #101         6       6       006       ACK (acknowledge)       38       26       046 & #38; 6       70       46       106 & #70; F       102       66       146       64       102         7       7       007       BEL (bell)       39       27       047 & #39; '       71       47       107 & #71; G       103       67       147 & #103         8       010       BS       (backspace)       40       28       050 & #40; (       72       48       110 & #72; H       104       68       150 & #104         9       9       011       TAB       (horizontal tab)       41       29       051 & #41; )       73       49       111 & #73; I       105       69       151 & #105         10       A       012       LF       (NL line feed, new line)       42       2A       052 & #42; *       74       4A       112 & #74; J       106       6A       152 & #105         11       B       013       VT       (vertical tab)       43       2B       053 & #43; +       75       <                                   | 67 43 10              | 23 043 # #                  |                                         |
| 6       6       006       ACK (acknowledge)       38       26       046       \$#38; 6       70       46       106       \$#70; F       102       66       146       \$#102         7       7       007       BEL (bell)       39       27       047       \$#39; '       71       47       107       \$#71; G       103       67       147       \$#103         8       8       010       BS       (backspace)       40       28       050       \$#40; (       72       48       110       \$#72; H       104       68       150       \$#104         9       9       011       TAB       (horizontal tab)       41       29       051       \$#41; )       73       49       111       \$#73; I       105       69       151       \$#105         10       A       012       LF       (NL line feed, new line)       42       2A       052       \$#42; *       74       4A       112       \$#74; J       106       6A       152       \$#105         11       B       013       VT       (vertical tab)       43       2B       053       \$#43; +       75       4B       113       \$#75; K       107 <td< td=""><td>68 44 10</td><td>24 044 \$ 年</td><td></td></td<> | 68 44 10              | 24 044 \$ 年                 |                                         |
| 7       7       007       BEL (bell)       39       27       047 & #39; '       71       47       107 & #71; G       103       67       147 & #103         8       8       010       BS       (backspace)       40       28       050 & #40; (       72       48       110 & #72; H       104       68       150 & #104         9       9       011       TAB       (horizontal tab)       41       29       051 & #41; )       73       49       111 & #73; I       105       69       151 & #105         10       A       012       LF       (NL line feed, new line)       42       2A       052 & #42; *       74       4A       112 & #74; J       106       6A       152 & #106         11       B       013       VT       (vertical tab)       43       2B       053 & #43; +       75       4B       113 & #75; K       107       6B       153 & #107         12       C       014       FF       (NP form feed, new page)       44       2C       055 & #445; -       77       4D       115 & #77; M       109       6D       155 & #109         13       D       015       CR       (carriage return)       45       2D       055 &                               |                       |                             |                                         |
| 8       010 BS       (backspace)       40 28 050 ( (       72 48 110 H H       104 68 150 h         9       9 011 TAB       (horizontal tab)       41 29 051 ) )       73 49 111 I I       105 69 151 i         10 A 012 LF       (NL line feed, new line)       42 2A 052 * *       74 4A 112 J J       106 6A 152 j         11 B 013 VT       (vertical tab)       43 2B 053 + +       75 4B 113 K K       107 6B 153 k         12 C 014 FF       (NP form feed, new page)       44 2C 054 , ,       76 4C 114 L L       108 6C 154 l         13 D 015 CR       (carriage return)       45 2D 055 - -       77 4D 115 M M       109 6D 155 i                                                                                                    |                       | 26 046 🏼 🕊 38; 🖌            |                                         |
| 9       9       011       TAB (horizontal tab)       41       29       051 ) )       73       49       111 I I       105       69       151 i         10       A 012       LF (NL line feed, new line)       42       2A       052 * *       74       4A       112 J J       106       6A       152 j         11       B 013       VT (vertical tab)       43       2B       053 + +       75       4B       113 K K       107       6B       153 k         12       C 014       FF (NP form feed, new page)       44       2C       054 , ,       76       4C       114 L L       108       6C       154 l         13       D 015       CR (carriage return)       45       2D       055 - -       77       4D       115 M M       109       6D       155 m                                                                                                    | 71 47 10              | 27 047 ' !                  | 71 47 107 «#71; G 103 67 147 «#103; g   |
| 10       A 012       LF       (NL line feed, new line)       42       2A 052 * *       74       4A 112 J J       106       6A 152 j         11       B 013       VT       (vertical tab)       43       2B 053 + +       75       4B 113 K K       107       6B 153 k         12       C 014       FF       (NP form feed, new page)       44       2C 054 , ,       76       4C 114 L L       108       6C 154 l         13       D 015       CR       (carriage return)       45       2D 055 - -       77       4D 115 M M       109       6D 155 m                                                                                                    |                       | 28 050 ( (                  |                                         |
| 11       B 013 VT (vertical tab)       43 2B 053 & #43; +       75 4B 113 & #75; K       107 6B 153 & #107         12       C 014 FF (NP form feed, new page)       44 2C 054 & #44; ,       76 4C 114 & #76; L       108 6C 154 & #108         13       D 015 CR (carriage return)       45 2D 055 & #45; -       77 4D 115 & #77; M       109 6D 155 & #109                                                                                                    |                       |                             |                                         |
| 12       C 014 FF (NP form feed, new page)       44 2C 054 ,       76 4C 114 L       L       108 6C 154 l         13       D 015 CR (carriage return)       45 2D 055 -       77 4D 115 M       M       109 6D 155 m                                                                                                    | 100 C 100 T 100 T 100 |                             |                                         |
| 13 D 015 CR (carriage return) 45 2D 055 & #45; - 77 4D 115 & #77; M 109 6D 155 & #109                                                                                                    |                       |                             |                                         |
|                                                                                                    |                       |                             |                                         |
| 14 F 016 S0 (shift out) 46 2F 056 $\alpha$ 46: 78 4F 116 $\alpha$ 478: 110 6F 156 $\alpha$ 411(                                                                                                    |                       |                             |                                         |
|                                                                                                    |                       | 2E 056 . .                  | 78 4E 116 N N 110 6E 156 n n            |
|                                                                                                    |                       |                             |                                         |
|                                                                                                    | 1000 00000000         |                             |                                         |
| 17 11 021 DC1 (device control 1) 49 31 061 «#49; 1 81 51 121 «#81; 0 113 71 161 «#113                                                                                                    | 81 51 12              | 31 061 «#49; <mark>1</mark> | 81 51 121 Q Q 113 71 161 q q            |
| 18 12 022 DC2 (device control 2) 50 32 062 2 2 82 52 122 R R 114 72 162 r                                                                                                    | 82 52 12              | 32 062 2 <mark>2</mark>     | 82 52 122 R R 114 72 162 r r            |
|                                                                                                    | 83 53 12              | 33 063 «#51; <mark>3</mark> |                                         |
| 20 14 024 DC4 (device control 4) 52 34 064 4 4 84 54 124 T T 116 74 164 t                                                                                                    | 84 54 12              | 34 064 «#52; <mark>4</mark> | 84 54 124 T T 116 74 164 t t            |
|                                                                                                    | 85 55 12              | 35 065 «#53; <mark>5</mark> |                                         |
| 22 16 026 SYN (synchronous idle) 54 36 066 ∝#54; 6 86 56 126 ∝#86; V 118 76 166 ∝#118                                                                                                    | 86 56 12              | 36 066 «#54; <mark>6</mark> | 86 56 126 V V 118 76 166 v V            |
|                                                                                                    | 87 57 12              | 37 067 7 <mark>7</mark>     |                                         |
| 24 18 030 CAN (cancel) 56 38 070 8 8 88 58 130 X X 120 78 170 x                                                                                                    | 88 58 13              | 38 070 8 <mark>8</mark>     | 88 58 130 «#88; X 120 78 170 «#120; X   |
| 25 19 031 EM (end of medium) 57 39 071 9 9 89 59 131 Y Y 121 79 171 {                                                                                                    | 89 59 13              | 39 071 9 <mark>9</mark>     | 89 59 131 «#89; Y 121 79 171 «#121; Y   |
|                                                                                                    | 90 5A 13              | 3A 072 : :                  | 90 5A 132 Z Z 122 7A 172 z Z            |
| 27 1B 033 ESC (escape) 59 3B 073 ; 91 5B 133 [ [ 123 7B 173 {                                                                                                    | 91 5B 13              | 3B 073 ; ;                  | 91 5B 133 «#91; [ 123 7B 173 «#123; {   |
| 28 1C 034 FS (file separator) 60 3C 074 < < 92 5C 134 \ \ 124 7C 174                                                                                                    | 92 5C 13              | 3C 074 < <                  | 92 5C 134 «#92; \ 124 7C 174 «#124;     |
| 29 1D 035 GS (group separator) 61 3D 075 = = 93 5D 135 ] ] 125 7D 175 }                                                                                                    | 93 5D 13              | 3D 075 = =                  | 93 5D 135 ] ] 125 7D 175 } }            |
| 30 1E 036 RS (record separator) 62 3E 076 > > 94 5E 136 ^ ^ 126 7E 176 ~                                                                                                    | 94 5E 13              | 3E 076 >>                   | 94 5E 136 «#94; ^ 126 7E 176 «#126; ~   |
| 31 1F 037 US (unit separator) 63 3F 077 ? 2 95 5F 137 _ 127 7F 177                                                                                                     | 95 5F 13              | 3F 077 ? <mark>?</mark>     | 95 5F 137 _ _ 127 7F 177  DEL           |

#### **Extended ASCII Codes**

| 128 | Ç | 144 | É  | 160 | á   | 176 | *** | 192 | L  | 208 | 1      | 224 | α     | 240    | =      |
|-----|---|-----|----|-----|-----|-----|-----|-----|----|-----|--------|-----|-------|--------|--------|
| 129 | ü | 145 | æ  | 161 | í   | 177 |     | 193 | L  | 209 | T      | 225 | ß     | 241    | ±      |
| 130 | é | 146 | Æ  | 162 | ó   | 178 |     | 194 | т  | 210 | π      | 226 | Г     | 242    | $\geq$ |
| 131 | â | 147 | ô  | 163 | ú   | 179 |     | 195 | F  | 211 | L      | 227 | π     | 243    | $\leq$ |
| 132 | ä | 148 | ö  | 164 | ñ   | 180 | +   | 196 | -  | 212 | L      | 228 | Σ     | 244    | ſ      |
| 133 | à | 149 | ò  | 165 | Ñ   | 181 | =   | 197 | +  | 213 | F      | 229 | σ     | 245    | J      |
| 134 | å | 150 | û  | 166 |     | 182 | -   | 198 | F  | 214 | Г      | 230 | μ     | 246    | ÷      |
| 135 | ç | 151 | ù  | 167 | •   | 183 | П   | 199 | ŀ  | 215 | #      | 231 | τ     | 247    | 2      |
| 136 | ê | 152 | ÿ  | 168 | 6   | 184 | -   | 200 | L  | 216 | +      | 232 | Φ     | 248    | •      |
| 137 | ë | 153 | Ö  | 169 | -   | 185 | 4   | 201 | F  | 217 | 1      | 233 | ۲     | 249    | 13     |
| 138 | è | 154 | Ü  | 170 | 4   | 186 |     | 202 | Ш  | 218 | Г      | 234 | Ω     | 250    | 1      |
| 139 | ï | 155 | ¢  | 171 | 1/2 | 187 | 7   | 203 | TF | 219 |        | 235 | 8     | 251    | V      |
| 140 | î | 156 | £  | 172 | 3/4 | 188 | 1   | 204 | F  | 220 | -      | 236 | 00    | 252    | n      |
| 141 | ì | 157 | ¥  | 173 | 1   | 189 | ш   | 205 | =  | 221 | 1      | 237 | ф     | 253    | 2      |
| 142 | Ä | 158 | E  | 174 | «   | 190 | 4   | 206 | #  | 222 | 1      | 238 | e     | 254    |        |
| 143 | Å | 159 | 1  | 175 | >>  | 191 | 1   | 207 | ⊥  | 223 |        | 239 | 0     | 255    |        |
|     |   |     | 80 |     |     |     |     |     |    | 5   | ource: | www | Looku | pTable | s.con  |

# **Appendix VI: Replacement Parts**

| Part<br>Number | Part                                                             | Application Description                                                                                                    | Quantity<br>in 25 <i>plus</i> |  |
|----------------|------------------------------------------------------------------|----------------------------------------------------------------------------------------------------|-------------------------------|--|
| 22018          | Alkaline D-cell battery,<br>Duracell MN 1300<br>(LR20)           | Power SBE 25plus                                                                                                    | 12                            |  |
| 802113         | Battery pack (batteries <b>not</b> included)                     | Holds alkaline batteries                                                                                                    | 1                             |  |
| 22107          | 3.6V lithium battery,<br><sup>1</sup> / <sub>2</sub> AA, LS14250 | Back-up lithium cells                                                                                                    | 2                             |  |
| 22086          | Lithium battery, coin<br>type with tabs,<br>CR2330/1HF           | Back up lithium cell for real-time clock                                                                                                    | 1                             |  |
| 30411          | Triton X-100                                                     | Octyl Phenol Ethoxylate – Reagent grade<br>non-ionic cleaning solution for<br>conductivity cell (supplied in 100%<br>strength; dilute as directed)                                                                                                    | 1                             |  |
| 30388          | Tygon tube, ½ inch ID x<br>¾ inch OD                             | Main plumbing tubing                                                                                                    | -                             |  |
| 30579          | Tygon tube, 3/8 inch ID<br>x ½ inch OD                           | 13 mm (0.5 inch) long pieces used on<br>SBE 43 intake and exhaust to fit to<br>main plumbing                                                                                                    | -                             |  |
| 171888         | 25-pin DB-25S to 9-pin<br>DB-9P cable adapter                    | For use with computer with DB-25 connector                                                                                                    | 1                             |  |
| 50062          | Pump O-ring kit                                                  | <ul> <li>Includes:</li> <li>30010 Pump thrust washer (insulates each end of impeller against pump shaft)</li> <li>30095 Parker 2-002N674-70 (pump impeller retainer)</li> <li>30571 Parker 2-124N674-70 (pump head to impeller housing)</li> <li>30082 Parker 2-213N1000-70 (end cap to housing, 5T pump with retaining ring)</li> <li>31011Parker 2-026 N674-70 (end cap to housing, 5T pump without retaining ring)</li> </ul>                              | -                             |  |
| 50391          | Pump impeller<br>replacement kit                                 | <ul> <li>Includes:</li> <li>30009 Pump impeller</li> <li>30010 Pump thrust washer (insulates each end of impeller against pump shaft)</li> <li>30095 Parker 2-002N674-70 (pump impeller retainer)</li> <li>30571 Parker 2-124N674-70 (pump head to impeller housing)</li> <li>30082 Parker 2-213N1000-70 (end cap to housing, 5T pump with retaining ring)</li> <li>31011Parker 2-026 N674-70 (end cap to housing, 5T pump without retaining ring)</li> </ul> | -                             |  |

Continued on next page

| Continued | from | nrovious | nago |
|-----------|------|----------|------|
| Commueu   | from | previous | page |

| Number | Part                                                                    | Application Description                                                                                                    | Quantity<br>in 25 <i>plus</i> |
|--------|-------------------------------------------------------------------------|----------------------------------------------------------------------------------------------------|-------------------------------|
| 50507  | Small hardware and<br>o-ring kit                                        | <ul> <li>O-rings and hardware, including:</li> <li>50087 TC Duct cell filling &amp; storage kit</li> <li>30377 Bolt, ¼-20 x 1-1/4 socket SS<br/>(secures mount blocks to cage)</li> <li>30254 Washer, ¼" split ring lock (for<br/>30377)</li> <li>234556 Screw insulator</li> <li>311146 Machine screw, ¼-28 x ¾ flat<br/>head socket, SS (secures connector end<br/>cap to housing)</li> <li>30816 Parker 2-234E603-70 (battery<br/>end cap to housing piston seal)</li> <li>30090 Parker 2-153N674-70 (battery<br/>end cap to housing face seal)</li> <li>30072 Parker 2-017N674-70, standard<br/>bulkhead connector O-ring</li> <li>30325 Parker 2-017N674-70, MCBH<br/>bulkhead connector O-ring</li> </ul>                                                                                                    |                               |
| 50509  | Sealogger CTD<br>Support Kit,<br>SBE 25plus with<br>standard connectors | <ul> <li>Journead connectors of Jug</li> <li>Includes cables, connectors, dummy plugs, maintenance supplies, and other mechanical spares:</li> <li>17043 Locking sleeve (secure cables &amp; dummy plugs)</li> <li>17045 3-pin RMG-3FS dummy plug</li> <li>17046 4-pin RMG-4FS dummy plug</li> <li>17047 6-pin AG-206 dummy plug</li> <li>17653 3-pin XSG-3-BCL-HP-SS bulkhead connector</li> <li>17628 6-pin AG-306-HP-SS bulkhead connector</li> <li>30044 Seacat anode, 1"</li> <li>30384 Tygon tubing, 7/16 x 9/16 (conductivity soaker hose)</li> <li>30388 Tygon tubing, 7/16 x 9/16 (conductivity soaker hose)</li> <li>30388 Tygon tubing, <sup>3</sup>/<sub>4</sub>' x <sup>1</sup>/<sub>2</sub>" (main CTD plumbing)</li> <li>30409 Teflon tape, adhesive 1 side (insulation for metal parts to hose clamps)</li> <li>30411 Triton X-100 (conductivity cell cleaning solution)</li> <li>30457 Parker Super 'O' Lube (silicone-based o-ring lubricant)</li> <li>23155.1 Plunger switch assembly</li> <li>50507 SBE 25<i>plus</i> small hardware &amp; o-ring kit (see above)</li> <li>17086 3-pin RMG-3FS to 3-pin RMG-3FS to 3-pin RMG-3FS to 9-pin DB-9S, 2.4 m (8 ft) data I/O cable (for bench use, from 25<i>plus</i> J7 Y-cable 17709 to computer)</li> <li>801380 4-pin RMG-4FS to 9-pin DB-9S shielded I/O cable, 20 m (66 ft) long (for real-time logging, from 25<i>plus</i> J7 Y-cable 17709 to computer)</li> <li>17709 6-pin AG-206 to 2-pin RMG-2FS and 4-pin RMG-3MP Pump / Data I/O Y-cable (from 25<i>plus</i> J7 to pump</li> </ul> |                               |

Continued on next page

| Continued fr | om previous page |  |
|--------------|------------------|--|

| Part<br>Number | Part                                                                                  | Application Description                                                                                                    | Quantity<br>in 25 <i>plus</i> |
|----------------|---------------------------------------------------------------------------------------|----------------------------------------------------------------------------------------------------|-------------------------------|
| 50508          | Sealogger CTD<br>Support Kit,<br>SBE 25 <i>plus</i> with wet-<br>pluggable connectors | <ul> <li>Includes cables, connectors, dummy plugs, maintenance supplies, and other mechanical spares:</li> <li>171192 Locking sleeve (secure cables &amp; dummy plugs)</li> <li>171500 3-pin MCDC-3-F dummy plug</li> <li>171398 4-pin MCDC-4-F dummy plug</li> <li>171498 6-pin MCDC-6-F dummy plug</li> <li>172024 3-pin MCBH-3MP(WB) bulkhead connector</li> <li>172026 6-pin MCBH-6MP(WB) bulkhead connector</li> <li>30044 Seacat anode, 1"</li> <li>30384 Tygon tubing, 7/16 x 9/16 (conductivity soaker hose)</li> <li>30388 Tygon tubing, 3/4' x 1/2" (main CTD plumbing)</li> <li>30409 Teflon tape, adhesive 1 side (insulation, metal parts to hose clamps)</li> <li>30411 Triton X-100 (conductivity cell cleaning solution)</li> <li>30457 Parker Super 'O' Lube (silicone-based o-ring lubricant)</li> <li>23155.1 Plunger switch assembly</li> <li>50507 SBE 25<i>plus</i> small hardware &amp; o-ring kit (see above)</li> <li>171669 3-pin MCIL-3FS to 3-pin MCIL-3FS to 3-pin MCIL-3FS cable, 0.7 m (2.5 ft) (temperature &amp; conductivity sensor cables)</li> <li>801374 4-pin MCIL-4FS to 9-pin DB-9S, 2.4 m (8 ft) data I/O cable (for bench use, from 25<i>plus</i> J7 Y-cable 171883 to computer)</li> <li>801421 4-pin MCIL-4FS to 9-pin DB-9S, I/O cable, 20 m (66 ft) (for real-time logging, from 25<i>plus</i> J7 Y-cable 171883 to computer)</li> <li>171883 6-pin MCIL-6FS to 2-pin MCIL-2FS and 4-pin MCIL-4MP Pump / Data I/O Y-cable (from 25<i>plus</i> J7 Y-cable 171883 to computer)</li> </ul> |                               |

# **Appendix VII: Manual Revision History**

| Manual<br>Version | Date  | Description                                                                                                    |
|-------------------|-------|----------------------------------------------------------------------------------------------------|
| 001               | 04/12 | Initial release of production units.                                                                                                    |
| 002               | 05/12 | <ul> <li>Seasave and SBE Data Processing changes that affect documentation: SBE 25plus Real-Time Options Configuration dialog changed.</li> <li>Updated schematics showing integration with SBE 33 and 36 Deck Units; Surface PAR channels in Deck Units now standard (was optional).</li> <li>Corrected end cap drawing (Serial Inputs 1 and 2 were reversed).</li> </ul> |

# Index

.xmlcon file · 46, 47, 50, 56, 62, 64, 67, 74, 83, 85

## A

Auxiliary sensors · 46

# B

Batteries  $\cdot$  12, 16, 62 replacing  $\cdot$ Battery  $\cdot$ Battery endurance  $\cdot$ Baud  $\cdot$ Baud rate  $\cdot$  31, 44, 53, 67

# C

Cable length · 31 Calibration · 12, 83 Calibration coefficients · 56 Circuitry · 88 Cleaning  $\cdot$  80, 82 Clock · 12, 88 Command summary · 90 Commands auxiliary sensor · 46 baud rate  $\cdot$  44 calibration coefficients · 56 data upload  $\cdot$  53, 70 date  $\cdot 44$ descriptions · 34 hardware configuration · 57 logging · 52 memory reset · 53 pump  $\cdot 45$ real-time output setup · 50 RS-232 sensors · 46, 47 sensor setup · 46 serial sensor setup · 47 setup  $\cdot 44$ status · 35 testing · 54 upload · 70 voltage sensor  $\cdot$  46 Communication defaults · 24 Conductivity sensor calibration · 83 Configuration file · 46, 47, 50, 56, 62, 64, 67, 74, 83, 85 Connectors · 14, 80 Corrosion precautions · 79

# D

Data bits · 15 Data format · 58 Data I/O · 15 Data processing · 74 Data quality · 60 Data storage  $\cdot$  12, 15 Data upload  $\cdot$  70 Data upload commands · 53 Date command · 44 Deployment fresh water  $\cdot$  30 installation  $\cdot$  63 optimizing data quality · 60 saltwater  $\cdot$  30 setup · 62 Description · 7 Dimensions · 13

# E

Editing data files  $\cdot$  78 End cap  $\cdot$  14, 80, 81 External power  $\cdot$  17

# F

Flooded CTD · 69 Format data · 58 Fresh water deployment · 30 Functional description · 88

# G

 $Glossary\cdot 87$ 

# Η

Hardware configuration  $\cdot$  57

# L

Logging  $\cdot$  28, 52

# М

Maintenance · 79 Manual revision history · 104 Memory · 12, 15 Memory reset · 53

# 0

On/off switch  $\cdot$  15, 28, 52

# Р

Parity · 15 Parker Super O-Lube · 87 Parts replacement · 100, 101 Plumbing  $\cdot$  18, 80 Plunger switch · 15, 28 Power · 12, 16 external · 17 Power endurance · 16 Pressure sensor calibration · 84 maintenance · 82 Processing data · 74 Pump maintenance  $\cdot$  82 Pump commands · 45 Pump operation  $\cdot$  30

# Q

Quick Start · 5

# R

Real-time data acquisition · 64 Real-time output setup commands · 50 Real-time setup baud rate · 31 cable length · 31 Recovery physical handling · 69 uploading data · 70 Replacement parts · 100, 101 Revision history · 104 RS-232 sensors · 46, 47

## S

Saltwater deployment · 30 SBE Data Processing · 11, 21, 72, 73, 74 Seasave · 11, 21, 64, 72, 73 Seasoft · 11, 21 Seaterm  $\cdot$  21 Seaterm232 · 22, 70 SeatermAF · 11, 21 SeatermV2 · 11, 21, 22, 70 Sensors · 12, 88 Serial sensor setup commands · 47 Setup command  $\cdot$  44 Software · 11, 21 Specifications · 12 Status commands · 35 Stop bits  $\cdot$  15 Storage  $\cdot$  82 Super O-Lube · 87 Switch  $\cdot$  52 System description · 7

# T

Temperature sensor calibration · 83 Terminal program · 11, 21, 22, 70 Test power and communications · 21 setup · 21 Timeout description · 34 Triton · 87 Troubleshooting · 85

# U

Unpacking SBE 25*plus* · 6 Uploading data · 70

#### V

Versions · 104 Voltage sensors · 46